### Bedienungsanleitung

Deutsch

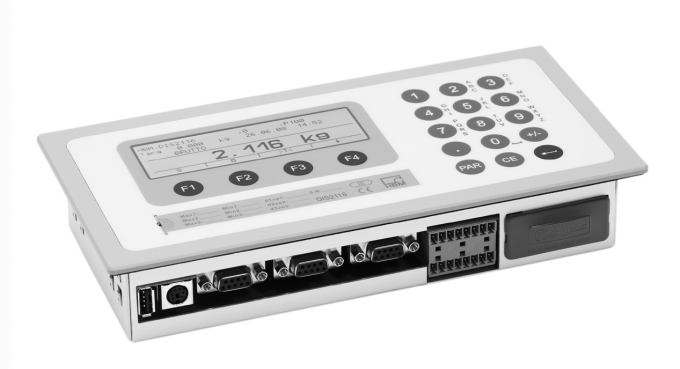

# DIS2116 Kommunikationsbefehle

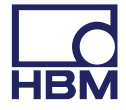

Hottinger Baldwin Messtechnik GmbH Im Tiefen See 45 D-64239 Darmstadt Tel. +49 6151 803-0 Fax +49 6151 803-9100 info@hbm.com www.hbm.com

DVS: I2550-2.0 HBM: public 10.2015

 $©$  Hottinger Baldwin Messtechnik GmbH.

Änderungen vorbehalten. Alle Angaben beschreiben unsere Produkte in allgemeiner Form. Sie stellen keine Beschaffenheits- oder Haltbarkeitsgarantie dar.

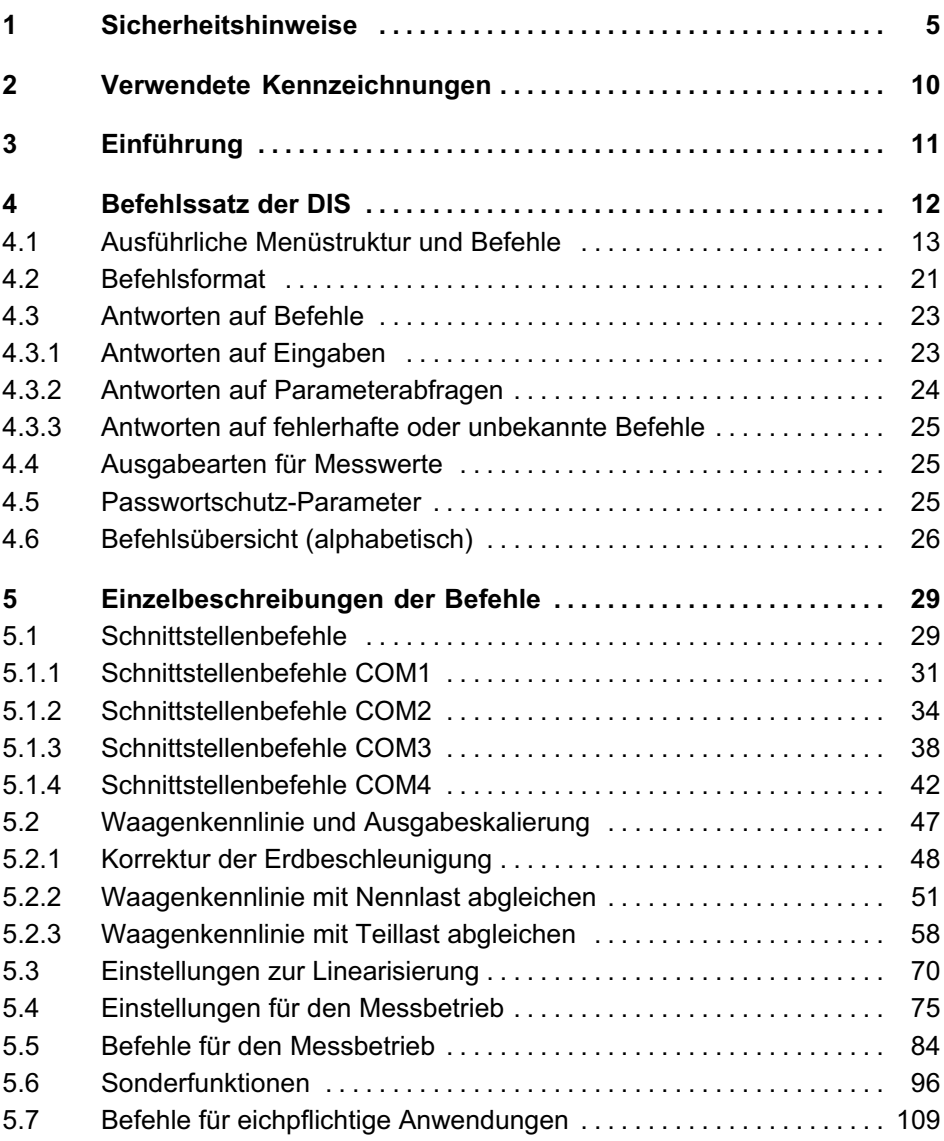

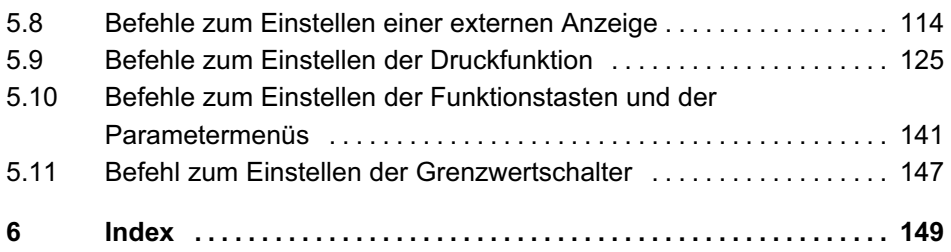

# 1 Sicherheitshinweise

<span id="page-4-0"></span>ᇳ

### Bestimmungsgemäße Verwendung

Das Gerät darf ausschließlich als Komponente einer Waage und direkt damit verbundene Steuerungsaufgaben im Rahmen der durch die technischen Daten spezifizierten Einsatzgrenzen verwendet werden. Jeder darüber hinausgehende Gebrauch gilt als nicht bestimmungsgemäß.

Jede Person, die mit Aufstellung, Inbetriebnahme oder Betrieb des Gerätes beauftragt ist, muss die Bedienungsanleitung und insbesondere die sicherheitstechnischen Hinweise gelesen und verstanden haben.

Zur Gewährleistung eines sicheren Betriebes darf das Gerät nur von qualifiziertem Personal und nach den Angaben in der Bedienungsanleitung betrieben werden. Bei der Verwendung sind zusätzlich die für den jeweiligen Anwendungsfall erforderlichen Rechts‐ und Sicherheitsvorschriften zu beachten. Sinngemäß gilt dies auch bei der Verwendung von Zubehör.

Das Gerät ist nicht zum Einsatz als Sicherheitskomponente bestimmt. Bitte beachten Sie hierzu den Abschnitt "Zusätzliche Sicherheitsvorkehrungen". Der einwandfreie und sichere Betrieb setzt sachgemäßen Transport, fachgerechte Lagerung, Aufstellung und Montage sowie sorgfältige Bedienung voraus.

### Betriebsbedingungen

- $\bullet$  Schützen Sie das Gerät vor direktem Kontakt mit **Wasser**
- Schützen Sie das Gerät vor Feuchtigkeit und Witterungseinflüssen wie beispielsweise Regen oder

Schnee. Die Schutzklasse des Gerätes ist IP20 (DIN EN60529), die Schutzklasse der Frontplatte ist IP65.

- Schützen Sie das Gerät vor direkter Sonneneinstrahlung.
- Schützen Sie das Gerät vor Stoß‐ und Schockbelastungen und starken Vibrationen.
- . Beachten Sie die in den technischen Daten angegebenen maximal zulässigen Umgebungstemperaturen und die Angaben zur maximalen Luftfeuchte.
- Das Gerät darf ohne unsere ausdrückliche Zustimmung weder konstruktiv noch sicherheitstechnisch verändert werden. Insbesondere sind jegliche Reparaturen, Lötarbeiten an den Platinen (Austausch von Bauteilen) untersagt. Bei Austausch gesamter Baugruppen sind nur Originalteile von HBM zu verwenden.
- Das Gerät wird ab Werk mit fester Hard‐ und Softwarekonfiguration ausgeliefert. Änderungen sind nur im Rahmen der in den Handbüchern dokumentierten Möglichkeiten zulässig.
- Das Gerät ist für den Einsatz in industriellen Umgebungen vorgesehen und entspricht der Klasse A nach DIN EN55011.
- Das Gerät ist wartungsfrei.
- Beachten Sie bei der Reinigung des Gehäuses:
	- Trennen Sie das Gerät von allen Strom‐ bzw. Spannungsversorgungen.
	- Reinigen Sie das Gehäuse mit einem weichen und leicht angefeuchteten (nicht nassen!) Tuch. Verwenden Sie auf keinen Fall Lösungsmittel, da diese die Beschriftung oder das Gehäuse angreifen könnten.
- Achten Sie beim Reinigen darauf, dass keine Flüssigkeit in das Gerät oder an die Anschlüsse gelangt.
- $\bullet$  Nicht mehr gebrauchsfähige Geräte sind gemäß den nationalen und örtlichen Vorschriften für Umweltschutz und Rohstoffrückgewinnung getrennt von regulärem Hausmüll zu entsorgen.

### Qualifiziertes Personal

Qualifizierte Personen sind Personen, die mit Aufstellung, Montage, Inbetriebsetzung und Betrieb des Produktes vertraut sind und über die ihrer Tätigkeit entsprechende Qualifikationen verfügen.

Dazu zählen Personen, die mindestens eine der drei folgenden Voraussetzungen erfüllen:

- $\bullet$  Ihnen sind die Sicherheitskonzepte der Mess‐ und Automatisierungstechnik bekannt und sie sind als Projektpersonal damit vertraut.
- $\bullet$  Sie sind Bedienpersonal der Mess‐ oder Automatisierungsanlagen und sind im Umgang mit den Anlagen unterwiesen. Sie sind mit der Bedienung der in dieser Dokumentation beschriebenen Geräte und Technologien vertraut.
- $\bullet$  Sie sind Inbetriebnehmer oder für den Service eingesetzt und haben eine Ausbildung absolviert, die sie zur Reparatur der Automatisierungsanlagen befähigt. Außerdem haben sie die Berechtigung, Stromkreise und Geräte gemäß den Normen der Sicherheitstechnik in Betrieb zu nehmen, zu erden und zu kennzeichnen.

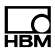

#### Sicherheitsbewußtes Arbeiten

- $\bullet$  Das Gerät darf nicht unmittelbar an das Stromversorgungsnetz angeschlossen werden. Die Versorgungsspannung darf 10 bis 30  $V<sub>DC</sub>$  betragen.
- Fehlermeldungen dürfen nur quittiert werden, wenn die Ursache des Fehlers beseitigt ist und keine Gefahr mehr existiert.
- Geräte und Einrichtungen der Automatisierungstechnik müssen so verbaut werden, dass sie gegen unbeabsichtigte Betätigung ausreichend geschützt bzw. verriegelt sind (z.B. Zugangskontrolle, Passwortschutz o.Ä.).
- Bei Geräten, die in Netzwerken arbeiten, müssen hard‐ und softwareseitig Sicherheitsvorkehrungen getroffen werden, damit ein Leitungsbruch oder andere Unterbrechungen der Signalübertragung nicht zu undefinierten Zuständen oder Datenverlust in der Automatisierungseinrichtung führen.
- Stellen Sie nach Einstellungen und Tätigkeiten, die mit Passworten geschützt sind, sicher, dass evtl. angeschlossene Steuerungen in einem sicheren Zustand verbleiben, bis das Schaltverhalten des Gerätes geprüft ist.

#### Zusätzliche Sicherheitsvorkehrungen

Bei Anlagen, die aufgrund einer Fehlfunktion größere Schäden, Datenverlust oder sogar Personenschäden verursachen können, müssen zusätzliche Sicherheitsvorkehrungen getroffen werden, die den Anforderungen der entsprechenden nationalen und örtlichen Unfallverhütungsvorschriften genügen.

Der Leistungs‐ und Lieferumfang des Gerätes deckt nur einen Teilbereich der Mess- und Wägetechnik ab. Vor

der Inbetriebnahme des Gerätes in einer Anlage ist daher eine Projektierung und Risikoanalyse vorzunehmen, die alle Sicherheitsaspekte der Mess‐ und Automatisierungstechnik berücksichtigt, so dass Restgefahren minimiert werden. Insbesonders betrifft dies den Personen‐ und Anlagenschutz. Im Fehlerfall müssen entsprechende Vorkehrungen einen sicheren Betriebszustand herstellen.

#### Allgemeine Gefahren bei Nichtbeachten der Sicherheitshinweise

Das Gerät entspricht dem Stand der Technik und ist betriebssicher. Von dem Gerät können Restgefahren ausgehen, wenn es von unsachgemäß eingesetzt oder bedient wird.

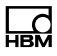

# <span id="page-9-0"></span>2 Verwendete Kennzeichnungen

Wichtige Hinweise sind besonders gekennzeichnet:

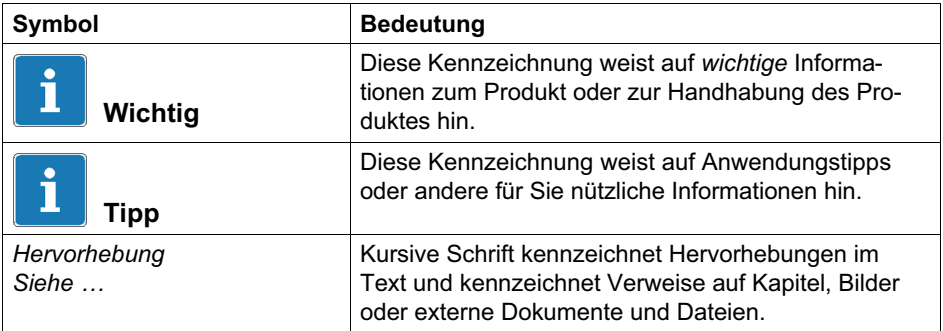

# 3 Einführung

<span id="page-10-0"></span>ᅅ

Die digitale Waagenelektronik DIS2116 ist eine Waagenelektronik für eine nicht selbsttätige Waage (NSW). Sie umfasst alle erforderlichen Wägefunktionen für diese Anwendung:

- Digitale Filterung
- Digitaler Eckenlastabgleich
- Einstellen der Waagenkennlinie, Linearisierung
- Ein‐, Zwei‐ oder Dreibereichsanzeige
- Ausgangsskalierung der gemessenen Werte
- Bereichsüberwachung der Anzeigewerte (OIML, NTEP)
- $\bullet$ • Nullstellen  $(\pm 2\%)$ , Tarieren
- Brutto/Netto-Auswahl
- $\bullet$ Stillstandserkennung
- $\bullet$ Null beim Einschalten
- $\bullet$ Automatischer Nullnachlauf
- $\bullet$ Eichschalter mit Kalibrierzähler
- Erdbeschleunigungskorrektur über einstellbaren Faktor
- Ablegen der Parameter auf einer SD‐Karte
- Passwortschutz der Parameter
- Die komplette Werkseinstellung wird im Werk netzausfallsicher und nicht lösch‐ oder überschreibbar gespeichert und kann mit dem Befehl TDD0 jederzeit wieder hergestellt werden.

Im Folgenden wird die Abkürzung DIS für die Waagenelektronik DIS2116 verwendet.

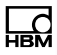

### <span id="page-11-0"></span>4 Befehlssatz der DIS

Die Befehle lassen sich in die folgenden Gruppen unterteilen:

- Schnittstellenbefehle ([BD1](#page-30-0), [BD2](#page-34-0), [BD3](#page-38-0), [BD4](#page-43-0), [PA2](#page-36-0), [PA3](#page-39-0), [PA4](#page-44-0), [FC2](#page-33-0), [FC3](#page-37-0), [FC4](#page-41-0), [PT3](#page-40-0), [PT4](#page-45-0), [TWC](#page-32-0))
- Waagenabgleich und Ausgabeformatierung ([CWT](#page-57-0), [LDW](#page-52-0), [LWT](#page-54-0), [NOV](#page-60-0), [RSN](#page-62-0), [MRA](#page-66-0), [MRB](#page-67-0), [MTD](#page-64-0), [ENU](#page-61-0), [DPT](#page-63-0))
- Einstellungen für die Linearisierung ([LIN](#page-71-0), [LIM](#page-70-0) )
- Erdbeschleunigungskorrektur ([GCA](#page-47-0), [GDE](#page-48-0))
- Einstellungen für den Messbetrieb ([ASF](#page-74-0), [FMD](#page-76-0), [HSM](#page-78-0), [ZSE](#page-81-0), [ZTR](#page-80-0))
- Befehle für den Messbetrieb ([MSV?](#page-84-0), [MSS?](#page-86-0), [TAR](#page-89-0), [TAS](#page-90-0), [TAV](#page-91-0), [CDL](#page-88-0), [PTM](#page-93-0), [PTV](#page-94-0))
- Sonderfunktionen ([TDD](#page-102-0), [RES](#page-98-0), [DPW](#page-96-0), [SPW](#page-97-0), [IDN](#page-99-0), [NAM](#page-101-0), [ERR](#page-107-0), [STD](#page-106-0), [AST](#page-105-0))
- Befehle für eichfähigen Modus ([LFT](#page-109-0), [TCR?](#page-111-0), [ENC](#page-112-0))
- Externe Anzeige ([SCC](#page-114-0), [SCH](#page-115-0), [ECC](#page-117-0), [ECH](#page-118-0), [EDC](#page-120-0), [EPT](#page-122-0), [EDL](#page-121-0), [PAU](#page-123-0))
- Druckeinstellung ([ESC](#page-127-0), [PES](#page-129-0), [PFF](#page-138-0), [PID?](#page-130-0), [PLB](#page-128-0), [PLE](#page-137-0), [PRC](#page-139-0), [PRT](#page-125-0), [PST](#page-136-0))
- Einstellen der Funktionstasten, Sprache, Kontrast ([BFC](#page-142-0), [DCO](#page-145-0), [LAG](#page-144-0), [MAL](#page-140-0), [WMD](#page-143-0))
- Befehle für Grenzwertschalter ([LIV](#page-146-0))

Dieses Kapitel beschreibt die Beziehung zwischen dem Menü Parameter (siehe Bedienungsanleitung Teil1) und den Befehlen.

<span id="page-12-0"></span>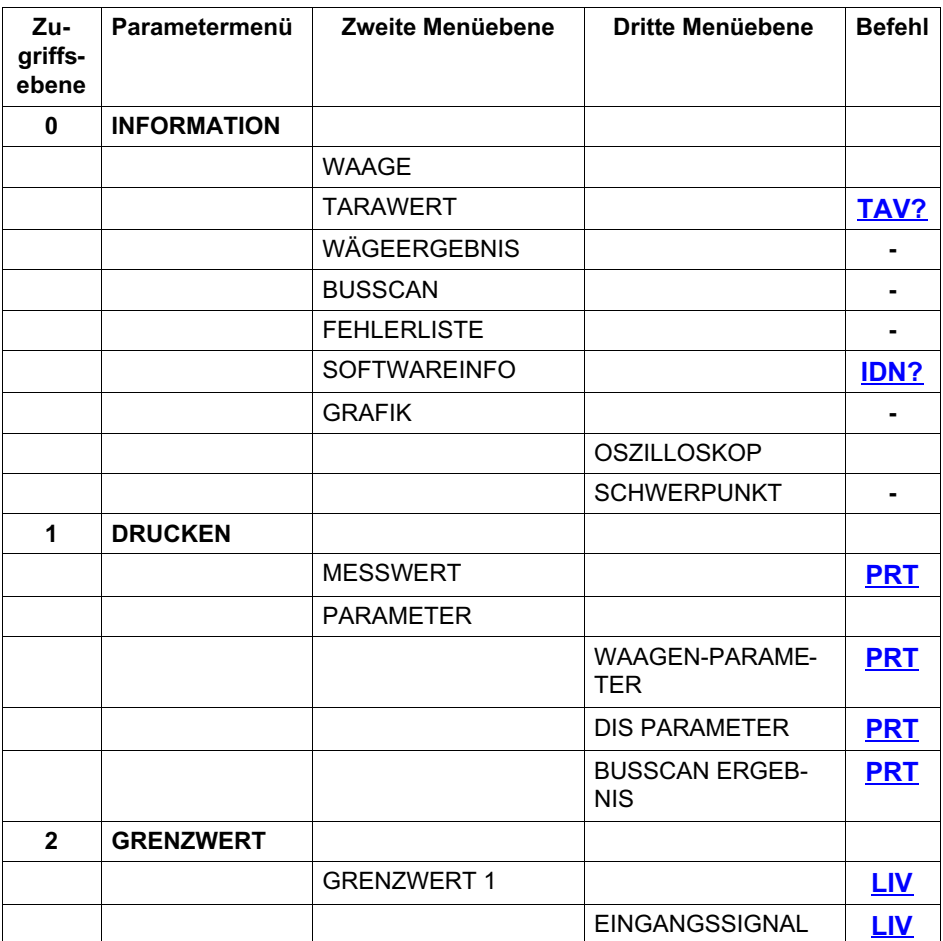

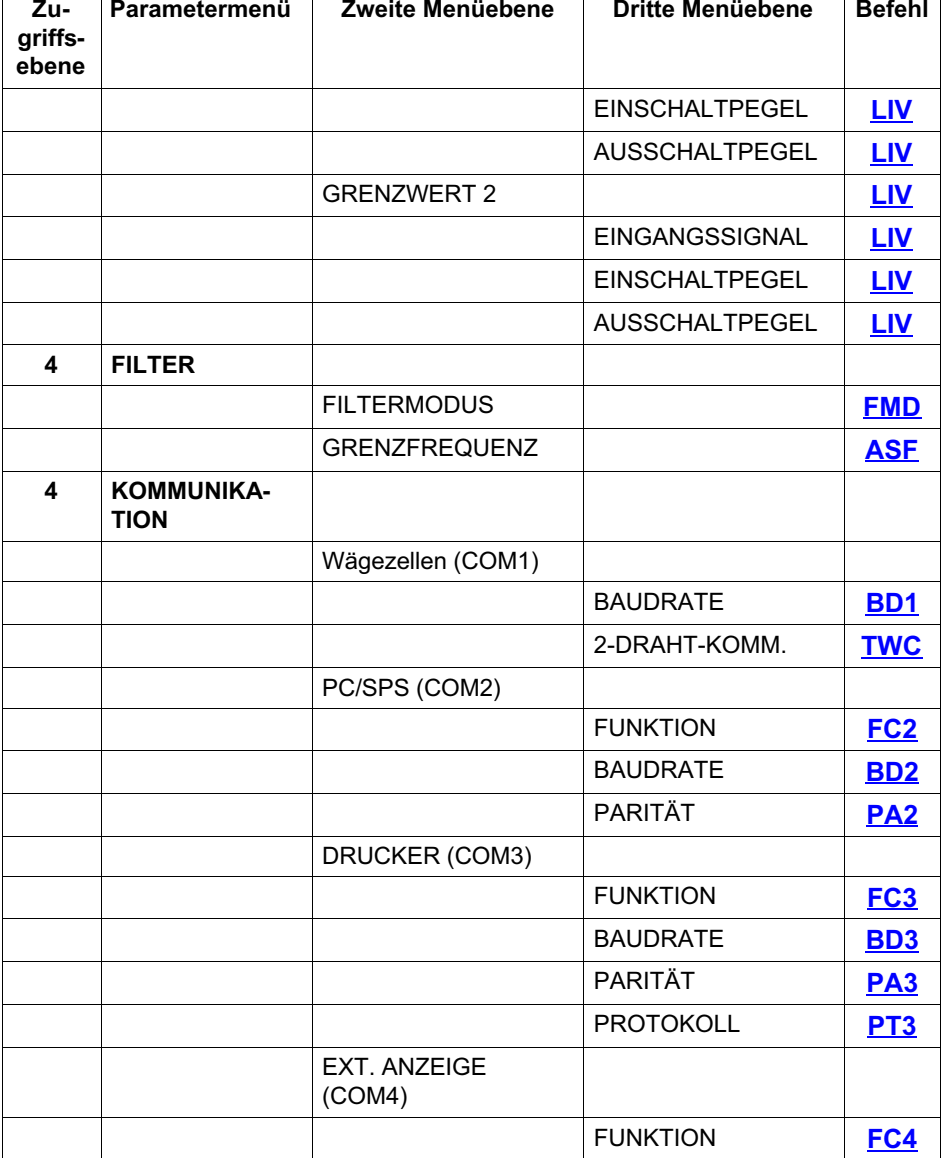

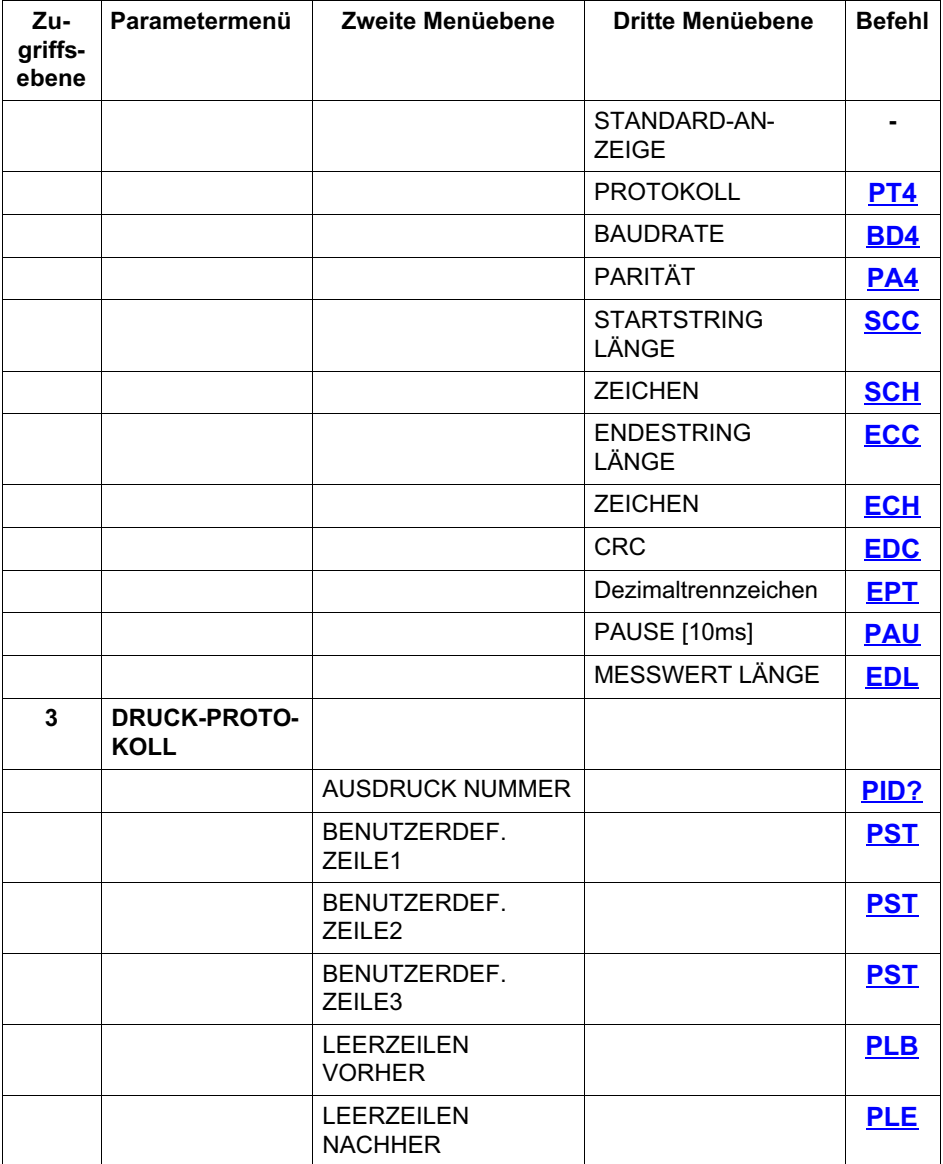

 $\overline{\phantom{a}}$ 

 $\overline{\phantom{a}}$ 

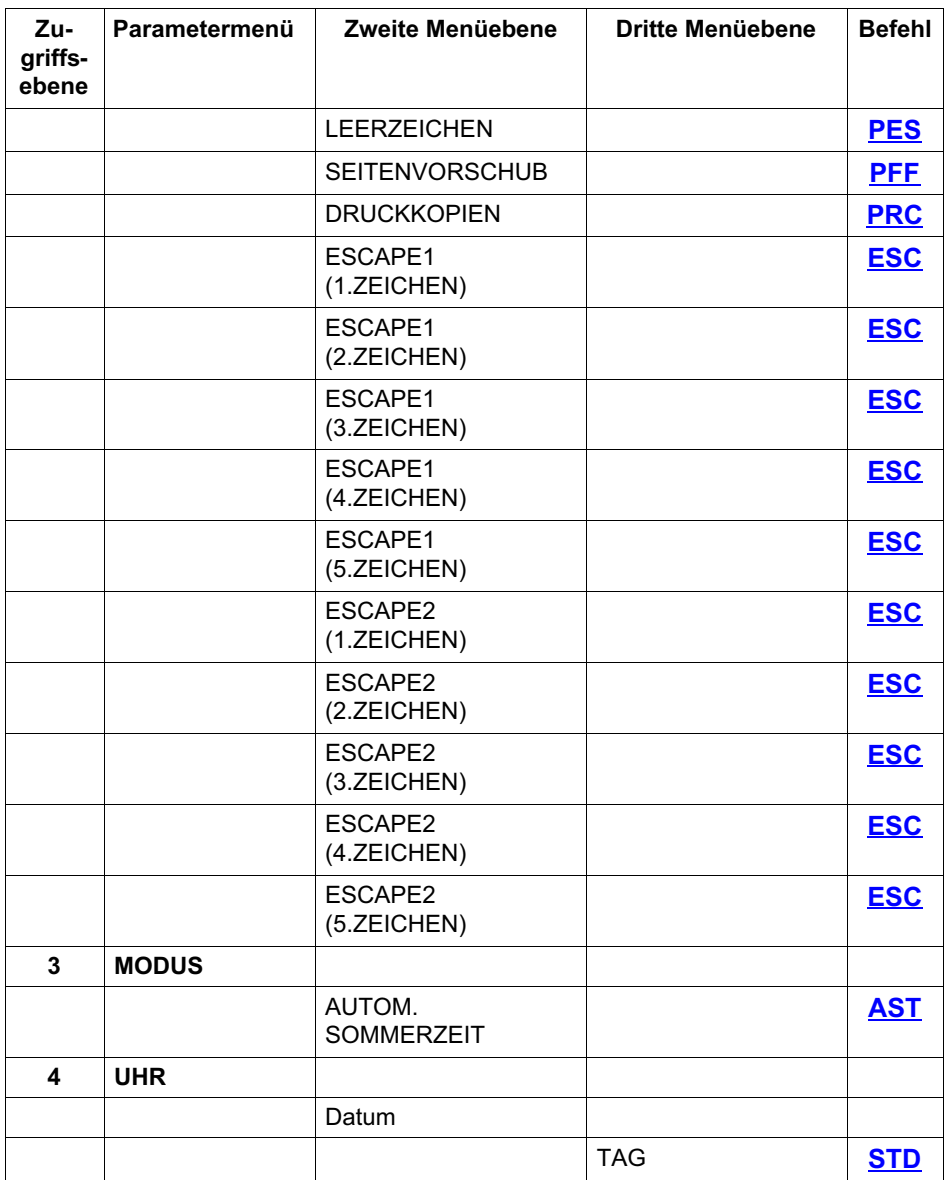

 $\overline{\phantom{a}}$ 

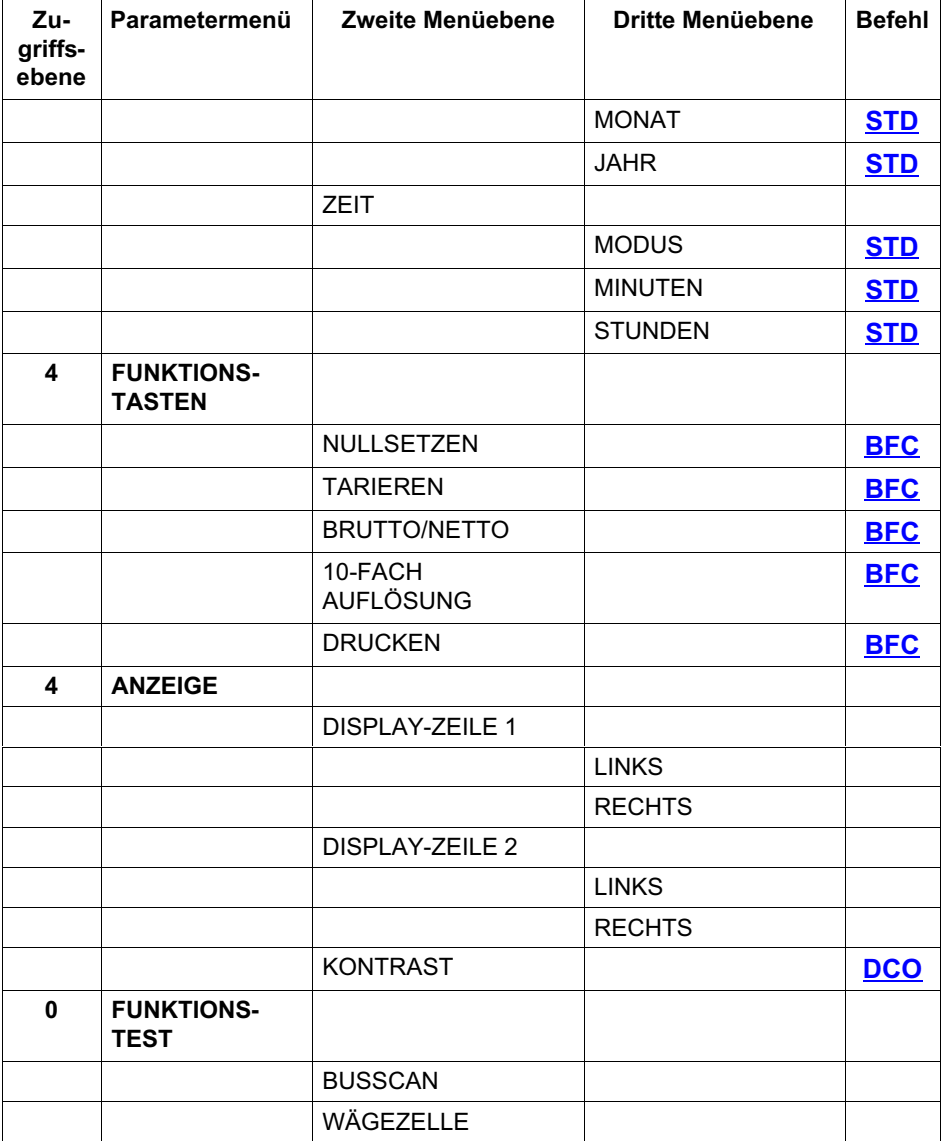

 $\mathbf{r}$ 

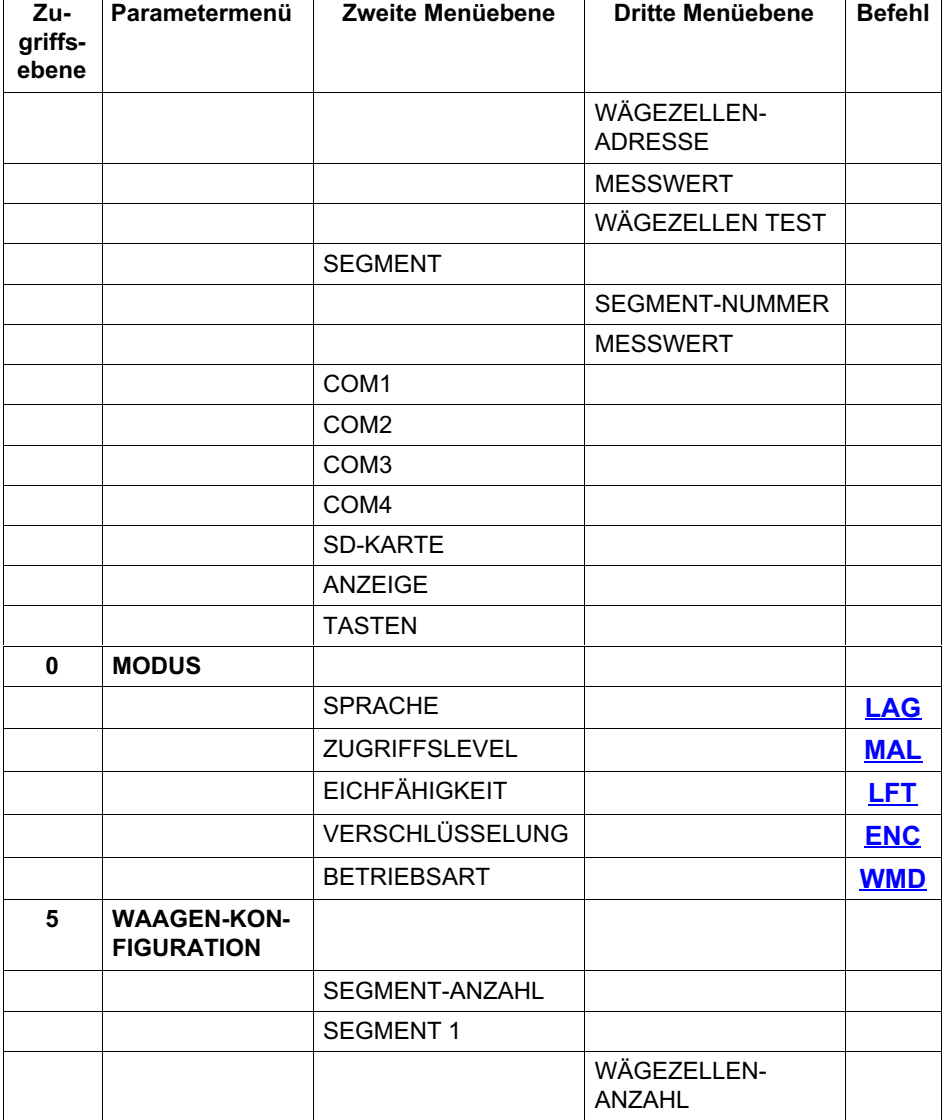

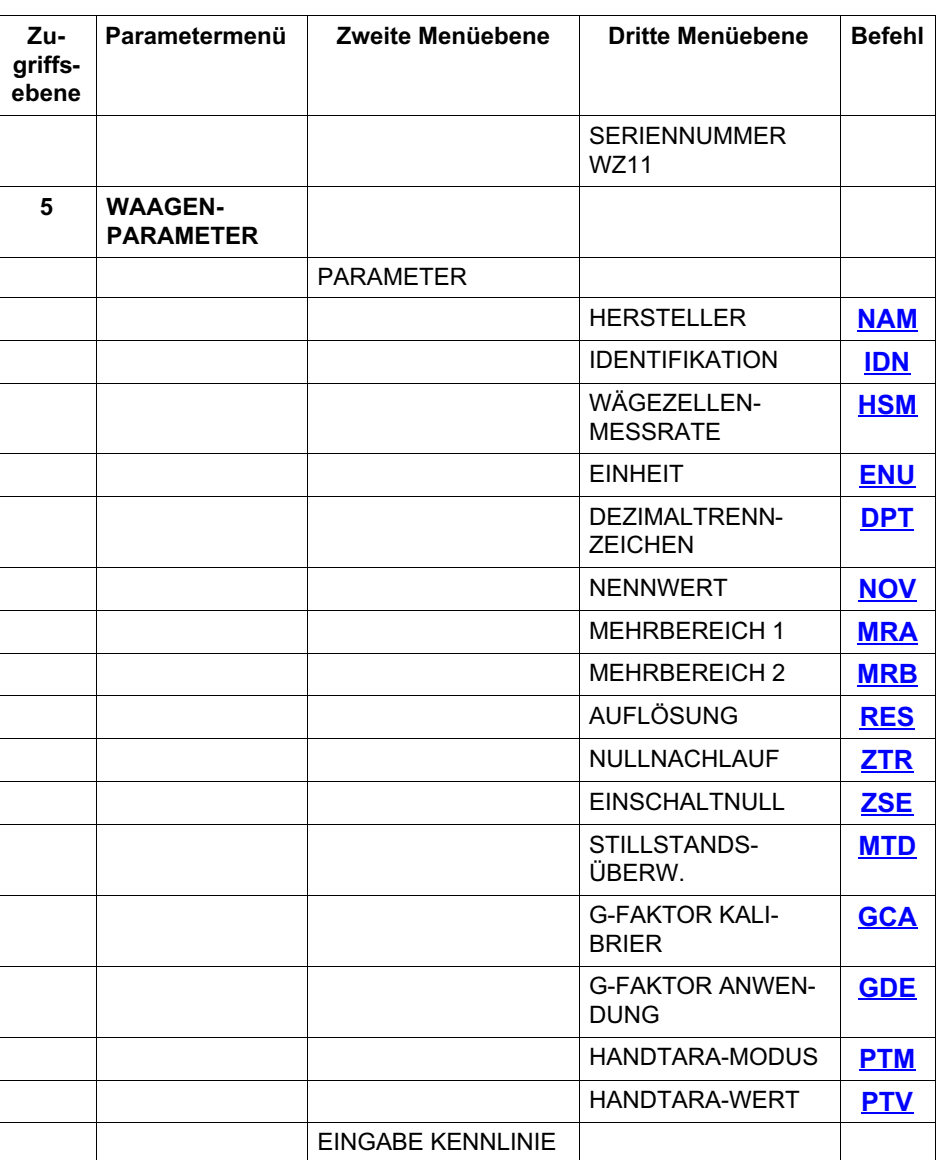

**HBM** 

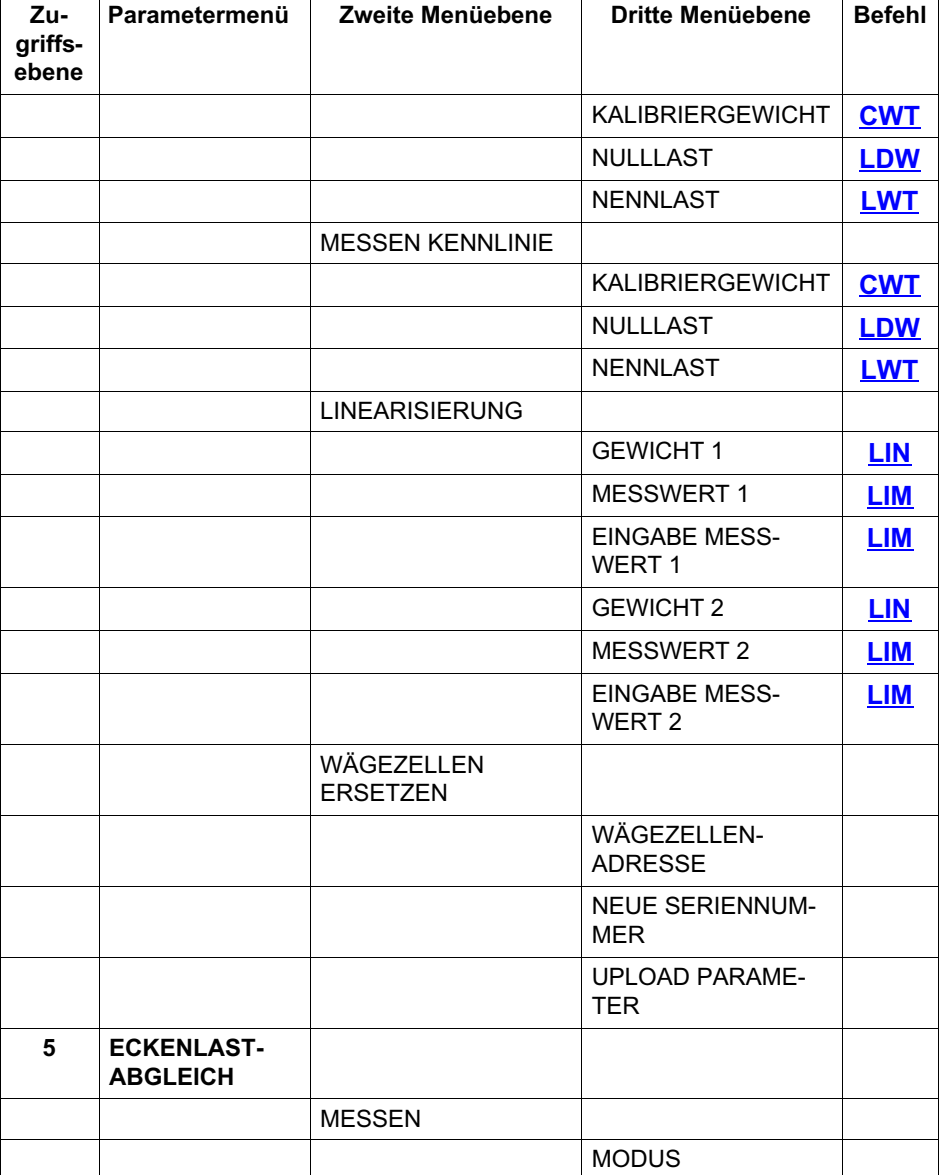

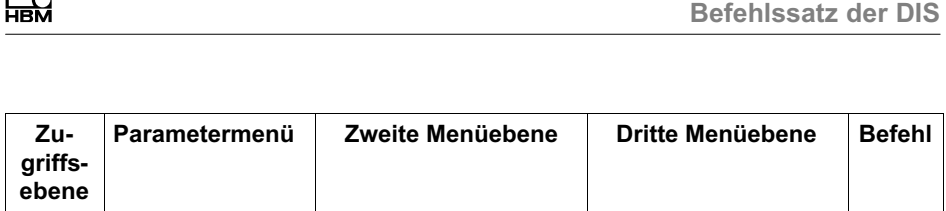

<span id="page-20-0"></span>┌

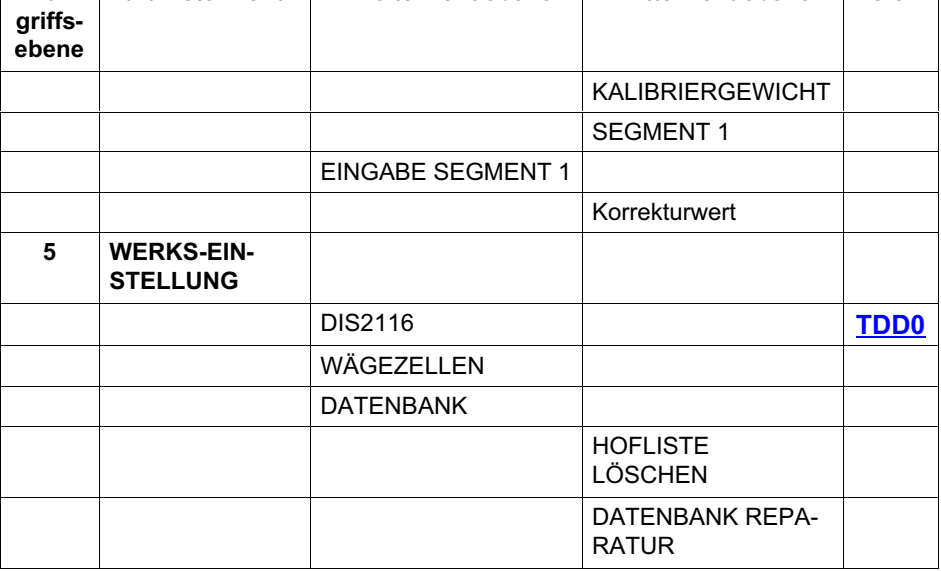

### 4.2 Befehlsformat

Die Schreibweise der Befehle in Groß‐ oder Kleinbuchstaben ist beliebig.

Jede Befehlssequenz muss mit einem Endezeichen abgeschlossen werden. Sie können wahlweise ein Line Feed (LF, ASCII 10 =  $0xA_{hex}$ ) oder ein Semikolon (;) verwenden. Wenn Sie nur ein Endezeichen an die DIS senden, wird der Eingangspuffer der DIS gelöscht.

Jeder Befehl besteht aus dem Befehlskürzel, einem oder mehreren Parametern sowie dem Endezeichen. Die in runden Klammern stehenden Parameter sind zwingend erforderlich, Parameter in spitzen Klammern (<>) sind optional und können entfallen.

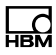

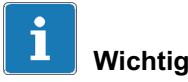

Die Klammern selbst dürfen nicht angegeben werden, sie werden nur zur Kennzeichnung verwendet.

Alle Texte müssen in Anführungszeichen eingeschlossen werden, bei Zahleneingaben werden vorlaufende Nullen unterdrückt.

Die Antworten werden als ASCII‐Zeichen ausgegeben und enden mit crlf (CR = Carriage Return, ASCII 13 und LF = Line Feed, ASCII 10).

#### Beispiel: MSV?;

Mit diesem Befehl können Sie einen Messwert ausgeben lassen.

Zwischen Befehlskürzel, Parametern und Endezeichen dürfen alle ASCII-Zeichen  $\leq 20_{\text{hex}}$  (20<sub>hex</sub> = Leerzeichen) stehen. Für Befehle und Parameter können Sie die folgenden Zeichen verwenden:

Leerzeichen, +, -, . (Punkt), , (Komma), " (doppeltes Anführungszeichen oben), 0 … 9, A … Z, a … z.

Für einen Eingabe‐Text (String, z.B. den Befehl PST) umfasst der Eingabebereich 0x1F<sub>hex</sub> (Leerzeichen) bis 0x7Ehex (~). Schließen Sie Text immer in doppelte Anführungszeichen oben ein (").

<span id="page-22-0"></span>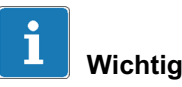

Wenn Sie eine Abfrage senden, müssen Sie die Antwort abwarten, bevor sie den nächsten Befehl senden. Wenn Sie einen Eingabebefehl senden, dürfen Sie frühestens nach 10 Millisekunden die nächste Abfrage oder Eingabe senden.

### 4.3 Antworten auf Befehle

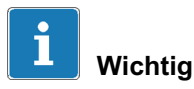

Die bei den Befehlen angegebenen Reaktionszeiten enthalten keine Zeiten für die Übertragung über die Schnittstelle, d.h., nicht die Zeit für die Übertragung des Befehls an die DIS und nicht die Zeit für die Übertragung der Antwort von der DIS.

#### 4.3.1 Antworten auf Eingaben

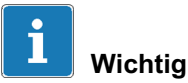

Unabhängig davon, ob die Eingabe gültig oder ungültig ist, erfolgt keine Antwort auf Eingaben.

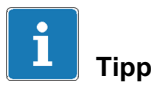

Sie sollten daher nach einer Eingabe die korrekte Ausführung mit einer Abfrage überprüfen.

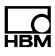

#### <span id="page-23-0"></span>Beispiel

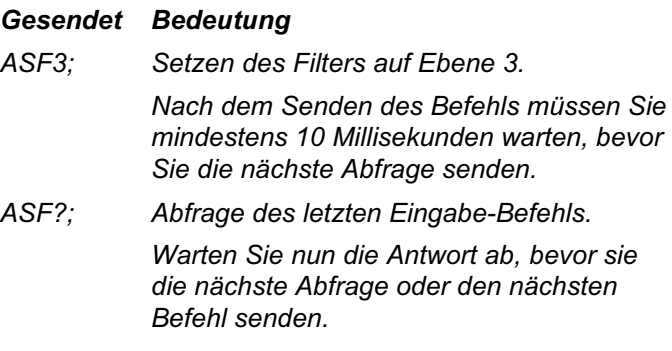

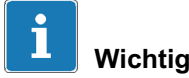

Wenn es sich bei dem Parameter um einen eichrelevanten Parameter handelt und der eichfähige Modus eingeschaltet ist, dann wird dieser Parameter nicht geändert und der Befehl wird mit ?crlf beantwortet. Siehe auch Abschnitt [5.7,](#page-108-0) [Befehle für eichpflichtige Anwendungen](#page-108-0), Seite [109](#page-108-0).

### 4.3.2 Antworten auf Parameterabfragen

Für eine Parameterabfrage fügen Sie dem Befehl einfach ein Fragezeichen an. Die Antworten werden als ASCII‐Zeichen ausgegeben und enden mit crlf (cr = Carriage Return, ASCII 13 und lf = Line Feed, ASCII 10). Die Ausgabelänge einer Antwort ist pro Befehl immer gleich.

#### Beispiel

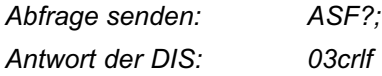

<span id="page-24-0"></span>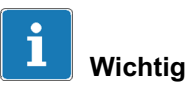

Wenn Sie eine Abfrage senden, müssen Sie die Antwort abwarten, bevor sie den nächsten Befehl senden.

### 4.3.3 Antworten auf fehlerhafte oder unbekannte Befehle

Die DIS antwortet mit ?crlf, wenn ein Befehl fehlerhaft oder unbekannt ist.

### 4.4 Ausgabearten für Messwerte

Die Antwort auf Messwertabfragen ([MSV?](#page-84-0)) ist ein 7-stelliger Messwert zuzüglich Vorzeichen und Dezimaltrennzeichen, gefolgt von einem Leerzeichen, 4 Zeichen für die Einheit und den Endezeichen.

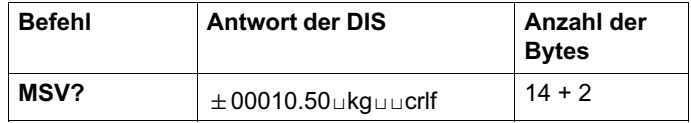

### 4.5 Passwortschutz-Parameter

Der Passwortschutz der DIS umfasst wichtige Einstellungen für die Kennlinie der Waage und deren Identifikation. Befehle mit Passwortschutz werden erst nach der Passworteingabe aktiviert. Solange die Passworteingabe nicht über den Befehl **[SPW](#page-97-0)** erfolgt ist, werden die entsprechend geschützten Eingabebefehle nicht ausgeführt. Eine Abfrage ist immer möglich.

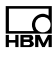

### <span id="page-25-0"></span>4.6 Befehlsübersicht (alphabetisch)

Bedeutung der Spaltenabkürzungen: PW: Befehl ist passwortgeschützt (siehe [DPW](#page-96-0)/[SPW](#page-97-0)) [LFT](#page-109-0): Befehl ist Eichparameter (siehe LFT)

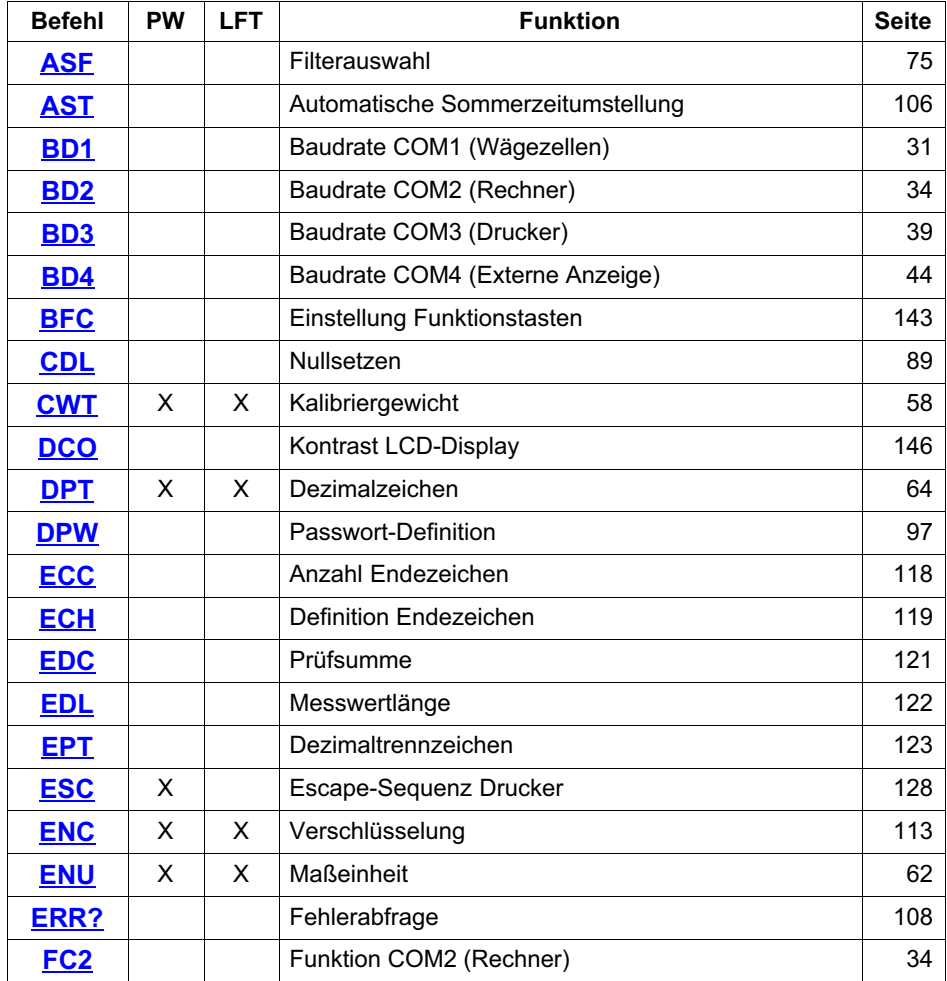

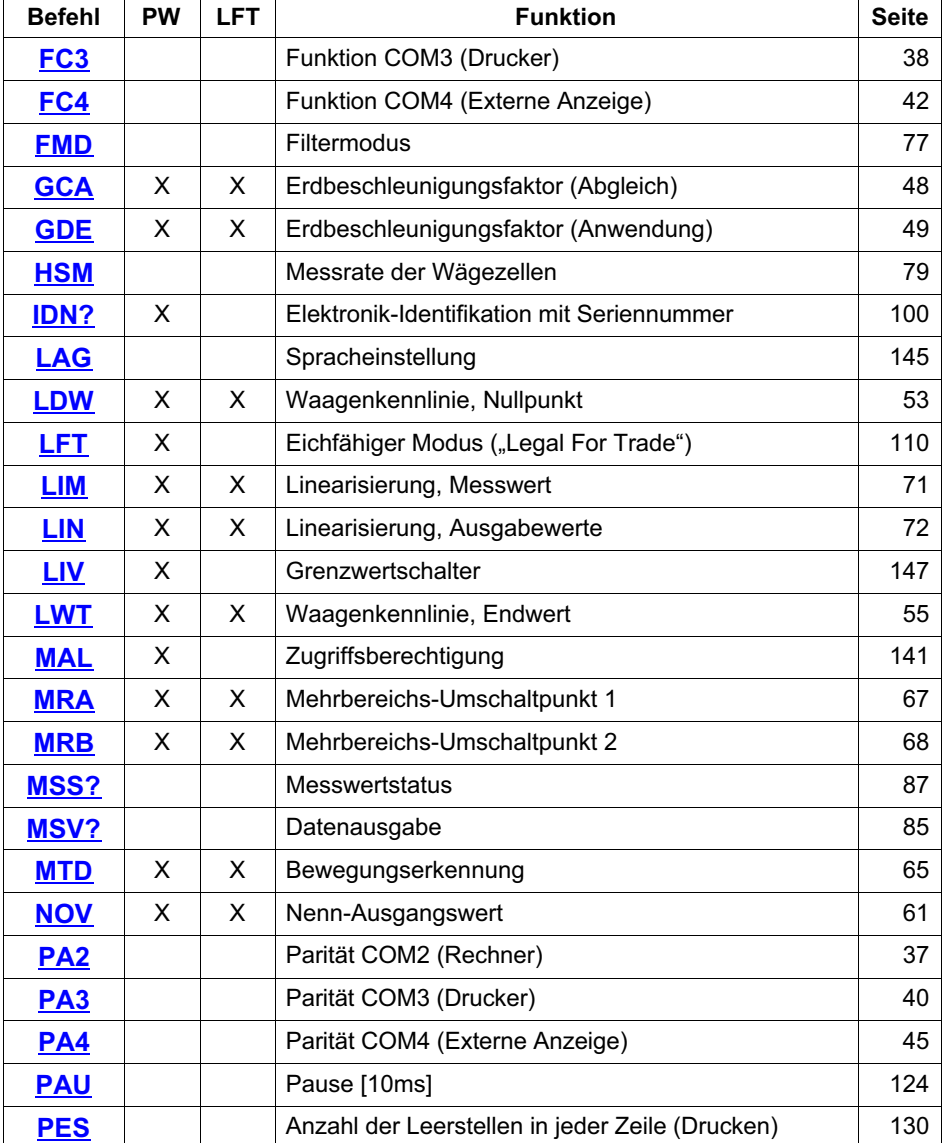

 $\overline{\phantom{a}}$ 

 $\overline{1}$ 

 $\overline{\phantom{a}}$ 

 $\mathbf{r}$ 

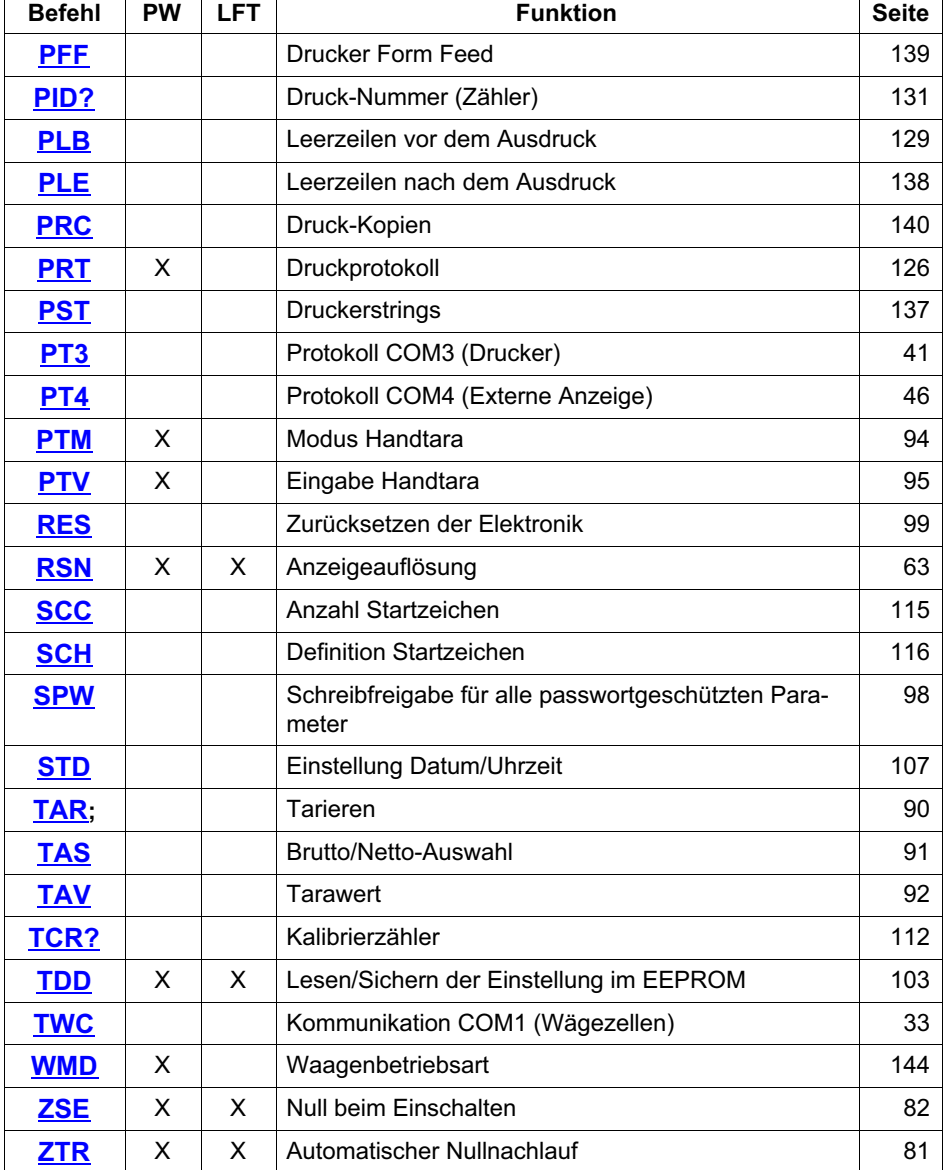

 $\overline{\phantom{a}}$ 

÷

# 5 Einzelbeschreibungen der Befehle

### 5.1 Schnittstellenbefehle

Für die Kommunikation zwischen der DIS und einem PC müssen Sie die Schnittstelle konfigurieren. Dafür stehen folgende Befehle zur Verfügung:

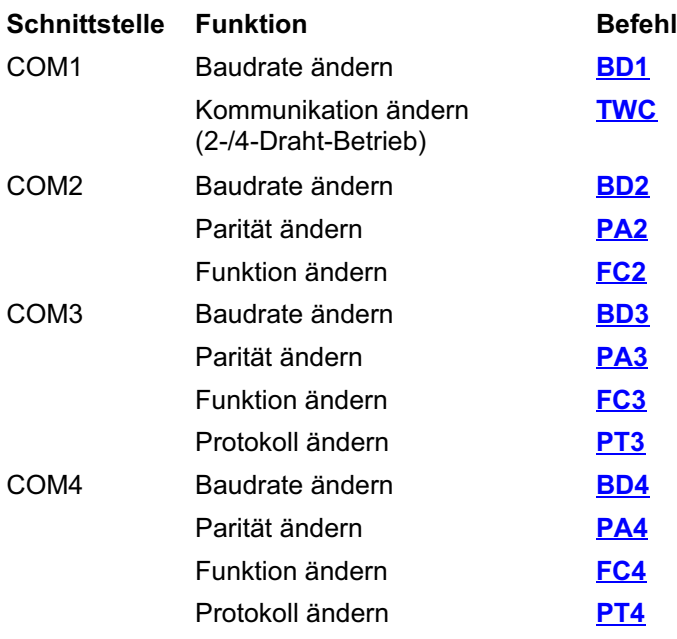

<span id="page-28-0"></span>出법

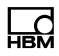

#### Hintergrundinformation: Kenndaten der seriellen **Schnittstelle**

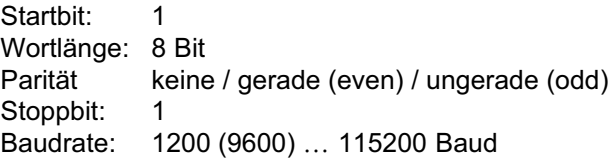

Die Schnittstelle der DIS ist eine asynchrone serielle Schnittstelle, d. h., die Daten werden Bit für Bit nacheinander und asynchron übertragen. Asynchron bedeutet, dass die Übertragung ohne Taktsignal arbeitet.

Vor jedes Datenbyte wird ein Startbit gesetzt. Anschließend folgen die Bits des Wortes (D0 … D7), je nach Einstellung ein Paritätsbit für die Übertragungskontrolle und ein Stoppbit.

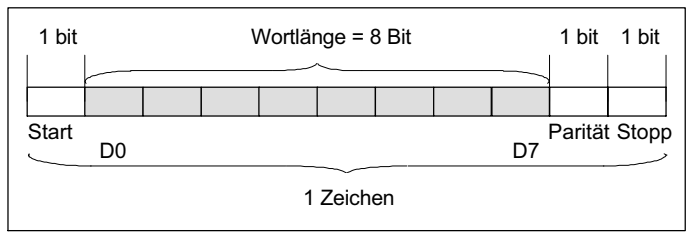

Abb. 5.1 Zusammensetzung eines Zeichens

Da die Daten nacheinander übertragen werden, muss die Sendegeschwindigkeit mit der Empfangsgeschwindigkeit übereinstimmen. Die exakte Baudrate des Empfängers wird bei jedem übertragenen Zeichen mit dem Startbit synchronisiert. Anschließend folgen die Datenbits, die alle die gleiche Länge besitzen. Bei Erreichen des Stoppbits geht der Empfänger in Wartestellung, bis er vom nächsten Startbit reaktiviert wird. Die Anzahl der Bits pro Sekunde wird als Baudrate bezeichnet.

### 5.1.1 Schnittstellenbefehle COM1

### <span id="page-30-0"></span>BD1

### Baudrate COM1 (Baud Rate)

Stellt die Baudrate für die serielle Kommunikation an COM1 ein.

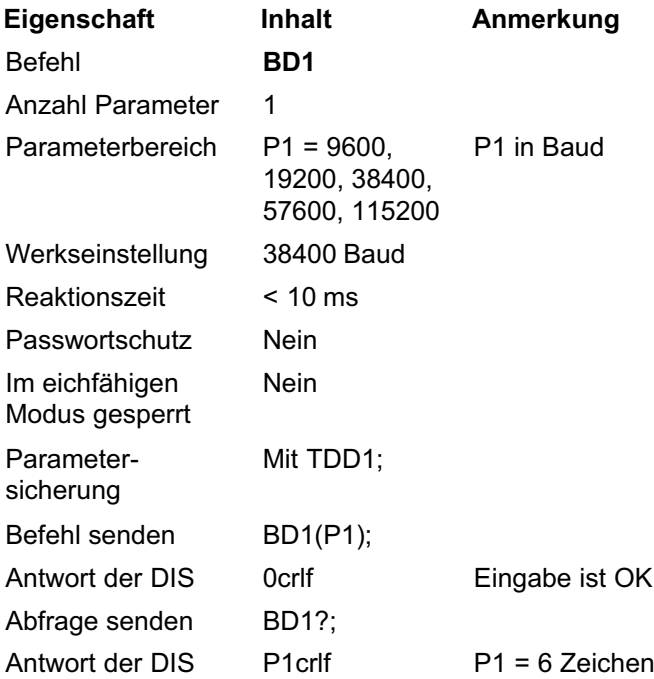

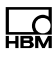

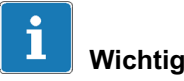

Wenn Sie die Baudrate der COM1‐Schnittstelle ändern, wird automatisch auch die Baudrate in den angeschlossenen Wägezellen geändert, die Änderung in den Wägezellen netzausfallsicher gespeichert und mit der neuen Baudrate ein Bus‐Scan durchgeführt. Die Parität der COM1‐Schnittstelle (Anschluss der Wägezellen) kann nicht geändert werden.

#### Beispiel

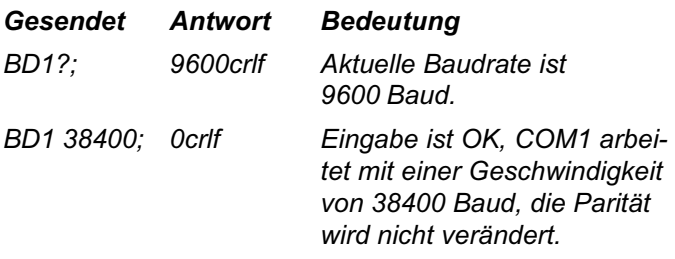

## **TWC**

<span id="page-32-0"></span>出법

### Two Wire Communication COM1

Stellt die Kommunikation mit den Wägezellen (COM1‐Schnittstelle) auf 2-Draht-Busbetrieb (Halb Duplex) um. Diese Betriebsart wird benötigt, wenn Sie AD105c oder Messketten mit AD105c anschließen.

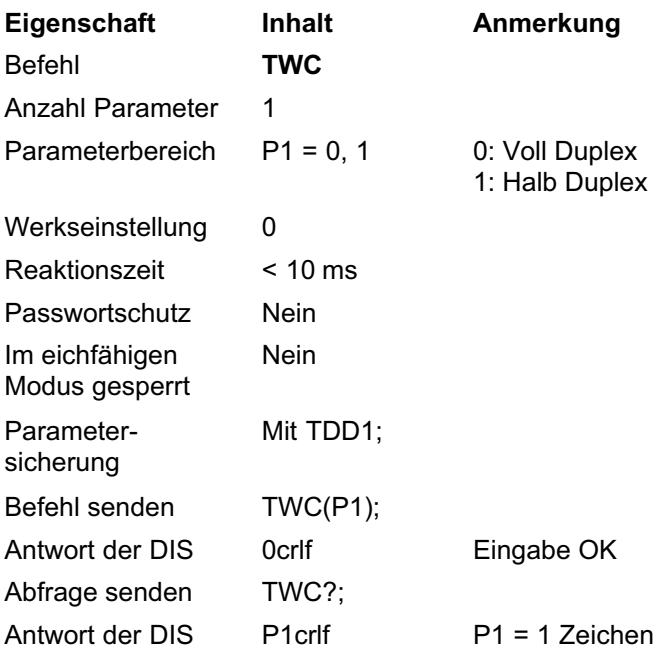

### Beispiel

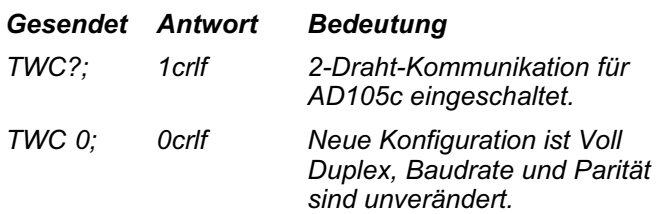

<span id="page-33-0"></span>FC2

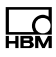

### 5.1.2 Schnittstellenbefehle COM2

#### Funktion COM2 (Function COM2)

Deaktiviert die COM2‐Schnittstelle.

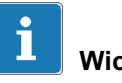

# **Wichtig**

Ein Aktivieren der Schnittstelle ist danach nur über die Frontplatte oder Tastatur möglich. Bei inaktiver Schnittstelle werden keine Befehle ausgeführt und keine Antworten gegeben.

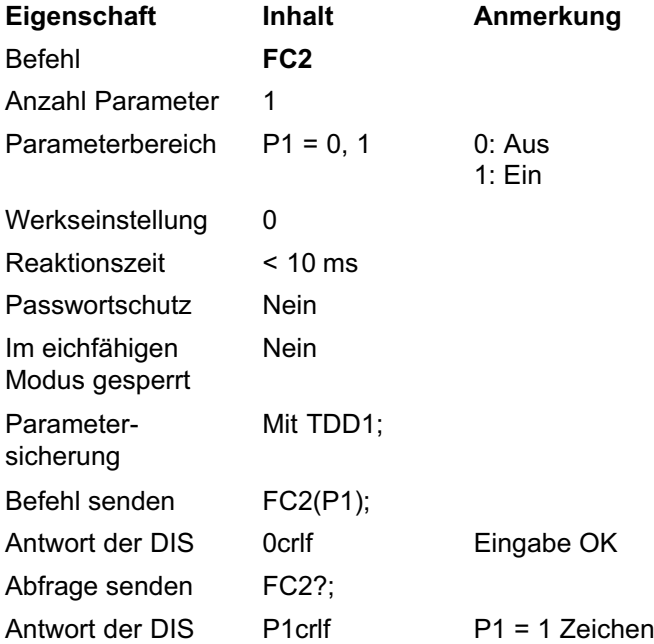

### <span id="page-34-0"></span>Beispiel

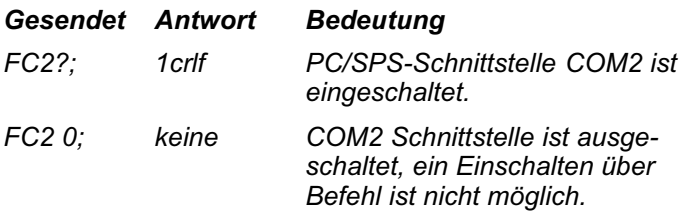

### BD2

### Baudrate COM2 (Baud Rate)

Stellt die Baudrate für die serielle Kommunikation der COM2‐Schnittstelle (PC/SPS‐Schnittstelle) ein.

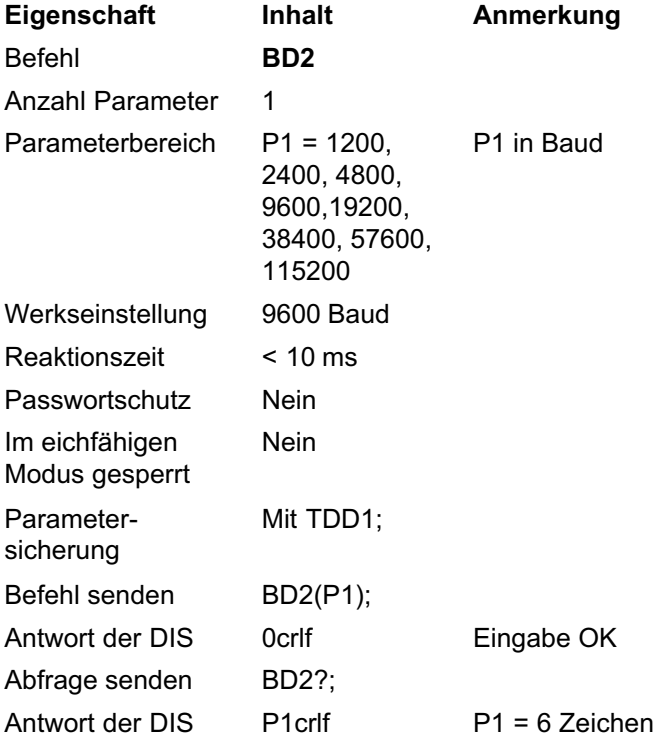

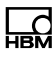

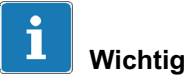

Wenn Sie die Baudrate ändern, ist zunächst keine Kommunikation mehr möglich. Dazu müssen Sie auch den PC auf die neue Baudrate umstellen. Damit die Baudrate dauerhaft geändert bleibt, müssen Sie sie mit dem Befehl [TDD1](#page-102-0) speichern. Damit kann keine Baudrate eingestellt werden, die die Gegenstelle nicht unterstützt: Falls die neue Baudrate nicht gespeichert wird, meldet sich die DIS nach einem Reset oder Netz-Ein wieder mit der vorher gültigen Baudrate.

### Beispiel

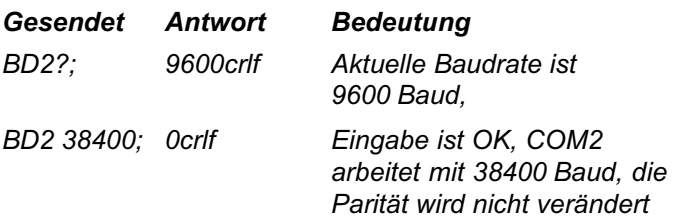
## PA2

ᇣ

### Parität COM2 (Parity)

Stellt die Parität für die serielle Kommunikation der PC/SPS‐Schnittstelle COM2 ein.

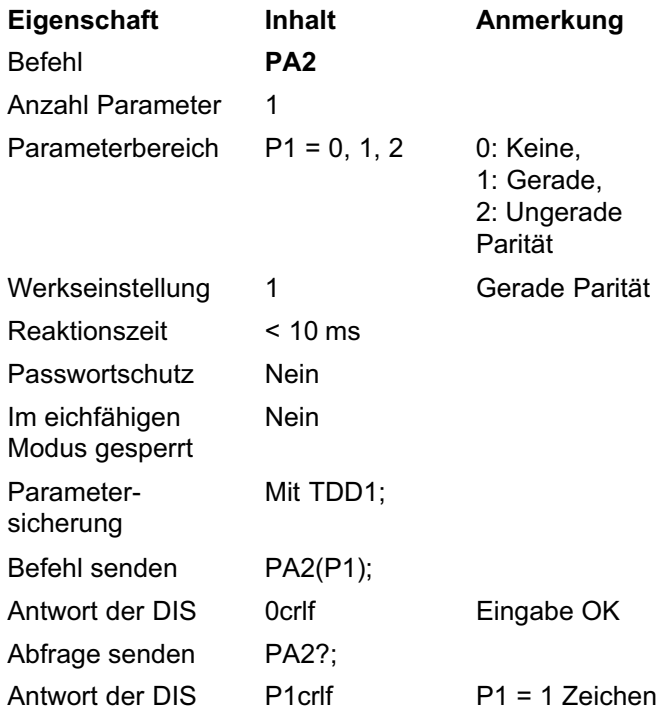

### Beispiel

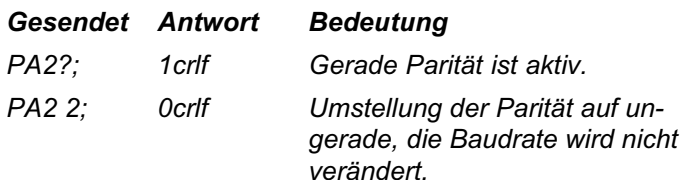

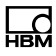

## 5.1.3 Schnittstellenbefehle COM3

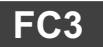

## Funktion COM3 (Function COM3)

Definiert die Arbeitsweise der Schnittstelle COM3.

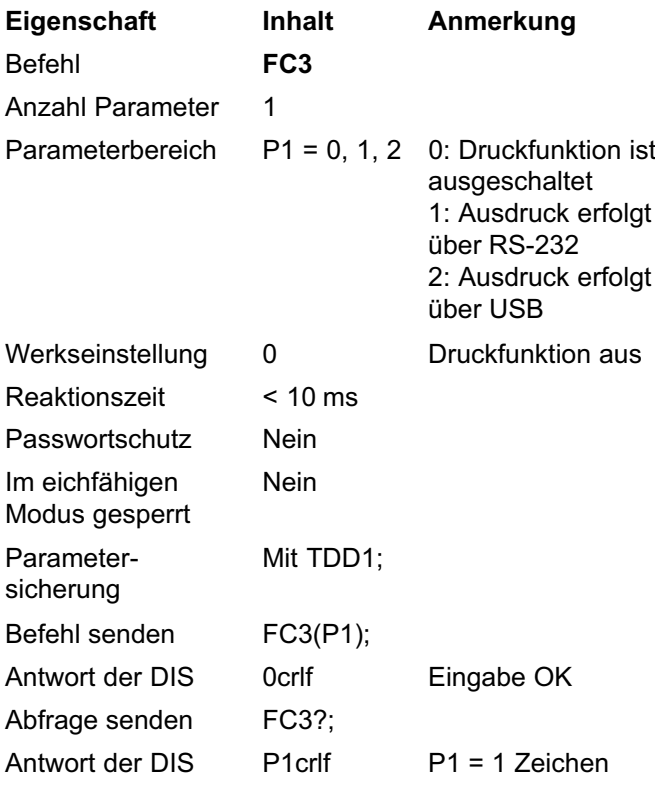

## BD3

ເ

### Baudrate COM3 (Baud Rate)

Stellt die Baudrate für die Druckerschnittstelle COM3 ein.

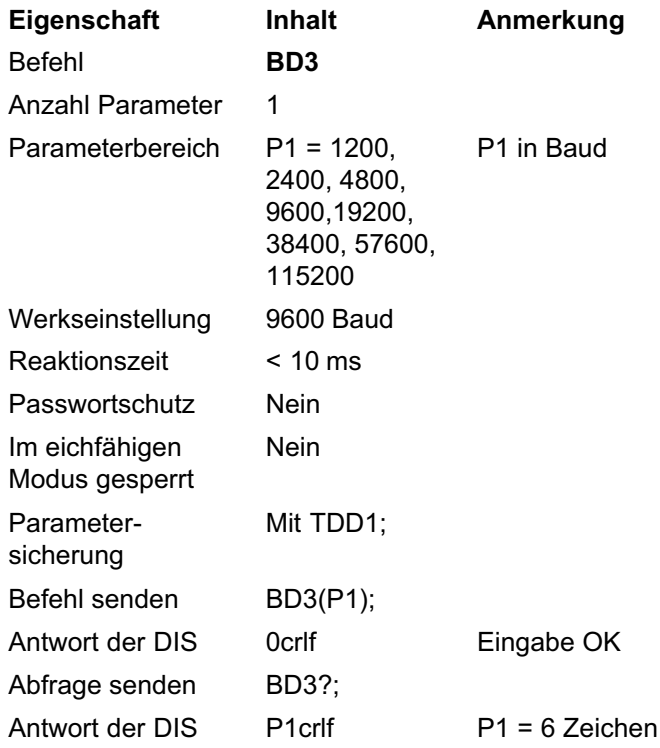

### Beispiel

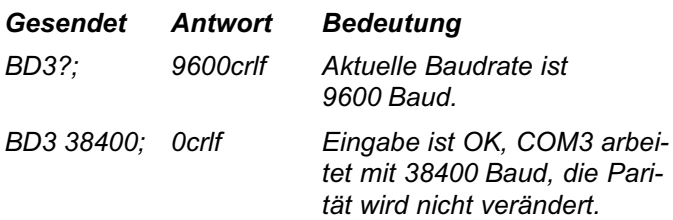

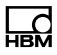

# PA3

## Parität COM3 (Parity)

Stellt die Parität für die Druckerschnittstelle COM3 ein.

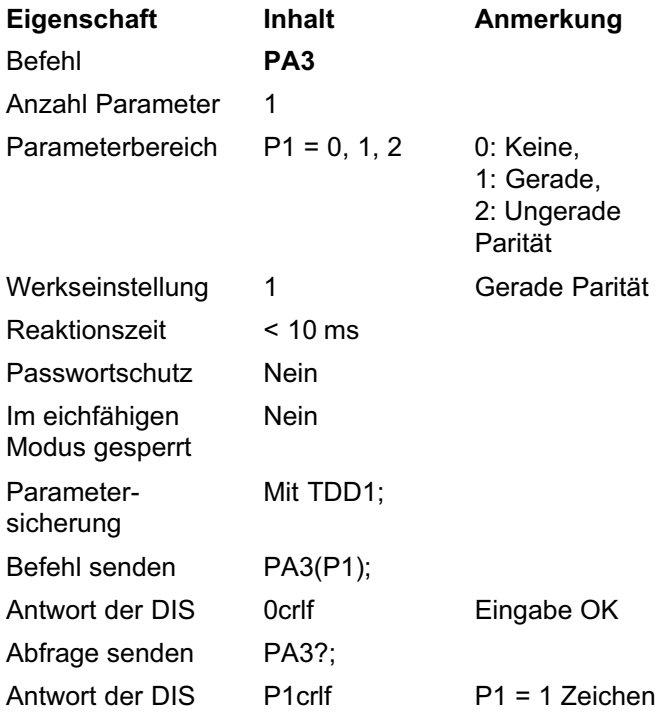

## Beispiel

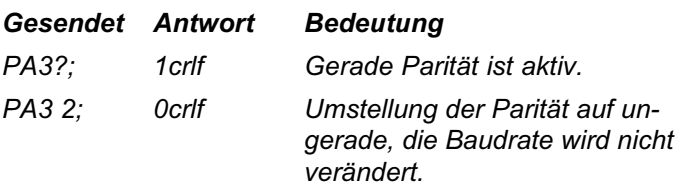

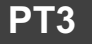

ᇣ

## Protokoll COM3 (Protocol COM3)

Der Befehl definiert das Protokoll für die Druckerschnittstelle COM3.

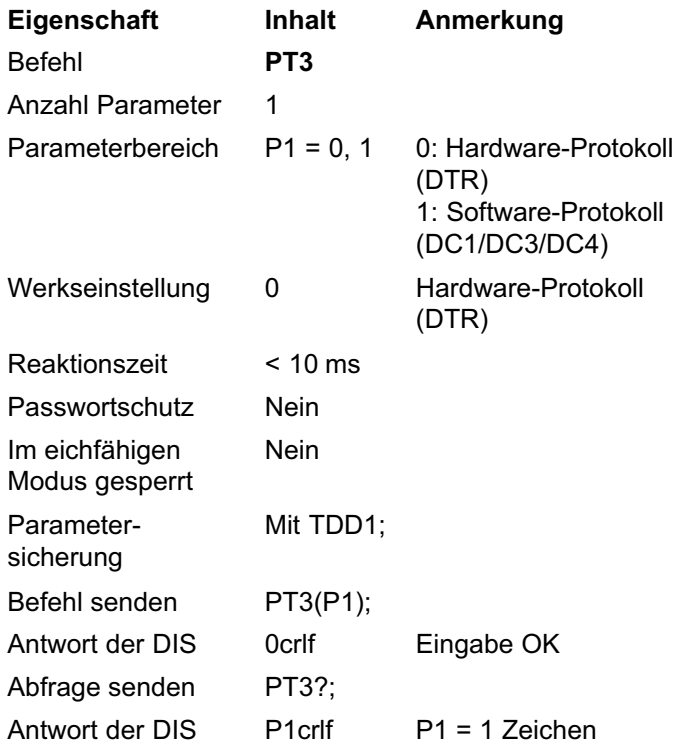

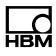

## 5.1.4 Schnittstellenbefehle COM4

## FC4

#### Funktion Externe Anzeige (External Display Function)

Definition des Ausgabetextes (Telegramms) für die externe Anzeige an COM4.

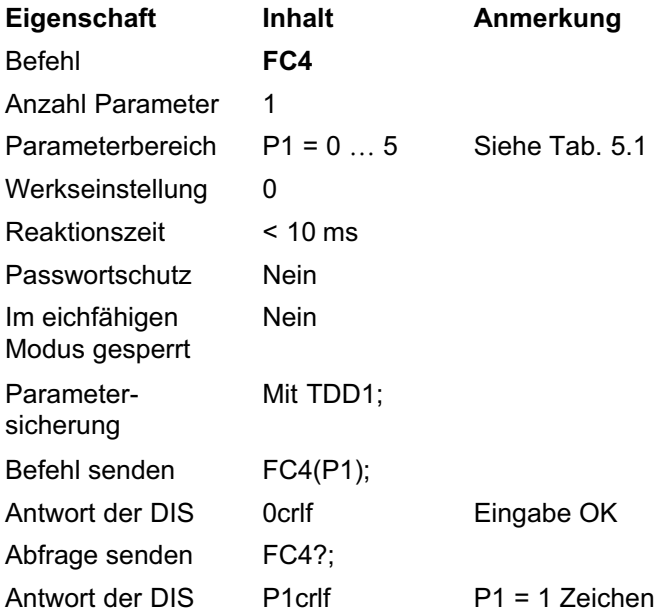

<span id="page-42-0"></span>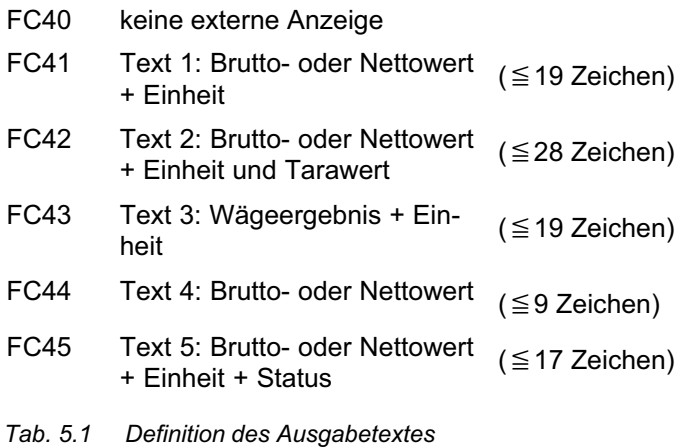

Eine Beschreibung der Texte finden Sie in Teil 1 der Bedienungsanleitung.

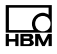

## BD4

### Baudrate COM4 (Baud Rate)

Der Befehl stellt die Baudrate für die externe Anzeige an COM4 ein.

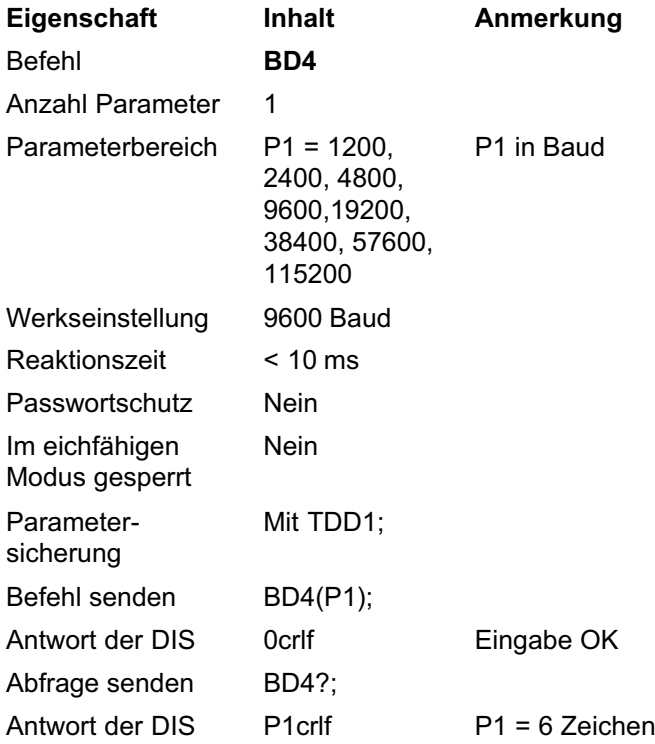

## Beispiel

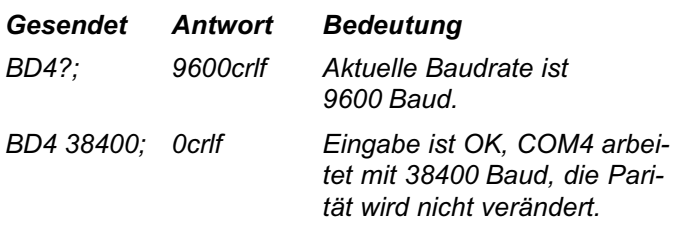

## PA4

땞

## Parität COM4 (Parity)

Der Befehl stellt die Parität für die Schnittstelle COM4 (externe Anzeige) ein.

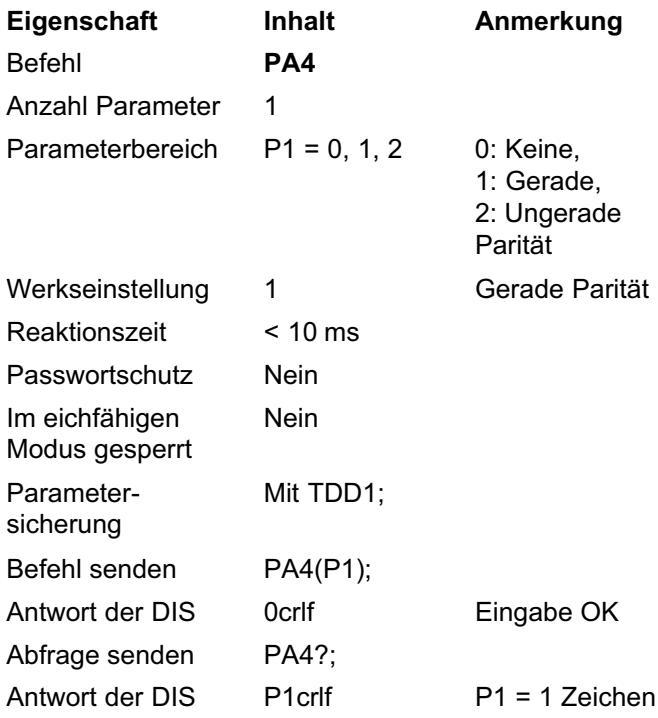

### Beispiel

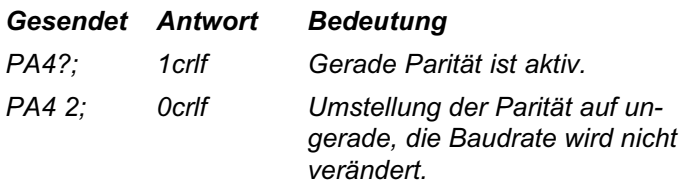

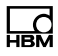

## PT4

### Protokoll Externe Anzeige (External Display Protocol)

Der Befehl definiert das Protokoll für die Schnittstelle COM4 (externe Anzeige).

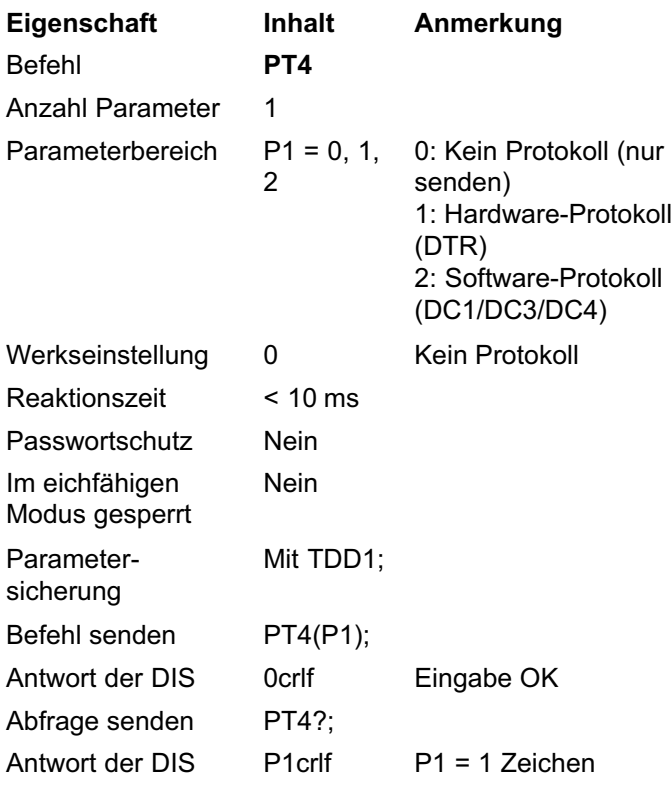

## 5.2 Waagenkennlinie und Ausgabeskalierung

Die DIS ist ausschließlich für den Betrieb mit digitalen Wägezellen geeignet, z.B. dem Typ C16i. Bei diesen Wägezellen ist eine Werkskennlinie in der Wägezelle hinterlegt, mit der die DIS arbeitet. Mit der Werkskennlinie liefert eine unbelastete digitale Wägezelle einen Messwert von 0 und eine mit Nennlast belastete liefert einen Messwert von 1000000 (internen) Digits. Sie sollten daher diese Werkskennlinie in der Wägezelle nicht ändern.

Die Umrechnung zwischen internen Digits und Gewichtseinheiten, z.B. kg, t etc., erfolgt über die Anwenderkennlinie mit den Befehlen [LDW](#page-52-0) und [LWT](#page-54-0).

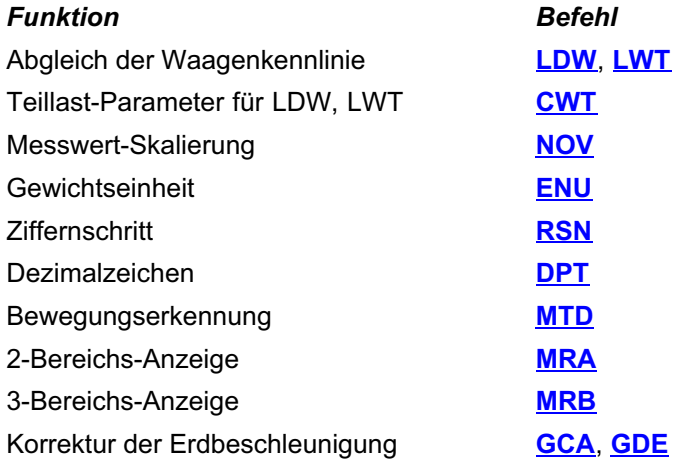

Aktivieren Sie eine Korrektur der Erdbeschleunigung über die Befehle **[GCA](#page-48-0)** und **[GDE](#page-48-0)**, wenn der Ort, an dem die Waage abgeglichen wurde, nicht derselbe ist wie der Aufstellungsort und die Erdbeschleunigungen verschieden sind.

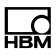

# <span id="page-47-0"></span>**GCA**

### 5.2.1 Korrektur der Erdbeschleunigung

#### G-Korrekturfaktor (G Correction Factor)

Erdbeschleunigung am Ort des Abgleichs der Wägezellen. Der Befehl dient zur Korrektur der Wirkung der Erdbeschleunigung, wenn der Ort, an dem die Waage abgeglichen wurde (g in P1 von GCA), nicht derselbe ist wie der Aufstellungsort (g in P1 von GDE).

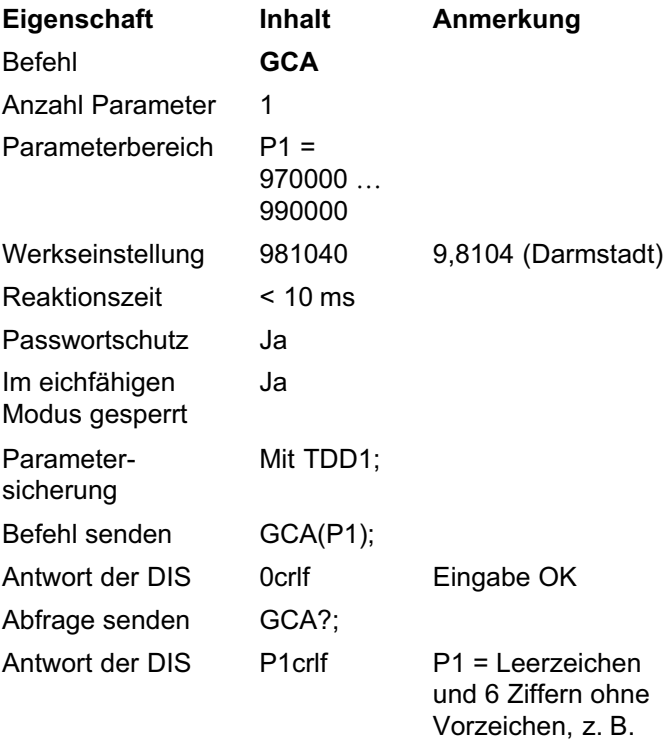

981029crlf.

<span id="page-48-0"></span>Die Korrektur wird deaktiviert, wenn:

- $\bullet$ Sie für GCA und **GDE** den gleichen Parameter angeben,
- Sie die Kennlinie mit **[LDW](#page-52-0)** / [LWT](#page-54-0) erneut messen.

#### Erdbeschleunigungskorrektur Aufstellungsort (Gravitation Correction Destination)

Erdbeschleunigung am Aufstellungsort der Wägezellen. Der Befehl dient zur Korrektur der Wirkung der Erdbeschleunigung, wenn der Ort, an dem die Waage abgeglichen wurde (g in P1 von **GCA**), nicht derselbe ist wie der Aufstellungsort (g in P1 von GDE).

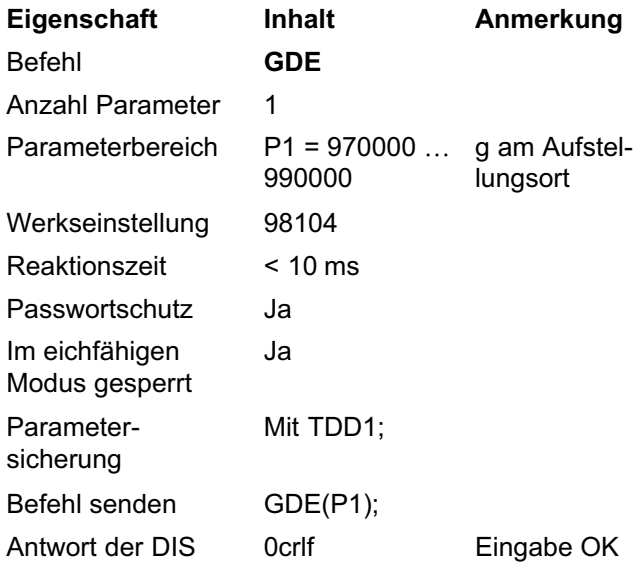

**GDE** 

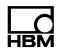

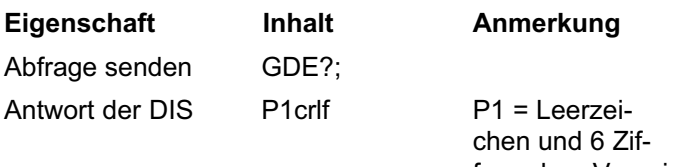

fern ohne Vorzeichen, z.B. 979770crlf.

### Beispiel

- Ort des Abgleichs: Darmstadt  $\rightarrow$  g = 9,8104 (**[GCA](#page-48-0)**)
- Aufstellungsort: Tokyo  $\rightarrow$  g = 9,7977 (GDE).

Die Korrektur wird deaktiviert, wenn:

- Sie für GCA und GDE den gleichen Parameter angeben,
- Sie die Kennlinie mit **[LDW](#page-52-0)** / [LWT](#page-54-0) erneut messen.

### 5.2.2 Waagenkennlinie mit Nennlast abgleichen

Sie können die DIS-Kennlinie (Anwenderkennlinie) mit dem Befehlspaar [LDW](#page-52-0)/[LWT](#page-54-0) an Ihre Erfordernisse anpassen. Mit dem Befehl [CWT](#page-57-0) können Sie die Kennlinie auch mit Teillast einstellen.

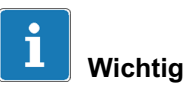

Die Eingabe einer Anwenderkennlinie ist nur im nicht eichfähigen Modus erlaubt  $(LFT = 0)$  $(LFT = 0)$  $(LFT = 0)$ .

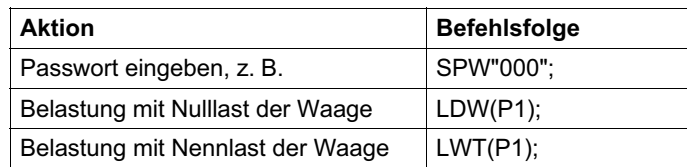

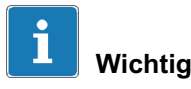

Die Kennlinienbefehle [LDW](#page-52-0) und [LWT](#page-54-0) sind in der folgenden Reihenfolge einzugeben oder auszuführen: erst **[LDW](#page-52-0)** und danach [LWT](#page-54-0).

Die Eingabedaten werden erst verrechnet, wenn beide Parameter eingegeben oder gemessen wurden.

Nach erfolgtem Abgleich der Waage wird der Bereich  $LDW \rightarrow LWT$  $LDW \rightarrow LWT$  $LDW \rightarrow LWT$  dem Zahlenbereich 0 bis 1000000 zugeordnet.

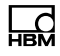

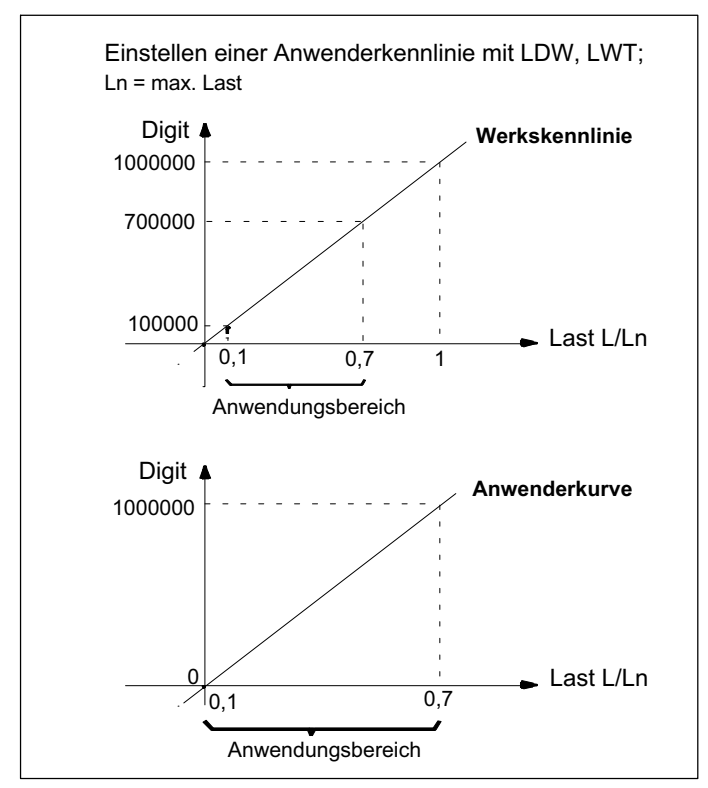

Abb. 5.2 Einstellen einer Anwenderkennlinie

Mit den Einstellungen aus Abb. 5.2 rechnet die DIS die Skalierung der Wägezellen von 0 bis 1000000 in den Bereich 0 bis NOV-Wert (Voreinstellung 10000) um.

## <span id="page-52-0"></span>LDW

### Totlastgewicht der Wägezelle (Load Cell Deadload Weight)

Das aktuelle Eingangssignal (unbelastete Waage, jedoch mit Totlastgewicht) wird beim Messen dem Ausgabewert 0 Digit zugeordnet (Waagenkennlinie Nullpunkt). Der Befehl ist nur im nicht eichfähigen Modus erlaubt ([LFT](#page-109-0) = 0).

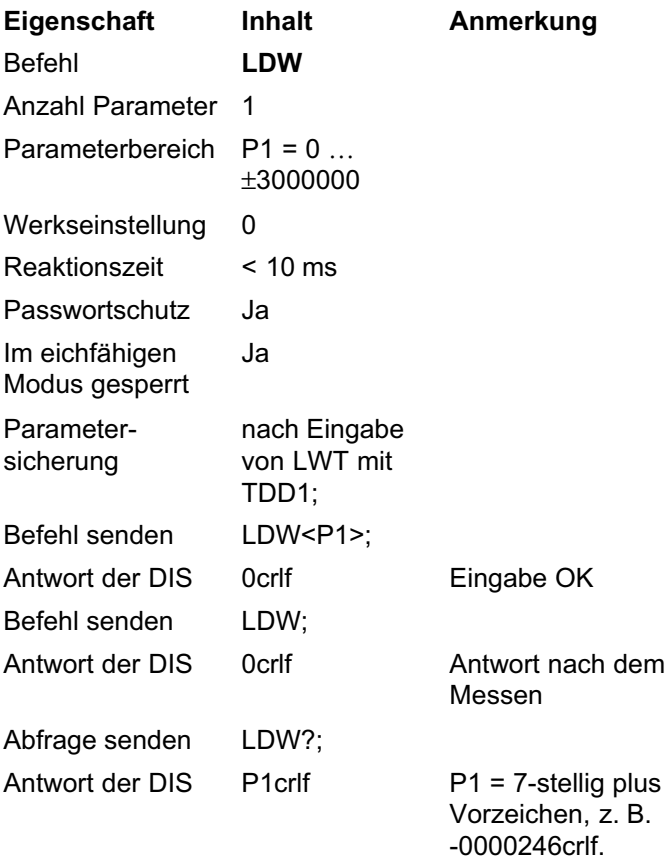

Der LDW-Wert wird nicht über **[NOV](#page-60-0)** umgerechnet.

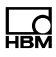

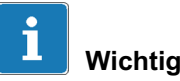

Soll der LDW/LWT-Abgleich nicht mit 100 % der Last durchgeführt werden, müssen Sie zuerst der CWT-Wert (Eichgewicht) eingeben.

Sie haben zwei Möglichkeiten für den Nullabgleich:

- 1. Übernahme des Nullpunktes der Anwenderkennlinie mit LDW (Reaktionszeit < 4,2s):
- ► Entlasten Sie die Waage.
- ► Übernehmen Sie den Nullpunkt mit dem Befehl LDW.

Die Aufnehmerelektronik misst die Nulllast der Waage (Eingangssignal zwischen ±3mV/V) und speichert den Messwert, verrechnet ihn aber erst nach Eingabe des Parameters für LWT.

- 2. Manuelle Eingabe des Nullpunktes der Anwenderkennlinie über LDW (Reaktionszeit < 20ms):
- ► Geben Sie den Wert für den Nullpunkt der Waage über den Befehl LDW<Nullwert> ein.

Der eingegebene Wert wird gespeichert, aber erst nach Eingabe des Parameters für LWT verrechnet.

Deaktivieren Sie die Anwenderkennlinie mit LDW = 0 und  $LWT = 1000000$ 

## LWT

<span id="page-54-0"></span>ᡰᢪᡦ

### Lastgewicht (Load Weight)

Das aktuelle Eingangssignal (mit Nennlast belastete Waage) wird beim Messen dem Ausgabewert 1000000 Digit zugeordnet (Waagenkennlinie Endwert). Der Befehl ist nur im nicht eichfähigen Modus erlaubt ( $LFT = 0$  $LFT = 0$ ).

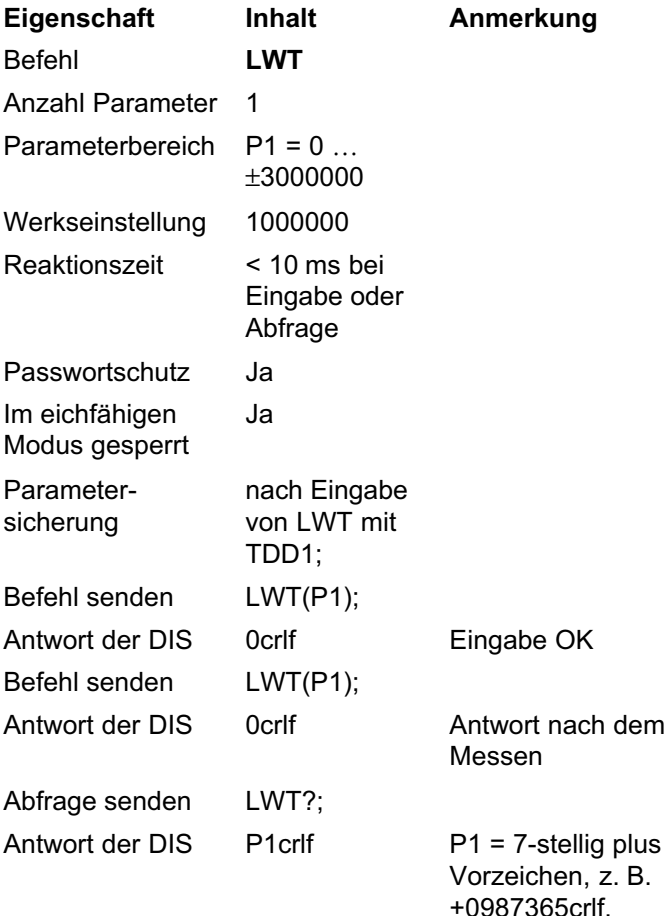

Der LWT-Wert wird nicht über **[NOV](#page-60-0)** umgerechnet.

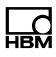

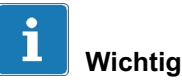

Soll der LDW/LWT-Abgleich nicht mit 100 % der Last durchgeführt werden, müssen Sie zuerst der CWT-Wert (Eichgewicht) eingeben.

Sie haben zwei Möglichkeiten für den Nennwertabgleich:

- 1. Übernahme des Nennwertes der Anwenderkennlinie mit LWT (Reaktionszeit < 4,2s):
- ► Belasten Sie die Waage mit der Nennlast.
- ► Übernehmen Sie den Messwert mit dem Befehl LWT.

Die Aufnehmerelektronik misst die Nennlast der Waage (Eingangssignal zwischen ±3mV/V), speichert den Messwert und verrechnet ihn mit dem Wert für LDW zu einer neuen Kennlinie.

- 2. Manuelle Eingabe des Nennwertes der Anwenderkennlinie über LWT (Reaktionszeit < 1,5s):
- ► Geben Sie den Wert für den Nennwert der Waage über den Befehl LWT<Nennwert> ein, siehe nachfolgendes Beispiel.

Der eingegebene Wert wird gespeichert und mit dem Wert für LDW zu einer neuen Kennlinie verrechnet.

#### Beispiel: manuelle Eingabe des Nennwertes

- ► Geben Sie mit dem Befehl **[SPW](#page-97-0)** Ihr Passwort ein.
- ► Stellen Sie den Eichschalter mit [LFT0](#page-109-0) auf nicht eichfähig.
- ► Setzen Sie den Korrekturfaktor zurück (Parameter von [GCA](#page-48-0) = Parameter von [GDE](#page-48-0)).
- ► Entlasten Sie die Waage.
- ► Fragen Sie den Messwert ab ([MSV?](#page-84-0)).
- ► Geben Sie den Wert als [LDW](#page-52-0)‐Wert ein.
- ► Belasten Sie die Waage mit Nennlast.
- ► Fragen Sie den Messwert ab ([MSV?](#page-84-0)).
- ► Geben Sie den Messwert für die Nennlast über den Befehl [LWT<](#page-54-0)Nennlast> ein.

Der eingegebene Wert wird gespeichert und mit dem LDW‐Wert verrechnet.

► Sichern Sie die neue Kennlinie mit [TDD1](#page-102-0).

Deaktivieren Sie die Anwenderkennlinie mit LDW = 0 und  $LWT = 1000000$ .

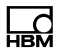

#### <span id="page-57-0"></span>5.2.3 Waagenkennlinie mit Teillast abgleichen

Der LWT‐Wert wird entsprechend dem eingegebenen CWT‐Wert (Wert der Teillast in Prozent der Nennlast) verrechnet.

## **CWT**

#### Kalibriergewicht (Calibration Weight)

Kalibriergewicht für den Teillastabgleich. Wenn Sie zum Abgleich nicht 100% der Nennlast zur Verfügung haben, können Sie die DIS auch mit einem Eingangssignal im Bereich von 10% bis 120% des erforderlichen Nennwerts abgleichen.

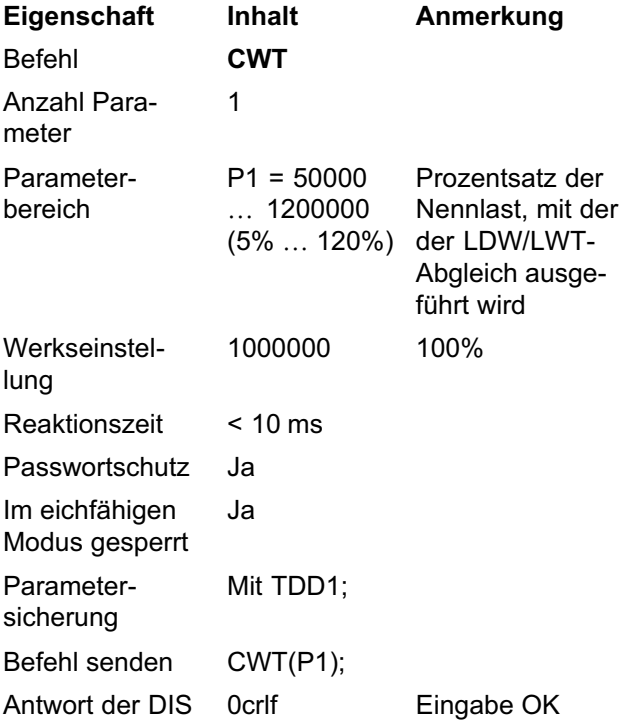

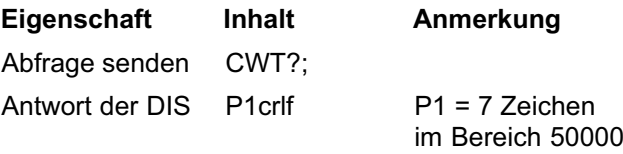

… 1200000

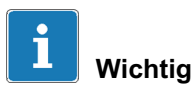

Im eichfähigen Modus müssen Sie die Teillast-Kalibrierung mit einer Last von mindestens 20% des Nennwertes durchführen.

Mit P1 = 1000000 (= 100 %) schalten Sie die Teillast-Kalibrierung aus.

#### Beispiel

Die Waagenkennlinie LDW/LWT einer Wage soll bis 15 kg = 15000d gehen. Für den Abgleich steht aber nur ein 10kg-Abgleichgewicht zur Verfügung.

Gehen Sie wie folgt vor:

- ► Setzen Sie zum Abgleich den CWT-Wert auf 666667 (entspricht 66%).
- ► Setzen Sie für den Abgleich den [NOV](#page-60-0)-Wert auf 15000.
- ► Führen Sie einen LDW/LWT-Abgleich durch.

Nach dem Abgleich werden 10000 Digit bei 10 kg und 15000 Digit bei 15 kg als Messwerte ausgegeben.

► Stellen Sie den Ziffernschritt auf [RSN5](#page-62-0) und das Dezimalzeichen auf [DPT3](#page-63-0).

Dies ergibt bei einer Nennlast von 15kg eine Teilezahl von 3000 d (=  $n<sub>L</sub>$ ) und eine Anzeige von 15,000.

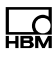

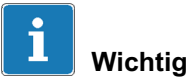

Nach einem Abgleich können die LDW- und LWT-Werte ausgelesen werden. Sie entsprechen den Parametern, die sich bei Abgleich mit der Nennlast (und nicht mit Teillast) ergeben hätten. Sollten Sie die Werte für LDW und LWT später erneut eingeben wollen, müssen Sie zuerst CWT = 1000000 eingeben, danach den LDW-Wert, der ausgelesen wurde, und zum Schluss den ausgelesenen Wert für LWT.

Setzen Sie mit **[ENU](#page-61-0)**"kg"; die Einheit auf kg.

# **NOV**

<span id="page-60-0"></span>ᡰᢪᡦ

## Nenn-Ausgabewert (Nominal Output Value)

Mit dem NOV-Wert können Sie die ausgegebenen Messwerte skalieren. Die Ausgabe von ASCII-Messwerten ist werksseitig auf 10000 eingestellt. Falls Sie z. B. eine Messwertausgabe von 2000 Digits bei Nennlast möchten, geben Sie NOV2000 ein. Die Eingabeparameter LDW/LWT werden durch diese Skalierung nicht verändert.

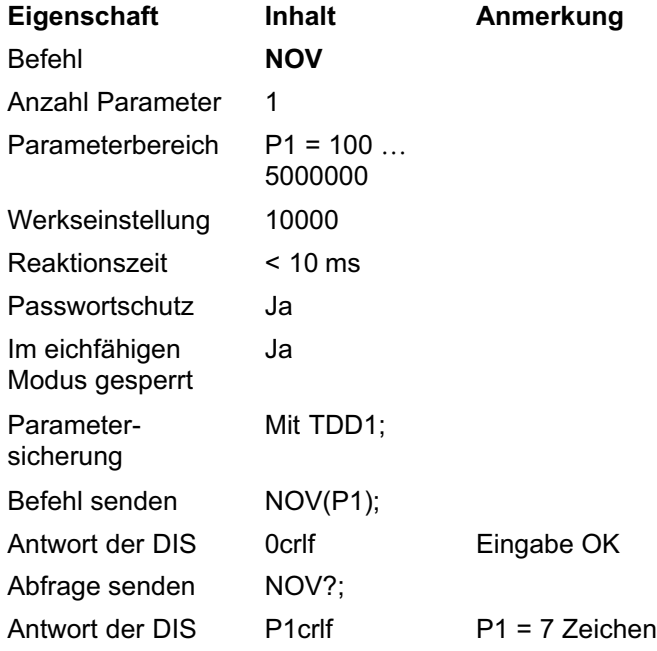

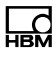

## <span id="page-61-0"></span>**ENU**

### Technische Einheit (Engineering Unit)

Setzt die zu verwendende Einheit.

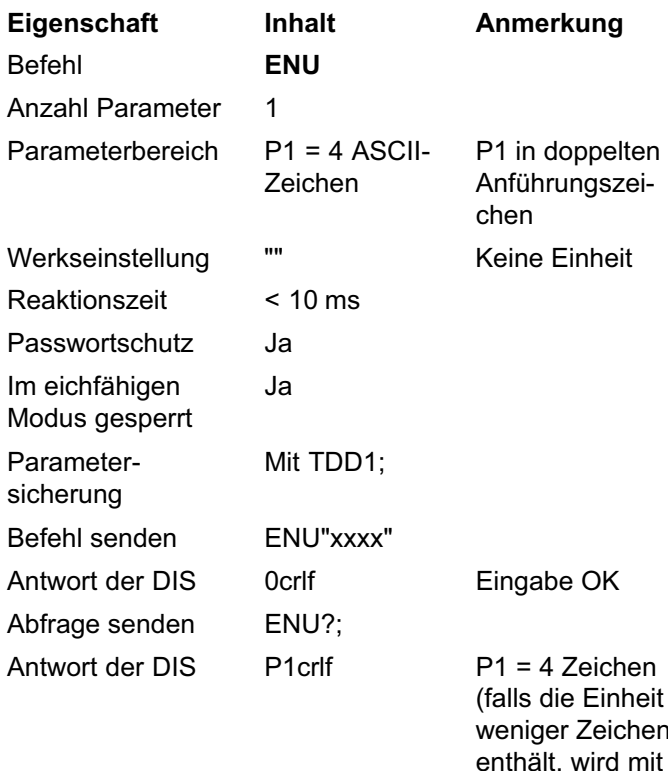

weniger Zeichen enthält, wird mit Leerzeichen aufgefüllt)

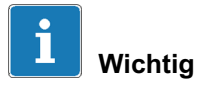

Die Anführungszeichen ("") sind unbedingt erforderlich. Sie werden nicht mit ausgegeben oder angezeigt, sie dienen lediglich zur Kennzeichnung der Einheit als Text.

## <span id="page-62-0"></span>**RSN**

### Auflösung (Resolution)

Legt den Ziffernschritt und damit die Auflösung der Messwertausgabe fest. Folgende Funktionen sind vom Ziffernschritt betroffen:

- Stillstandserkennung ([MTD](#page-64-0))
- Nullnachlauf ([ZTR](#page-80-0))
- $\bullet$ Überwachung des Anzeigebereichs (siehe [MSV?](#page-84-0))
- $\bullet$ Einschaltnull (**[ZSE](#page-81-0)**)

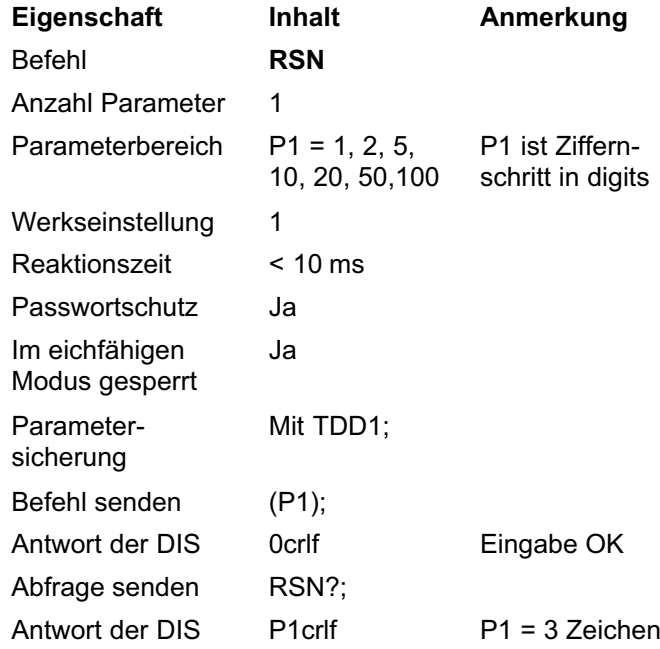

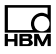

## <span id="page-63-0"></span>DPT

### Dezimaltrennzeichen (Decimal Point)

Legt die Anzahl der Nachkommastellen für die Messwertausgabe fest.

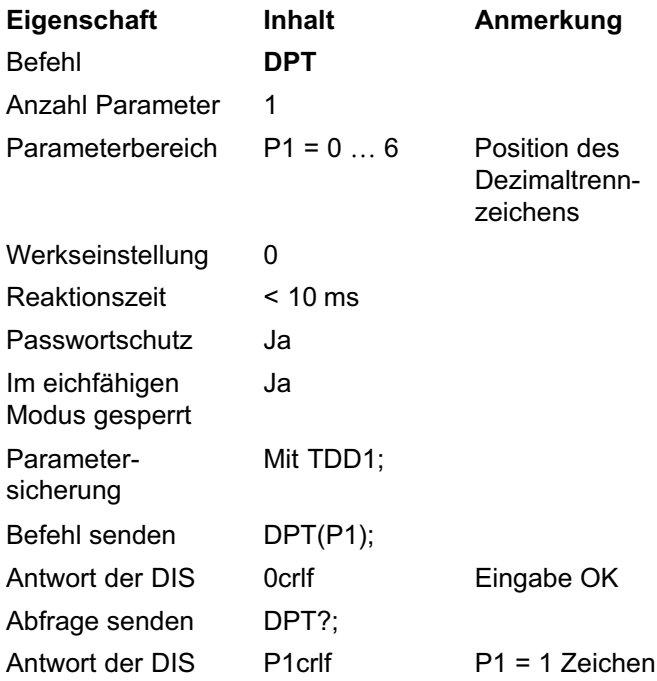

### Beispiele

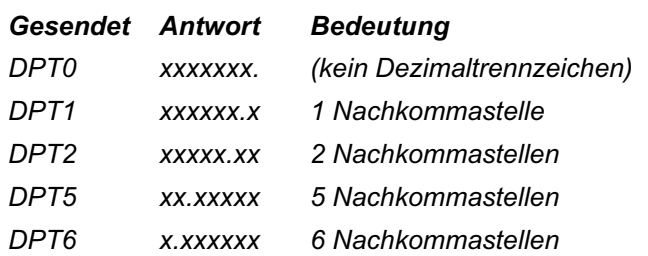

## MTD

<span id="page-64-0"></span>ᇣ

### Bewegungserkennung (Motion Detection)

Aktiviert oder deaktiviert die Bewegungserkennung und legt die Stillstandsbedingung fest.

| Eigenschaft                      |            | <b>Inhalt</b>       |                          | Anmerkung                                                     |
|----------------------------------|------------|---------------------|--------------------------|---------------------------------------------------------------|
| <b>Befehl</b>                    |            | <b>MTD</b>          |                          |                                                               |
| Anzahl Parameter                 |            | 1                   |                          |                                                               |
| Parameterbereich                 |            |                     | $P1 = 0  4$              | Siehe Tab. 5.2                                                |
| Werkseinstellung                 |            | 0                   |                          |                                                               |
| Reaktionszeit                    |            | $< 10 \text{ ms}$   |                          |                                                               |
| Passwortschutz                   |            | Ja                  |                          |                                                               |
| Im eichfähigen<br>Modus gesperrt |            | Ja                  |                          |                                                               |
| Parameter-<br>sicherung          |            | Mit TDD1;           |                          |                                                               |
| Befehl senden                    |            | MTD(P1);            |                          |                                                               |
| Antwort der DIS                  |            | 0crlf               |                          | Eingabe OK                                                    |
| Abfrage senden                   |            | MTD?;               |                          |                                                               |
| Antwort der DIS                  |            | P <sub>1</sub> crlf |                          | $P1 = 2$ Zeichen                                              |
| MTD0                             | OFF        |                     | mer angezeigt.           | Die Bewegungserkennung ist<br>ausgeschaltet, Einheit wird im- |
| MTD1                             | $0,25$ d/s |                     | d/s = Digits pro Sekunde |                                                               |
| MTD <sub>2</sub>                 | $0,5$ d/s  |                     |                          |                                                               |
| MTD3                             | $1,0$ d/s  |                     | schrieben.               | Im eichfähigen Modus vorge-                                   |
| MTD4                             | $2,0$ d/s  |                     |                          |                                                               |
| MTD5                             | $3,0$ d/s  |                     |                          |                                                               |
|                                  |            |                     |                          |                                                               |

Tab. 5.2 Parameterwerte für P1

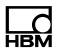

Wenn die Stillstandsbedingung erfüllt ist, wird die ausgewählte Einheit (**[ENU](#page-61-0)**) angezeigt.

Die Einheit Digit (d) bezieht sich auf den Nennwert ([NOV](#page-60-0)) und den gewählten Ziffernschritt ([RSN](#page-62-0)).

#### Beispiele

RSN = 5, NOV = 15000, ENU = g, Wägebereich = 15000 g

Bei MTD3 ist die Stillstandsbedingung erfüllt, wenn die Gewichtsabweichung kleiner als 5 g/s ist.

Bei MTD4 ist die Stillstandsbedingung erfüllt, wenn die Gewichtsabweichung kleiner als 10g/s ist.

## <span id="page-66-0"></span>**MRA**

## Mehrbereichsbetrieb 1 (Multi Range Mode 1)

Schaltet zwischen Ein- oder Zweibereichswaage um und legt den Umschaltpunkt zwischen Bereich 1 und 2 fest. Mit MRA0 wird der 2-Bereichs-Betrieb deaktiviert.

Bedingung: 0 < MRA < MRB < [NOV](#page-60-0)

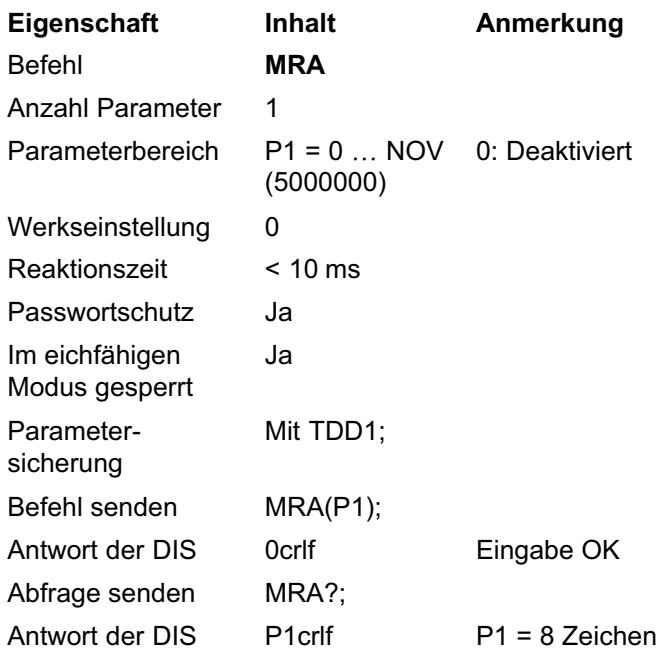

Sobald der 2-Bereichs-Betrieb aktiviert ist, gilt der einge-stellte [RSN](#page-62-0)-Ziffernschritt für Bereich 1. Der Ziffernschritt für Bereich 2 wird dann automatisch angepasst (nächster Schrittwert).

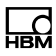

#### <span id="page-67-0"></span>Beispiele

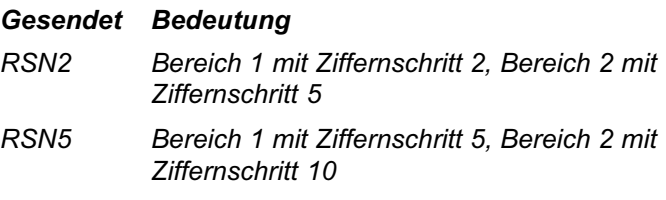

Wenn die Waage entlastet wird, schaltet die Anzeige auf den Ziffernschritt von Bereich 1 zurück.

## **MRB**

#### Mehrbereichsbetrieb 2 (Multi Range Mode 2)

Schaltet zwischen Ein-, Zwei- oder Dreibereichswaage um und legt den Umschaltpunkt zwischen Bereich 2 und 3 fest. Mit MRB0 wird der 3-Bereichs-Betrieb deaktiviert.

Bedingung: 0 < MRA < MRB < [NOV](#page-60-0)

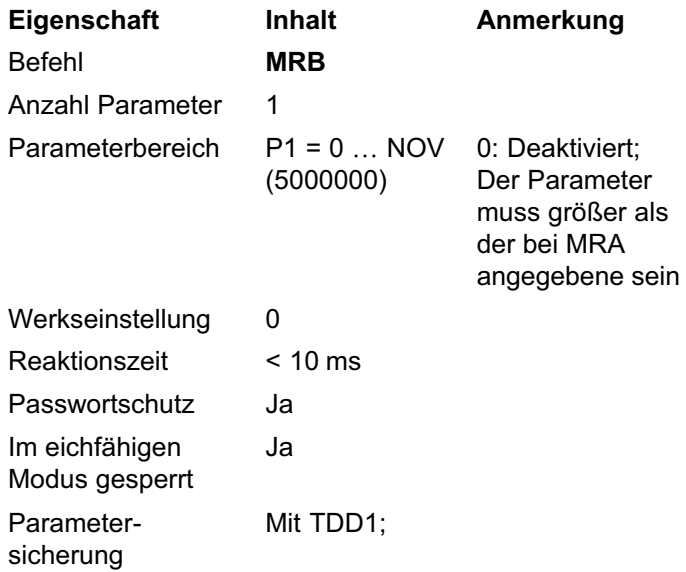

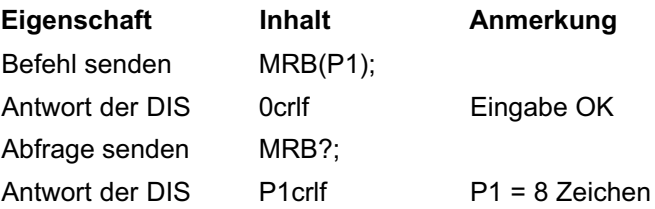

Sobald der 3-Bereichs-Betrieb aktiviert ist, gilt der einge-stellte [RSN](#page-62-0)-Ziffernschritt für Bereich 1. Der Ziffernschritt für Bereich 2 ist dann automatisch der nächste Wert für den Ziffernschritt und für Bereich 3 der übernächste.

#### Beispiele

#### Gesendet Bedeutung

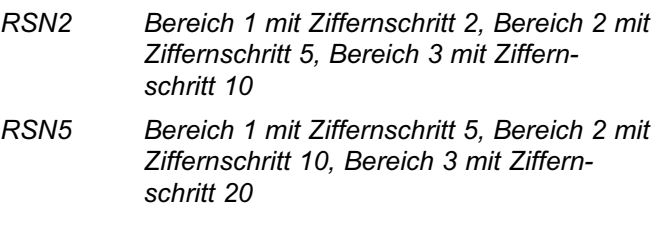

Wenn die Waage entlastet wird, schaltet die Anzeige auf den Ziffernschritt von Bereich 1 zurück.

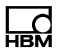

## 5.3 Einstellungen zur Linearisierung

Mit der DIS haben Sie die Möglichkeit, die Linearitätsabweichung der Waage zu verringern. Die DIS arbeitet mit einem Polynom 3. Ordnung. Für diese Korrektur müssen Sie zwei zusätzliche Punkte zwischen Totlast ([LDW](#page-52-0)) und Nennlast (**[LWT](#page-54-0)**) verwenden.

Verwenden Sie die Befehle erst nach dem Abgleich der Waage mit **[LDW](#page-52-0), [LWT](#page-54-0), [NOV](#page-60-0):** 

- Messwert der Korrektur: [LIM](#page-70-0)
- Gewichtswert für die Korrektur: [LIN](#page-71-0)

Zur Berechnung der Koeffizienten für ein Polynom 3. Ordnung werden insgesamt 4 Wertepaare benötigt:

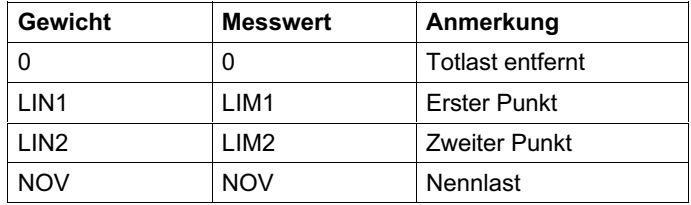

Die beiden zusätzlichen Punkte müssen im Bereich zwischen 0 und NOV liegen. Außerdem müssen die beiden folgenden Bedingungen erfüllt sein:

- $\bullet$  0<LIM1 <LIM2 <NOV
- $0$  < LIN1 < LIN2 < NOV

## <span id="page-70-0"></span>LIM

#### Linearisierung Messwerte (Linearization Measured Values)

Eingangswerte der Linearisierungskurve. Die LIM-Werte sind die Werte, die für das aufgelegte Gewicht gemessen wurden, siehe auch **[LIN](#page-71-0)**.

Bedingung: 0<LIM1<LIM2<[NOV](#page-60-0)

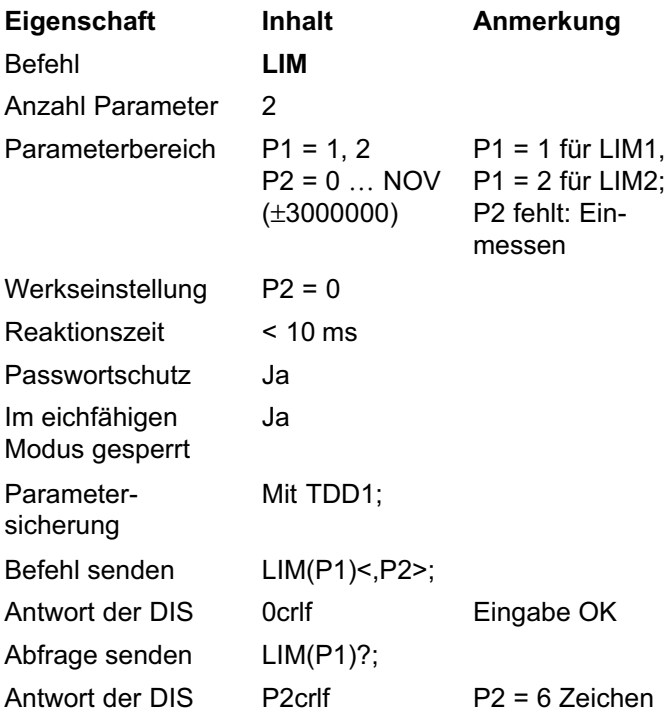

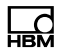

#### <span id="page-71-0"></span>Beispiele

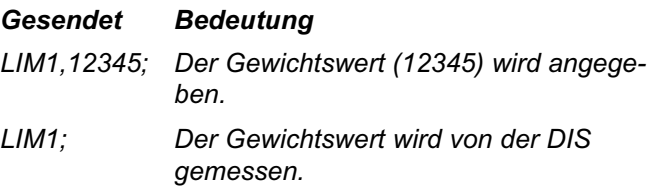

## LIN

#### Linearisierung Nennwerte (Linearization Nominal Values)

Ausgabewerte der Linearisierungskurve. Die LIN-Werte sind die Werte, die für das aufgelegte Gewicht angezeigt werden sollen.

Bedingung:  $0 < LIN1 < LIN2 < NOV$  $0 < LIN1 < LIN2 < NOV$ 

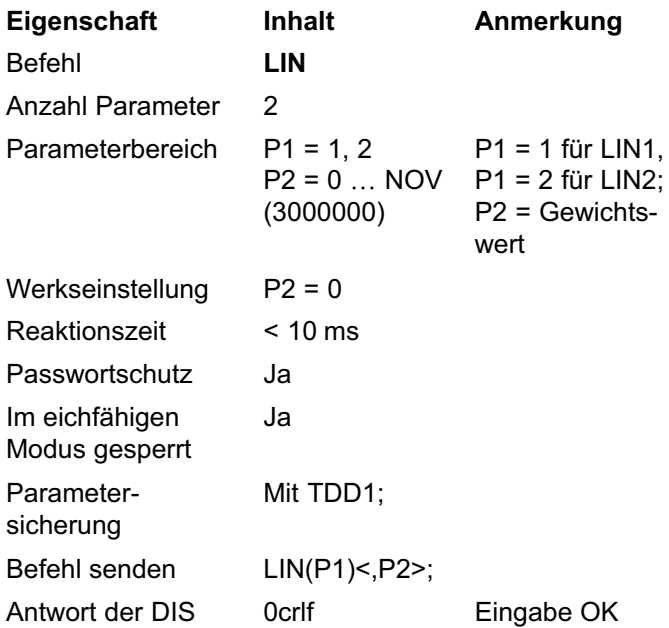
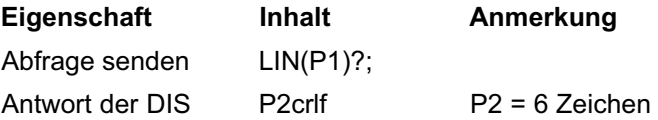

Aus den 8 Wertepaaren für 0, LIN1/LIM1, LIN2/LIM2 und NOV wird die Linearitätskompensation berechnet. Die Wertepaare LIN1/LIM1, LIN2/LIM2 müssen immer beide angegeben werden, sie können aber eingegeben oder gemessen werden. Die Wertepaare für 0 und Nennwert können nicht eingegeben werden, sie müssen gemessen werden.

### Beispiel

Kennlinie der entlasteten Waage = 0, der mit Nennlast belasteten Waage = 10.000 kg (10000).

Der Linearitätsfehler soll bei 2,5kg und 7kg kompensiert werden.

Den Befehl LIN 1,2500 (2,5kg) eingeben und mit dem Befehl LIM 1; den Messwert bei 2,5kg Last erfassen.

Anschließend den Befehl LIN 2,7000 (7kg) eingeben und mit dem Befehl LIM 2; den Messwert bei 7kg Last erfassen.

#### Einstellen der Linearisierung

- ► Geben Sie mit dem Befehl **[SPW](#page-97-0)** Ihr Passwort ein.
- ► Stellen Sie den Eichschalter ([LFT](#page-109-0)) auf 0.
- ► Gleichen Sie die Waage ab ([LDW](#page-52-0), [LWT](#page-54-0), [NOV](#page-60-0), …).
- ► Setzen Sie evtl. noch vorhandene Linearisierungswerte zurück: LIN1=LIN2=LIM1=LIM2=0.
- ► Belasten Sie die Waage mit dem ersten Gewicht (Punkt1).

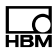

► Geben Sie den LIN1-Wert ein (Gewicht ohne Komma).

Für den LIM1-Wert haben Sie zwei Möglichkeiten:

a) Fragen Sie den Messwert ab ([MSV?](#page-84-0)) und geben Sie ihn als LIM1-Wert ein (Gewicht ohne Komma, LIM1,<MSV-Wert>:).

b) Lassen Sie den LIM1-Wert direkt messen (LIM1;).

- ► Belasten Sie die Waage mit dem zweiten Gewicht (Punkt2).
- ► Geben Sie den LIN2-Wert ein (Gewicht ohne Komma).

Für den LIM2-Wert haben Sie zwei Möglichkeiten:

a) Fragen Sie den Messwert ab ([MSV?](#page-84-0)) und geben Sie ihn als LIM2-Wert ein (Gewicht ohne Komma, LIM2,<MSV-Wert>;).

b) Lassen Sie den LIM2-Wert direkt messen (LIM2;).

► Sichern Sie die neuen Werte mit TDD1 im EEPROM.

#### Linearisierung ausschalten

- ► Geben Sie mit dem Befehl **[SPW](#page-97-0)** Ihr Passwort ein.
- ► Stellen Sie den Eichschalter ([LFT](#page-109-0)) auf 0.
- ► Um die Linearisierung zurückzusetzen, verwenden Sie LIN1,0;LIN2,0;LIM1,0;LIM2,0;TDD1;.

## <span id="page-74-0"></span>5.4 Einstellungen für den Messbetrieb

Legen Sie die folgenden Einstellungen vor einer Datenausgabe fest.

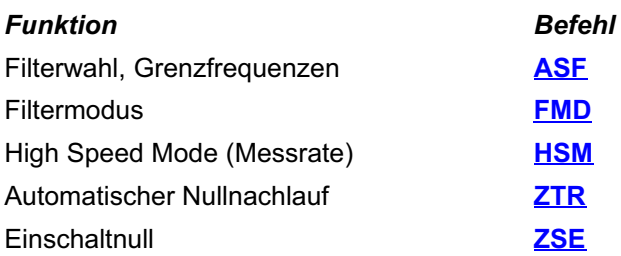

#### Messverstärkerfilter (Amplifier Filter)

Wählt ein Digitalfilter aus. Damit wird das Filterverhalten und die Bandbreite des Messsignals festgelegt.

Einstellung und Auswahl der Filter werden auch durch die Befehle [HSM](#page-78-0) und [FMD](#page-78-0) bestimmt.

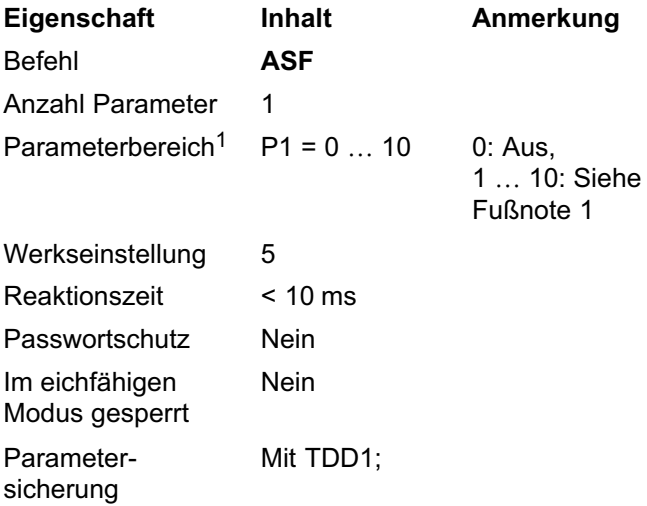

**ASF** 

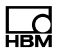

<span id="page-75-0"></span>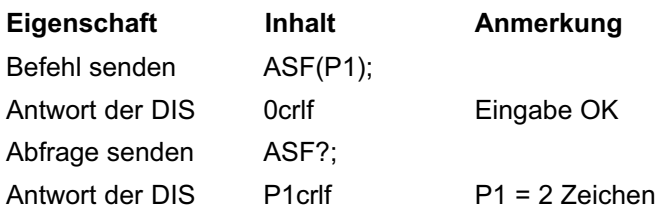

<sup>1</sup> Die Bandbreiten und Eigenschaften der Filter hängen von den angeschlossen Aufnehmern ab und sind in den betreffenden Anleitungen beschrieben.

Die Grenzfrequenz des Filters bestimmt die Einschwingzeit. Je höher der Filterindex ist, umso besser ist die Filterwirkung, aber umso länger ist auch die Einschwingzeit bei Veränderung des Gewichts. Wählen Sie die Filtereinstellung so klein wie möglich, damit bei konstantem Gewicht ein stabiler Messwert (Stillstand) erreicht wird.

Die Mittelwertbildung beeinflusst die Gesamt-Einschwingzeit der DIS. Die Einschwingzeit hängt zusätzlich vom mechanischen Aufbau des Aufnehmers, der Totlast der Waage und dem zu verwiegenden Gewicht ab.

# <span id="page-76-0"></span>ᇜ

# FMD

### Filtermodus (Filter Mode)

Wählt den Filtermodus aus.

Einstellung und Auswahl der Filter werden auch durch die Befehle [HSM](#page-78-0) und [ASF](#page-74-0) bestimmt.

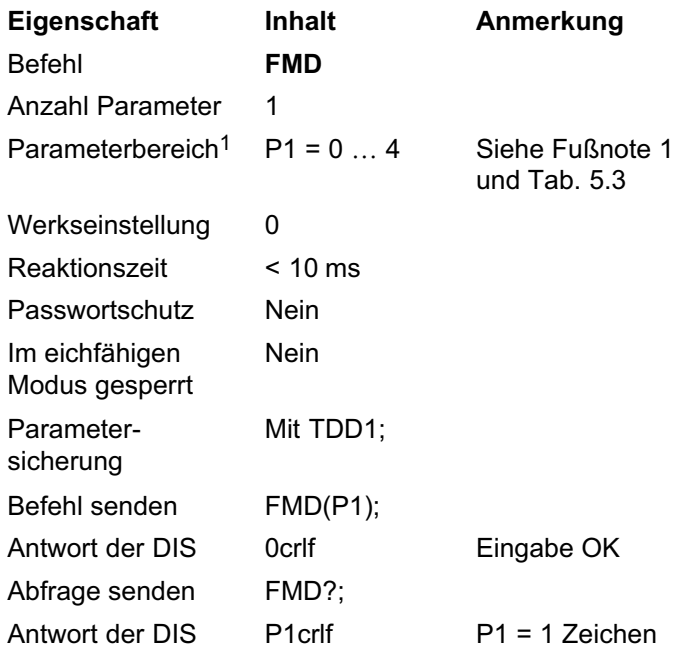

<sup>1</sup> Die Bandbreiten und Eigenschaften der Filter hängen von den angeschlossen Aufnehmern ab und sind in den betreffenden Anleitungen beschrieben.

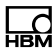

<span id="page-77-0"></span>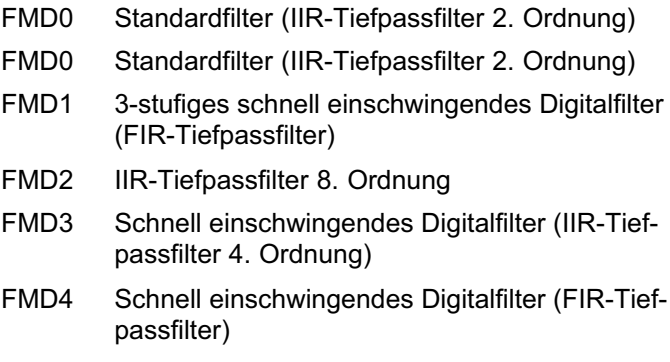

Tab. 5.3 Bedeutung des Parameters P1 (Filtermodus)

# HSM

<span id="page-78-0"></span>ᇣ

### Hohe Messrate (High Speed Mode)

Legt fest, ob die Standard‐Messrate oder die hohe Messrate verwendet wird.

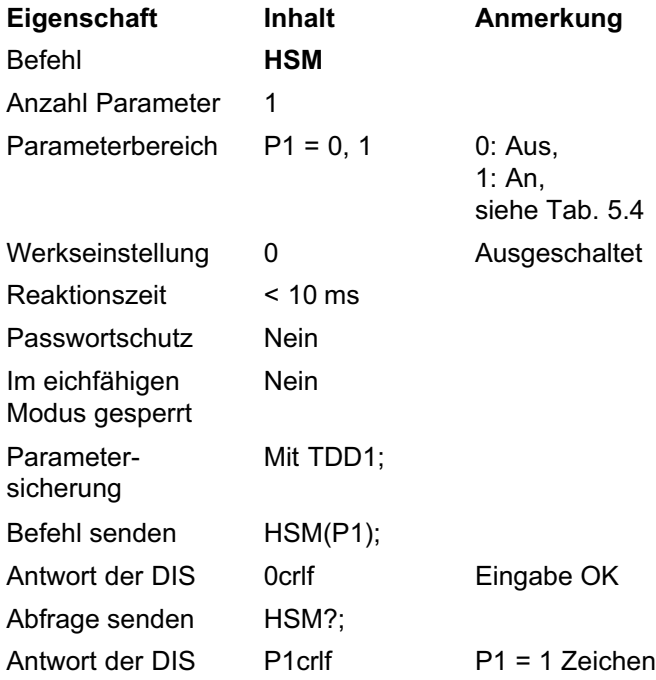

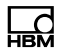

<span id="page-79-0"></span>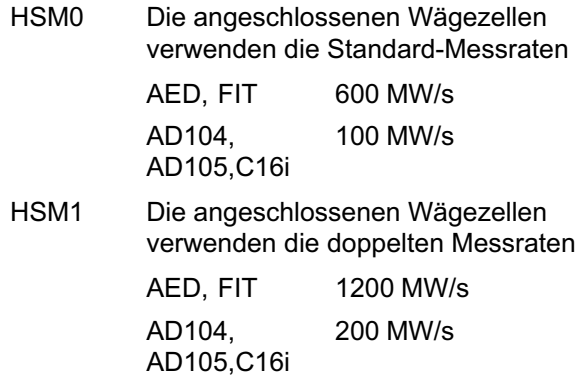

Tab. 5.4 Bedeutung des Parameters P1 (High Speed Mode)

# <span id="page-80-0"></span>**ZTR**

### Nullnachlauf (Zero Tracking)

Der automatische Nullnachlauf erfolgt bei Brutto- oder Nettomesswert < 0,5d im Bereich von ±2% vom Nennwert der Waage ([NOV](#page-60-0)). Die maximale Nachstellgeschwindigkeit beträgt 0,5d/s bei Stillstand der Waage. Die Einheit d (Digit) bezieht sich auf den Nennwert ([NOV](#page-60-0)) und den Ziffernschritt ([RSN](#page-62-0)).

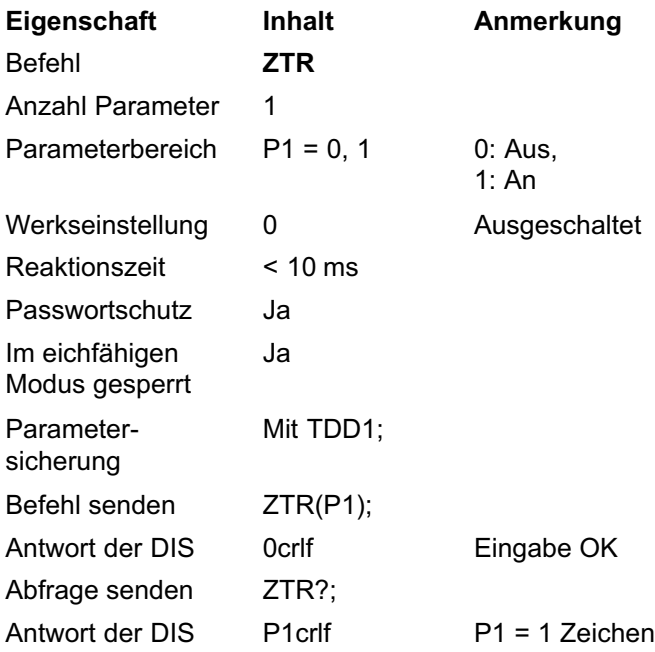

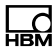

# <span id="page-81-0"></span>**ZSE**

### Nullstellen (Zero Setting)

Setzt den Nullstellbereich. Beim Einschalten der Spannung, während eines RESET oder nach dem Befehl [RES](#page-98-0) wird nach einem Stillstand von etwa 2,5s das Nullstellen ausgeführt, wenn der Bruttowert innerhalb des gewählten Bereichs liegt. Jede Änderung des Einschalt-Nullstellbereichs wird erst nach dem Einschalten der Spannung oder nach [RES](#page-98-0)-wirksam.

Der interne Nullspeicher wird vor dem automatischen Nullstellen immer gelöscht. Der Nullspeicher kann nicht ausgelesen werden.

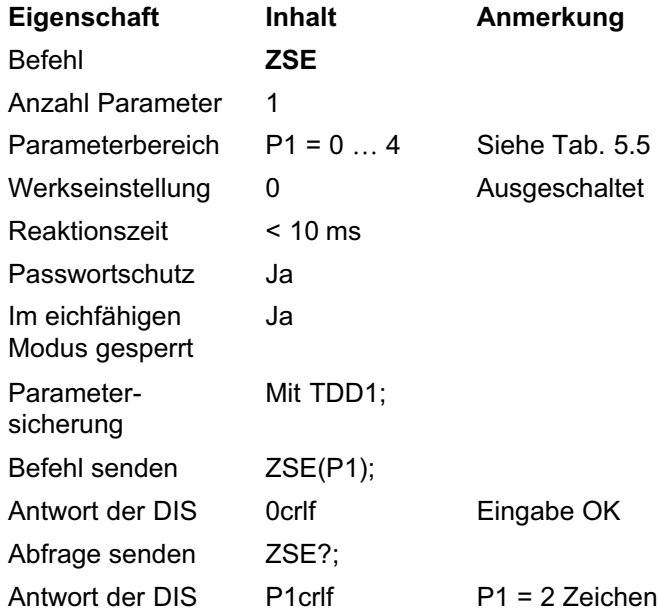

<span id="page-82-0"></span>ZSE0 Nullstellen ausgeschaltet  $ZSE1$  Nullstellbereich  $\pm 2$  % vom NOV-Wert  $ZSE2$  Nullstellbereich  $\pm 5$  % vom NOV-Wert ZSE3 Nullstellbereich $\pm$  10 % vom NOV-Wert ZSE4 Nullstellbereich-20 % vom NOV-Wert Tab. 5.5 Bedeutung des Parameters P1 (Nullstellbereich)

Die Stillstandsbedingung legen Sie mit [MTD](#page-64-0) fest. Die Einheit Digit (d) bezieht sich auf den Nennwert ([NOV](#page-60-0)) und den Ziffernschritt ([RSN](#page-62-0)).

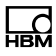

## 5.5 Befehle für den Messbetrieb

Gleichen Sie vor der Aufnahme des Messbetriebs die Waage ab (Abschnitte [5.2](#page-46-0), Seite [47,](#page-46-0) und [5.3,](#page-69-0) Seite [70](#page-69-0)) und legen Sie die Einstellungen für den Messbetrieb fest (Abschnitt [5.4](#page-74-0), Seite [75\)](#page-74-0).

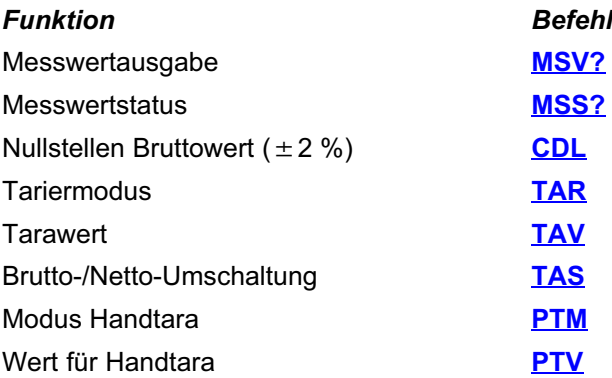

Bei der Tarierung handelt es sich um eine subtraktive Tarierung.

# **MSV**

<span id="page-84-0"></span>ᇜ

### Messwert (Measured Value)

Ausgabe des aktuellen Messwertes. Der Messwert wird wie mit **[NOV](#page-60-0)** und [RSN](#page-62-0) definiert im ASCII- Format ausgegeben. Der maximale Werteumfang der Messwerte beträgt dabei  $\pm$  5000000, die Ausgabelänge beträgt 16 Byte (einschließlich crlf).

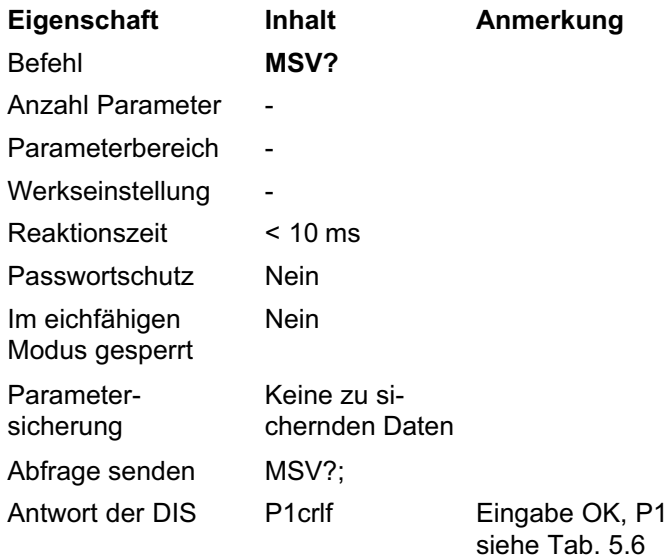

| Zeichen 1 - 9                                                | Zeichen 10  | <b>Zeichen 11 - 14</b>                                    | Zeichen 15, 16 |
|--------------------------------------------------------------|-------------|-----------------------------------------------------------|----------------|
| Messwert                                                     | Leerzeichen | Einstellbar, z. B. kg                                     | crlf           |
| (Vorzeichen, Messwert<br>und Dezimalzeichen)                 |             | (siehe Befehl <b>ENU</b> )                                |                |
| $9x'$ . wenn außerhalb<br>des Anzeigebereichs für<br>LFT > 0 |             | Einheit nur bei Still-<br>stand, sonst 4 Leer-<br>zeichen | Endekennung    |

Tab. 5.6 In P1 enthaltene Zeichen

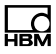

Der Messwert bezieht sich auf den jeweiligen Messbe-reich (Ausgabeskalierung [NOV](#page-60-0)). Für NOV  $\geq 100$  wird bei Nennlast der NOV-Wert ausgegeben. Der Wert kann ein Netto- oder Bruttomesswert sein ([TAS](#page-90-0)), er wird im Ausgabepuffer unabhängig von der Messwertabfrage gespeichert.

Anzeigebereich bei den verschiedenen Betriebsarten im eichfähigen Modus ([LFT](#page-109-0)):

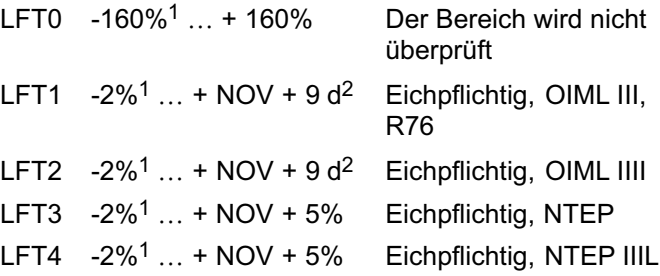

- <sup>1</sup> Die Prozentzahlen beziehen sich auf NOV
- <sup>2</sup> d bezieht sich auf die eingestellte Auflösung (Ziffernschritt [RSN](#page-62-0)): Für RSN2 entsprechen 9d = 18 Digits.

#### Ausgabe von Messwerten vorbereiten

- ► Definieren Sie die Ausgabeskalierung über [NOV](#page-60-0).
- ► Definieren Sie die Anzeigeauflösung über [RSN](#page-62-0).
- ► Definieren Sie die Position des Dezimaltrennzeichens über [DPT](#page-63-0).
- ► Definieren Sie die Betriebsart über [MRA](#page-66-0) und [MRB](#page-67-0).
- ► Definieren Sie den Digitalfilter-Modus über [FMD](#page-78-0).
- ► Definieren Sie das Digitalfilter über [ASF](#page-74-0).

# **MSS**

<span id="page-86-0"></span>ᇣ

### Messwertstatus (Measured Value Status)

Status der Messwertausgabe abfragen. Der Status ist ein 32‐Bit‐Wert und wird als Dezimalzahl 7-stellig ausgegeben.

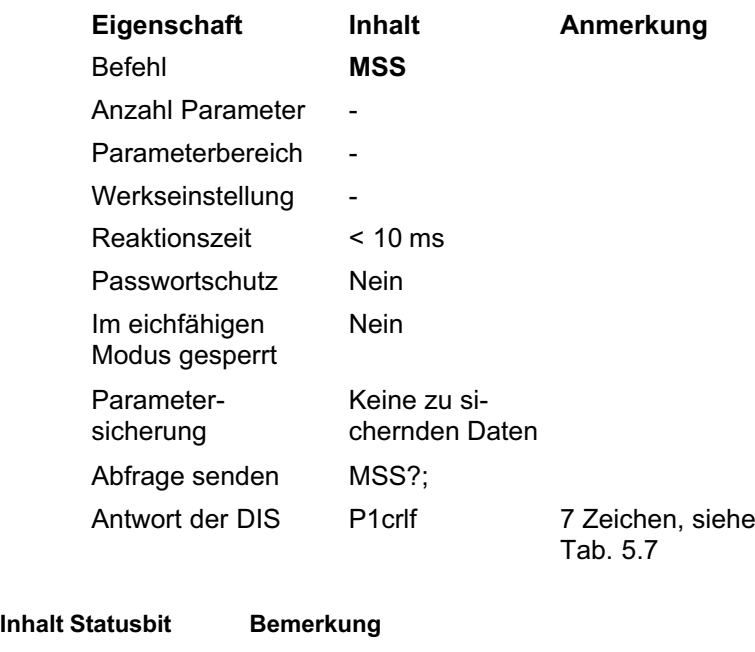

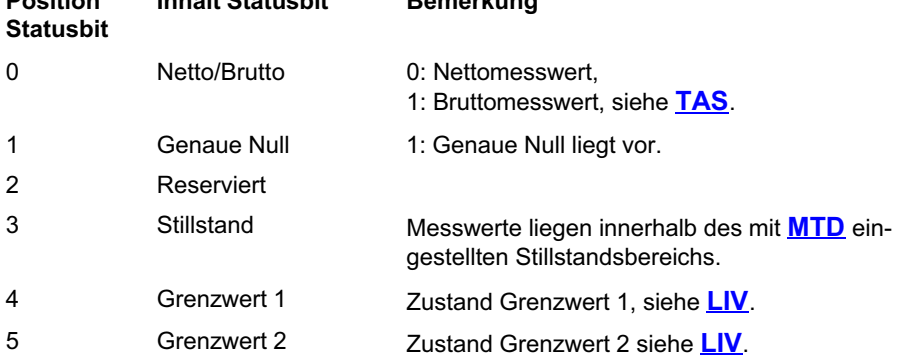

Position

<span id="page-87-0"></span>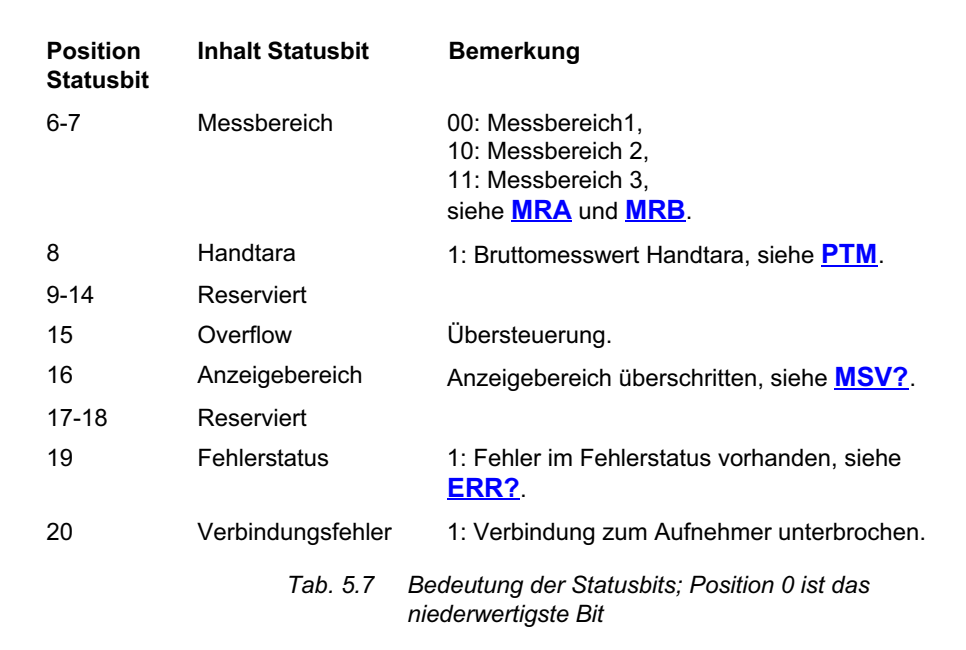

# **CDL**

<span id="page-88-0"></span>ᡰᢪᡦ

## Nullstellen (Clear Dead Load)

Nullabgleich des Bruttowertes durchführen, wenn dieser im Bereich von ±2 % (bzw. ±20 % bei LFT0) des Wägebereichs ([NOV](#page-60-0)) liegt und der Stillstand eingetreten ist. Wenn eine der beiden Bedingungen verletzt ist, wird kein Nullstellen durchgeführt.

Die Abfrage CDL?; ist nicht zulässig.

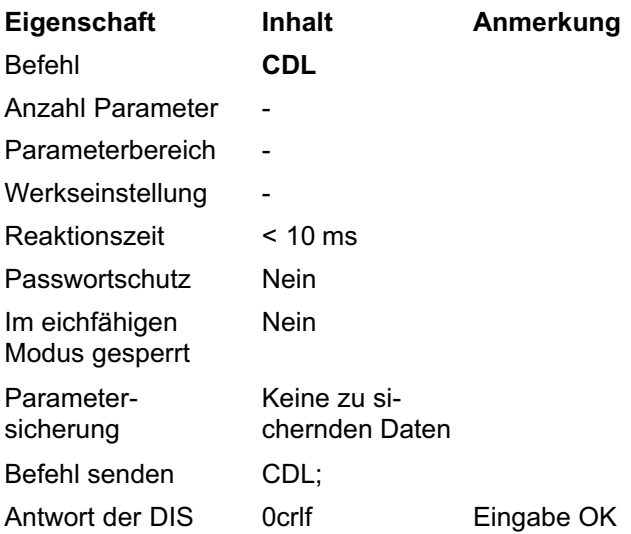

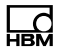

# <span id="page-89-0"></span>TAR

### Tarieren (Tare)

Tarieren des aktuellen Messwertes. Der aktuelle Wert wird im Taraspeicher (siehe auch **[TAV](#page-91-0)**) abgelegt und von allen folgenden Messwerten subtrahiert. Nach einer Tarierung wird auf den Nettomesswert ([TAS0](#page-90-0)) zurückgeschaltet.

Im eichfähigen Modus ([LFT](#page-109-0)) wird die Tarierung nur durchgeführt, wenn die Stillstandsbedingung erfüllt ist.

Die Abfrage TAR?; ist nicht zulässig. Sie können den gespeicherten Tarawert mit **[TAV?](#page-91-0)** auslesen.

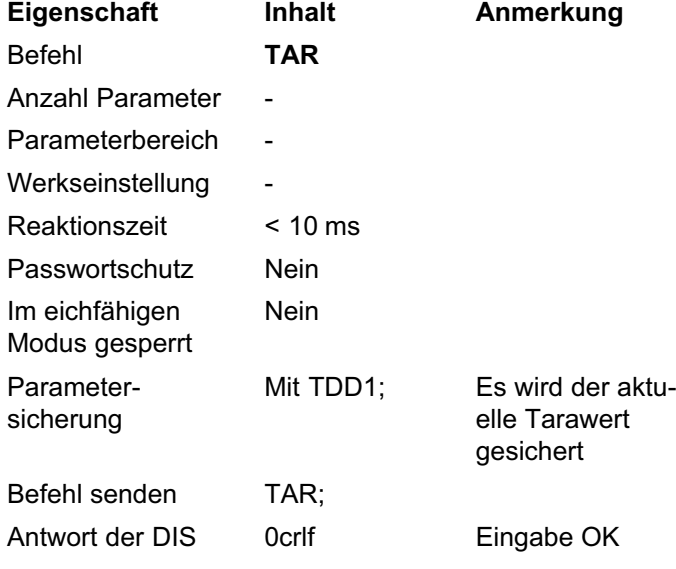

### Zulässiger Tarierbereich

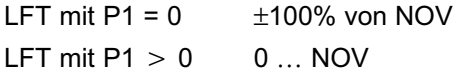

# TAS

<span id="page-90-0"></span>ᇣ

### Tariereinstellung (Tare Set)

Schaltet die Messwertausgabe ([MSV?](#page-84-0)) zwischen Brutto‐ und Netto-Messwert um (Wert im Taraspeicher wird vom aktuellen Messwert subtrahiert).

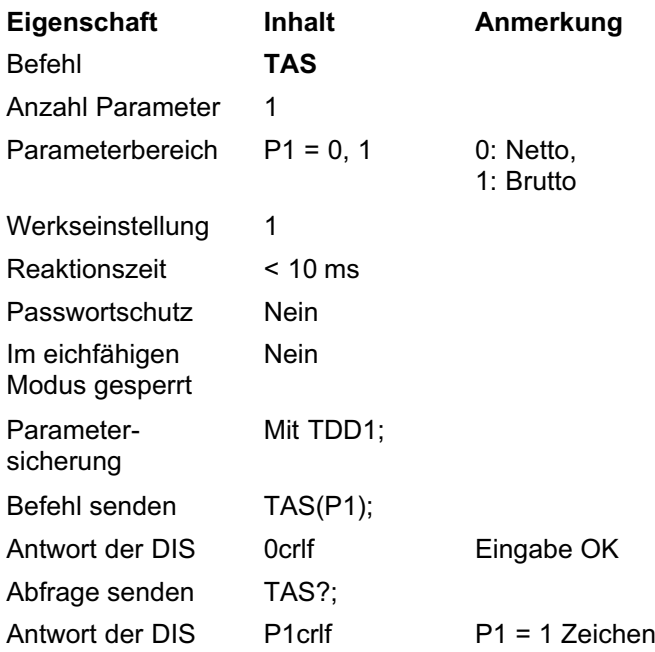

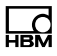

# <span id="page-91-0"></span>**TAV**

## Tarawert (Tare Value)

Eingabe oder Abfrage des Tarawertes ([TAR](#page-89-0)). Im eichfähigen Modus, z.B. bei eichpflichtigen Anwendungen ( $LFT > 0$  $LFT > 0$ ), ist der Tarierbereich auf 0 ... 100% von [NOV](#page-60-0) beschränkt. Der Tarawert wird auf den NOV-Wert umgerechnet.

Nach der Eingabe eines Tarawertes wechselt die Anzeige auf das Netto-Gewicht.

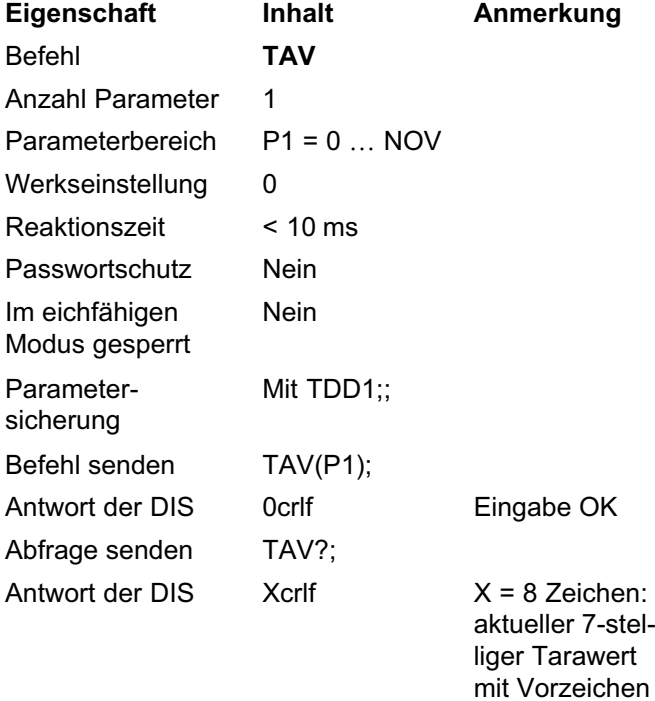

Der Wert liegt auf der mit **[NOV](#page-60-0)** skalierten [LDW](#page-52-0)/[LWT](#page-54-0)-Anwenderkennlinie (0 … NOV). Bei der Eingabe einer Anwenderkennlinie wird der Taraspeicher gelöscht (Inhalt = 0).

## Zulässiger Tarierbereich

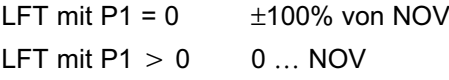

### Beispiel

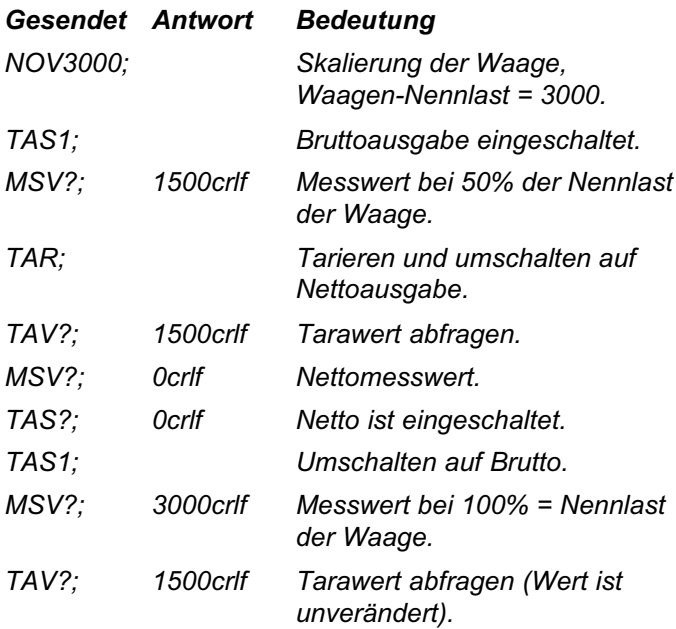

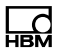

# <span id="page-93-0"></span>**PTM**

### Handtara-Modus (Pretare Mode)

Schaltet den Handtara‐Modus um. Nach einer Umschaltung auf Netto‐Messwert wird der eingegebene Handtara-Wert ([PTV](#page-94-0)) verwendet. Der Netto-Wert wird dann in der Anzeige und im Ausdruck mit NET PT gekennzeichnet.

Ein Tariervorgang mit **[TAR](#page-89-0)** überschreibt den Handtara‐Wert und es wird nur noch der Nettowert angezeigt.

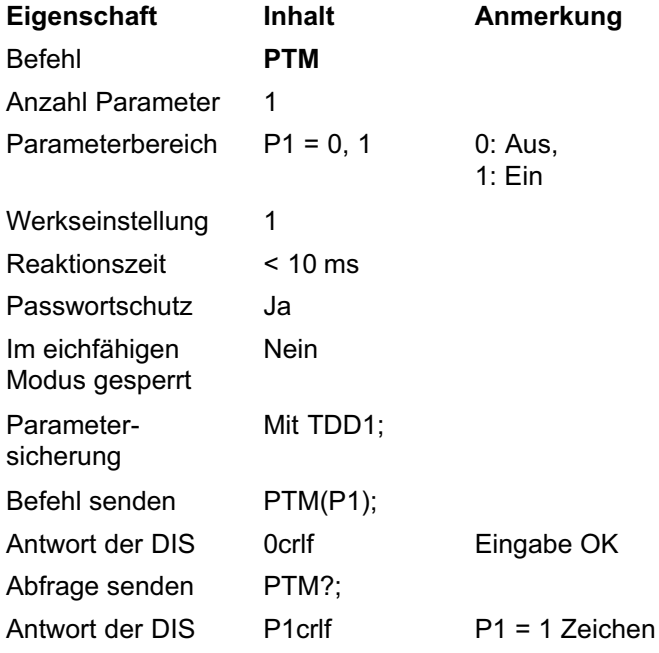

# **PTV**

<span id="page-94-0"></span>出법

### Handtara-Wert (Pretare Value)

Setzt den Handtara‐Wert. Dieser wird bei eingeschaltetem Handtara-Modus (PTM) als Tarawert verrechnet. Der Netto‐Wert wird dann in der Anzeige und im Ausdruck mit NET PT gekennzeichnet.

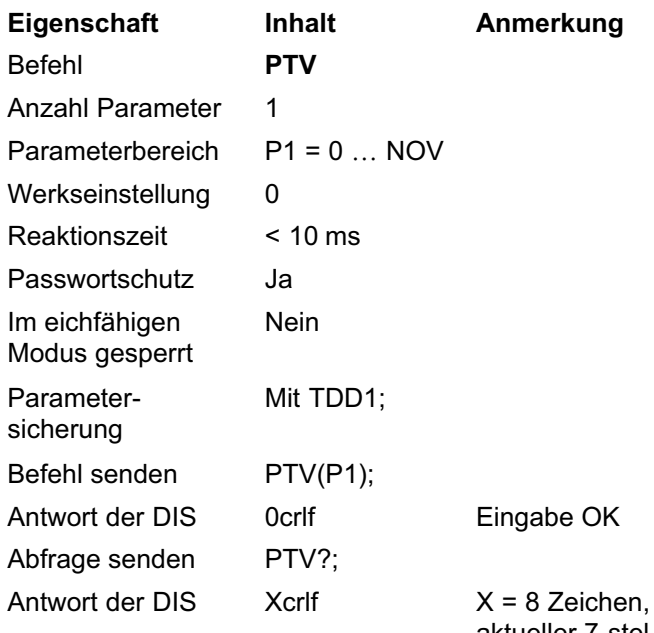

aktueller 7-stelliger Tarawert mit Vorzeichen

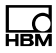

## 5.6 Sonderfunktionen

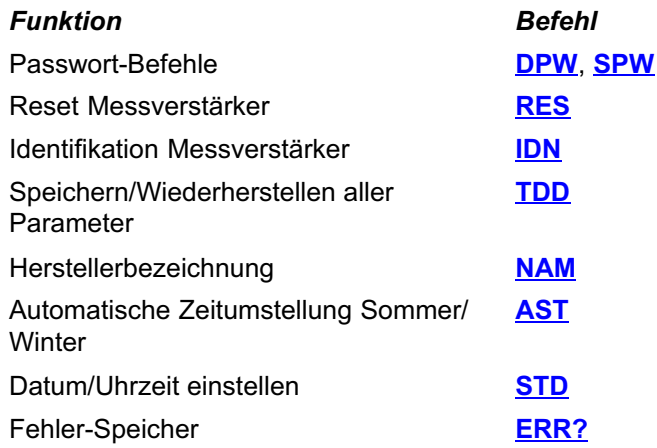

Die DIS verfügt über einen Passwortschutz für eichrelevante Parameter. In der Übersicht in Abschnitt [4.6](#page-25-0) auf Seite [26](#page-25-0) sind diese besonders geschützten Befehle in der Spalte PW markiert. Solange das Passwort noch nicht mit **[SPW](#page-97-0)** aktiviert ist, können Sie die Parameter einer geschützten Funktion zwar auslesen, jedoch nicht ändern. Ein neues Passwort geben Sie mit [DPW](#page-96-0) ein.

# <span id="page-96-0"></span>DPW

### Passwort definieren (Define Password)

Speichert ein neues Passwort. Sie müssen das neue Passwort nach der Eingabe mit **[SPW](#page-97-0)** aktivieren.

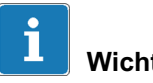

## Wichtig

Die Passwort-Funktion unterscheidet zwischen Großund Kleinschreibung.

Die Abfrage DPW?; ist nicht zulässig.

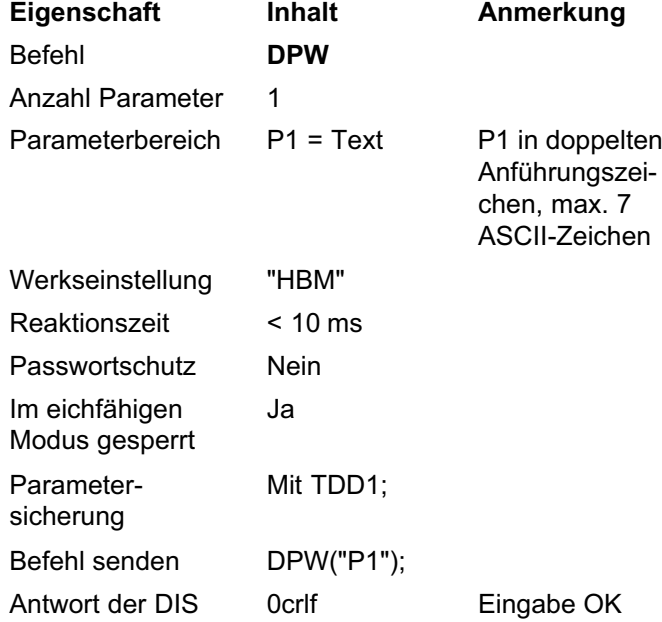

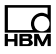

# <span id="page-97-0"></span>SPW

### Passwort eingeben (Set Password)

Ermöglicht die Verwendung aller passwortgeschützten Befehle oder Parameter, wenn Sie das richtige Passwort ([DPW](#page-96-0)) angeben. Bei einem falschen Passwort bleibt die Dateneingabe bei geschützten Befehlen sperrt. Für Ausgaben wird kein Passwort benötigt. In der Übersicht in Abschnitt [4.6](#page-25-0) auf Seite [26](#page-25-0) sind diese besonders geschützten Befehle in der Spalte PW markiert.

Nach [RES](#page-98-0) oder dem Einschalten ist die Benutzung der geschützten Befehle immer gesperrt.

Die Abfrage SPW?; ist nicht zulässig.

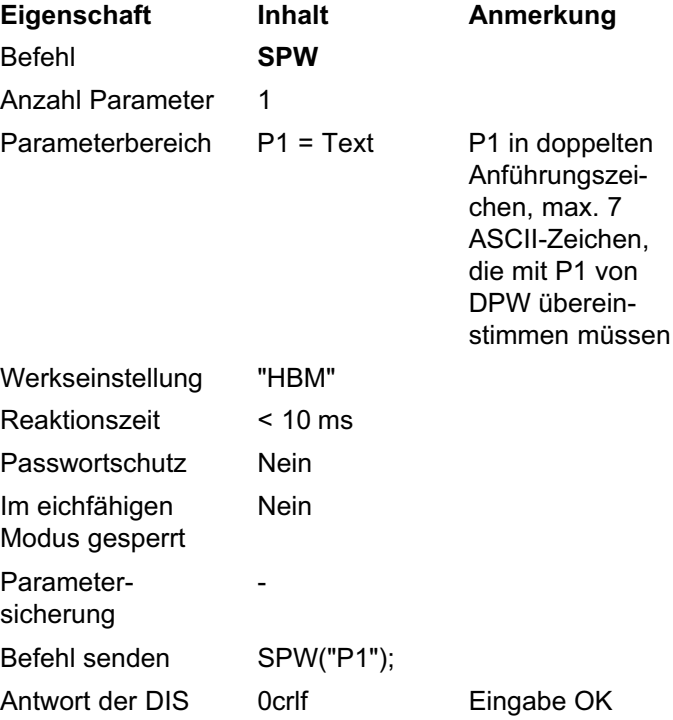

# RES

<span id="page-98-0"></span>ᡰᢪᡦ

### Neustart (Restart)

Leitet einen Neustart des Gerätes ein (Warmstart).

Dieser Befehl erzeugt keine Antwort. Alle Parameter werden so gesetzt, wie sie mit dem letzten Befehl TDD1; gespeichert wurden, das heißt, die EEPROM-Werte werden in den RAM-Speicher übertragen.

Die Abfrage RES?; ist nicht zulässig.

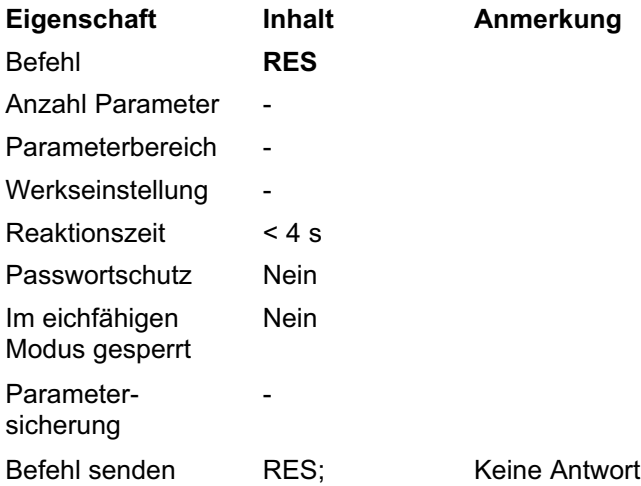

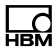

# <span id="page-99-0"></span>IDN

### Identifikation (Identification)

Ausgabe des Identifikationstextes (32 Zeichen + Endekennung). Reihenfolge: Hersteller, Elektroniktyp, Seriennummer, Software-Version.

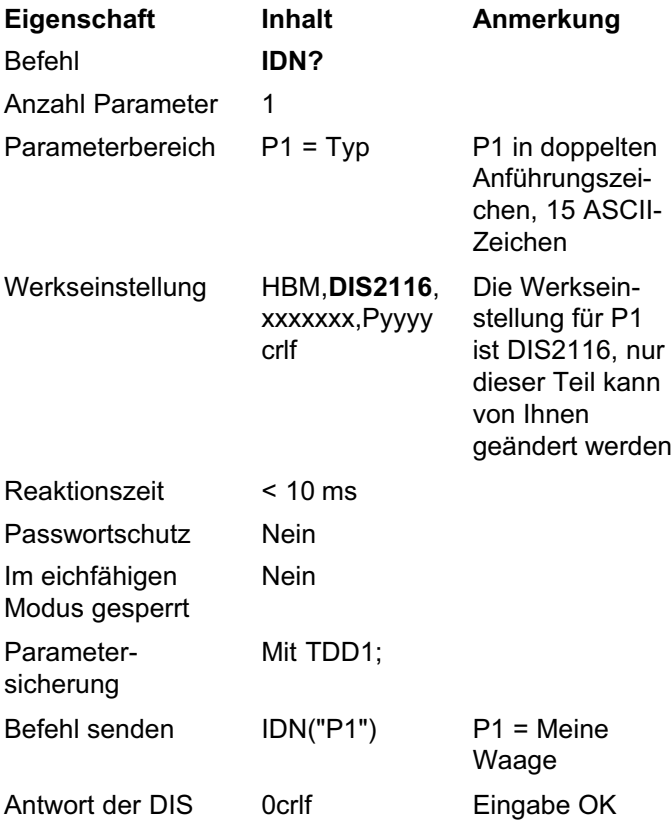

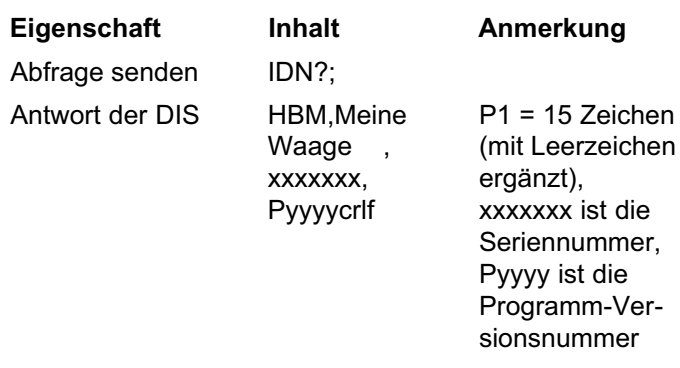

Die Anzahl der ausgegebenen Zeichen ist fest. Der Hersteller wird immer mit 3 Zeichen, der Parameter P1 wird immer mit 15 Zeichen, die Seriennummer immer mit 7 Zeichen und die Versionsnummer immer mit 4 Zeichen (jeweils durch ein Komma getrennt) ausgegeben. Es werden daher immer 32 Zeichen plus die Endekennung ausgegeben.

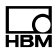

# <span id="page-101-0"></span>NAM

### Name (Manufacturer ID)

Eingabe einer Herstelleridentifikation. Die Herstelleridentifikation darf maximal 3 Zeichen umfassen und muss als Text in Anführungszeichen eingegeben werden.

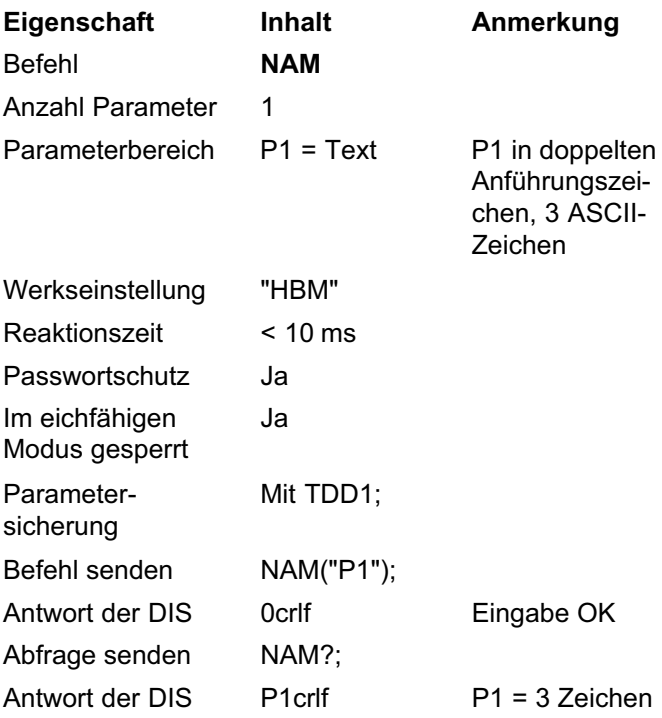

## <span id="page-102-0"></span>TDD

### Gerätedaten übertragen (Transmit Device Data)

Sichert oder lädt gespeicherte Parameter.

Die DIS besitzt zwei Speicher. Im ersten Speicher werden die kundenspezifischen Parameter gespeichert. Der zweite Speicher enthält die Eichparameter. Im eichfä-higen Modus (siehe [LFT](#page-109-0)) werden nur die Parameter des ersten Speichers gespeichert, ansonsten die Parameter beider Speicher.

Die Abfrage TDD?; ist nicht zulässig.

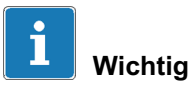

Mit der Ausführung von TDD0 wird der Kalibrierzähler um eins erhöht und Sie müssen die Waage neu abgleichen.

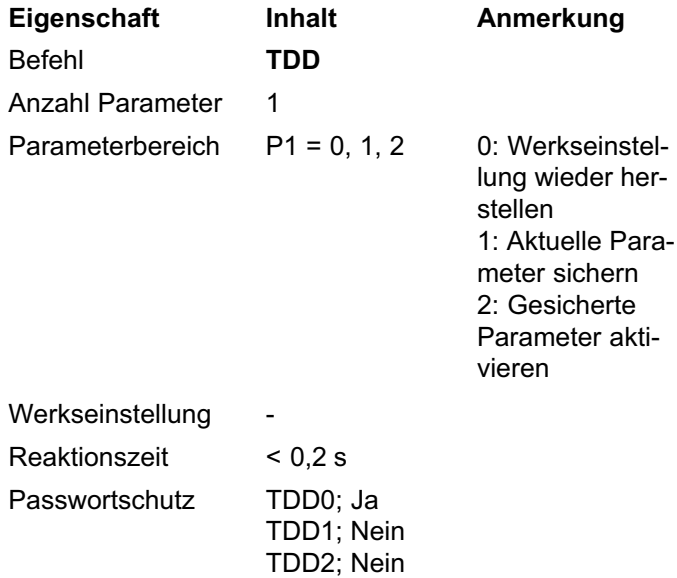

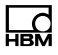

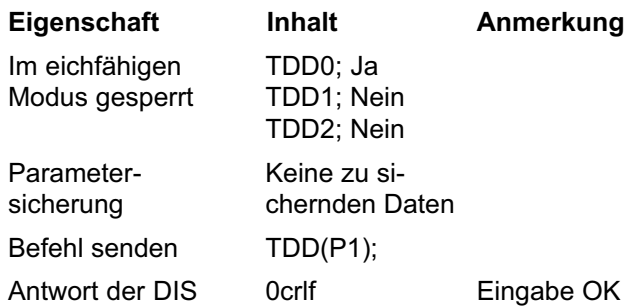

Bei der Parametereingabe werden die geänderten Einstellungen zunächst nur im Arbeitsspeicher (RAM) abgelegt, sie sind also nicht netzausfallsicher gespeichert. Speichern Sie daher geänderte Einstellungen netzausfallsicher mit TDD1.

#### Inhalt des ersten Speichers:

Parameter der Befehle [ASF,](#page-74-0) [BD1](#page-30-0), [BD1,](#page-30-0) [BD3,](#page-38-0) [BD4](#page-43-0), [WMD,](#page-143-0) [FMD](#page-78-0), [TAV](#page-91-0), [TAS](#page-94-0), [ESC,](#page-127-0) [PES,](#page-129-0) [PID](#page-130-0)?, [PLB](#page-128-0), [PLE,](#page-137-0) [PRT,](#page-125-0) [PST](#page-136-0), [MTD,](#page-64-0) [LIV](#page-146-0), [BFC,](#page-142-0) [MAL](#page-140-0), [DPW.](#page-96-0)

#### Inhalt des zweiten Speichers (Eichparameter):

Parameter der Befehle **[GCA,](#page-47-0) [GDE](#page-48-0), [CWT](#page-57-0), [LDW,](#page-52-0) [LWT,](#page-54-0)** [NOV,](#page-60-0) [RSN](#page-62-0), [MRA,](#page-66-0) [MRB,](#page-67-0) [MTD](#page-64-0), [ENU](#page-61-0), [DPT,](#page-63-0) [LIN](#page-71-0), [LIM](#page-70-0), [ZSE](#page-81-0), [ZTR,](#page-80-0) [LFT](#page-109-0), [TCR.](#page-111-0)

### Wiederherstellen der Werkseinstellung (TDD0)

Dieser Befehl stellt mit wenigen Ausnahmen die Parameter der Werkseinstellung wieder her. Die unveränderten Parameter sind:

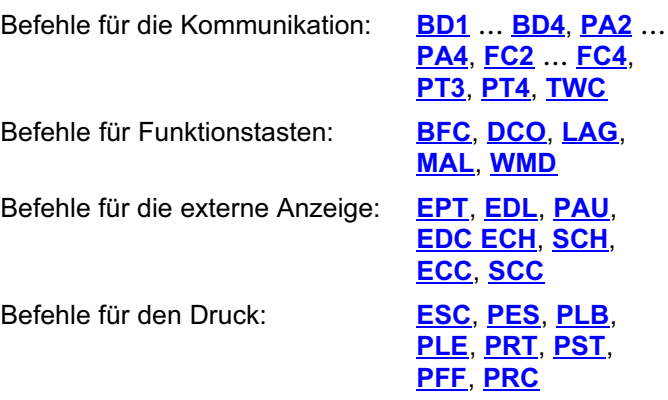

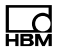

# <span id="page-105-0"></span>AST

### Automatische Zeitumstellung Sommer-/Winterzeit (Automatic Summer Time)

Aktiviert die automatische Zeitumstellung auf Sommeroder Winterzeit. Die Umstellung auf Sommerzeit erfolgt am letzten Sonntag im März und die Umstellung auf Winterzeit erfolgt am letzten Sonntag im Oktober.

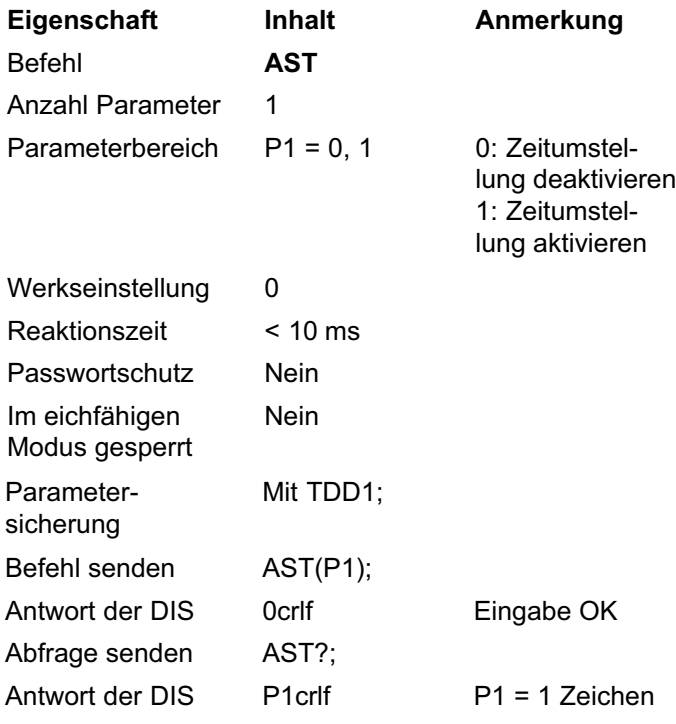

### Beispiele

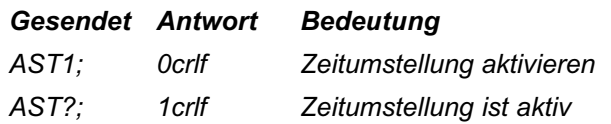

# **STD**

<span id="page-106-0"></span>ᇣ

### Datum und Uhrzeit ändern (Set Time And Date)

Stellt Datum und Uhrzeit ein. Das Format für die Eingabe ist hh:mm:ss,TT:MM:JJ.

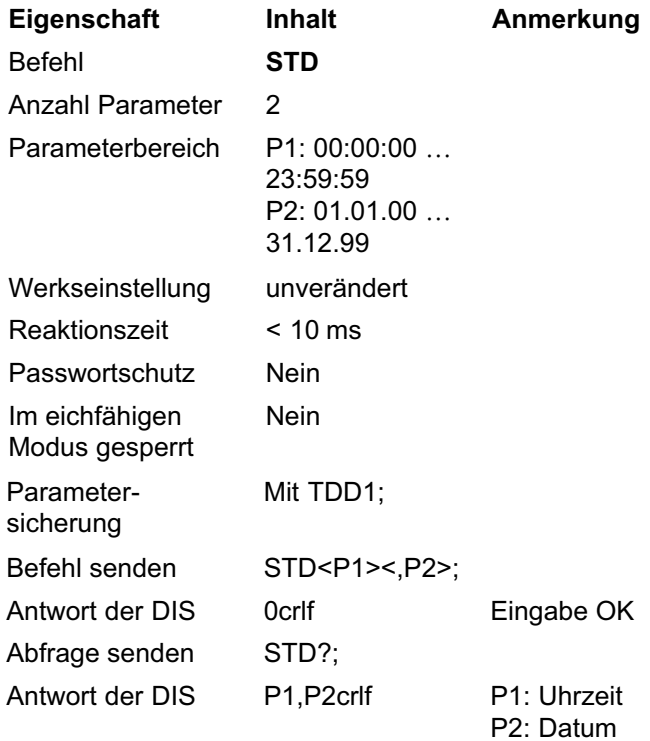

#### Beispiele

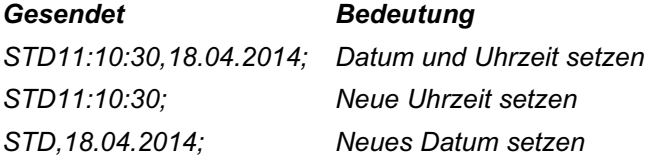

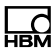

# <span id="page-107-0"></span>ERR

### Fehlerstatus (Error Status)

Liest den Fehlerstatus aus.

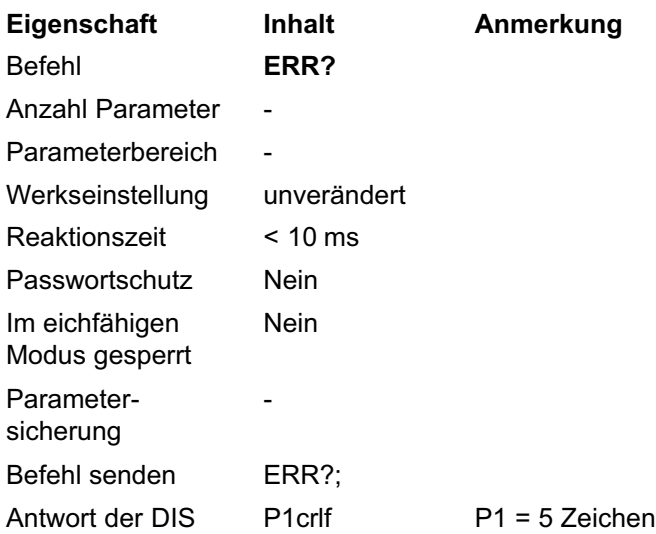

Die Fehlernummer liegt im Bereich von 0 … 99999 (0 = kein Fehler). Nach dem Auslesen wird der Fehlerspeicher auf 0 gesetzt.

Eine genaue Beschreibung zur jeweiligen Fehlernummer finden Sie in Teil 1 der Bedienungsanleitung.
### 5.7 Befehle für eichpflichtige Anwendungen

Die Befehle dienen im eichfähigen Modus der Überwachung von Änderungen an eichrelevanten Parametern über den Kalibrierzähler.

### Funktion Befehl

Eichschalter (Umschaltung in den eichfähigen Modus) [LFT](#page-109-0)

Kalibrierzähler **[TCR](#page-112-0)** 

Im eichfähigen Modus gesperrte Parameter sind:

[GCA](#page-48-0), [GDE](#page-48-0), [CWT](#page-57-0), [LDW](#page-52-0), [LWT](#page-54-0), [NOV](#page-60-0), [RSN](#page-62-0), [MRA](#page-66-0), [MRB](#page-67-0), [MTD](#page-64-0), [ENU](#page-61-0), [DPT](#page-63-0), [LIN](#page-71-0), [LIM](#page-70-0), [ZSE](#page-81-0), [ZTR](#page-80-0), [LFT](#page-109-0), [TCR](#page-112-0).

Wenn der Eichschalter mit einem Wert größer Null aktiviert ist, können Sie keine Änderungen an eichrelevanten Parametern mehr vornehmen. Sie müssen dann zunächst das Passwort angeben ([DPW](#page-96-0), [SPW](#page-97-0)) und den Eichschalter mit LFT0 ausschalten.

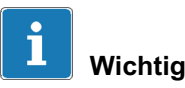

#### Jede LFT-Änderung erhöht den nicht rücksetzbaren Kalibrierzähler ([TCR](#page-112-0)) um 1.

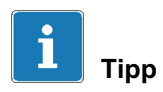

Setzen Sie nach der Kalibrierung LFT auf einen Wert größer Null. Lesen Sie anschließend den Kalibrierzähler aus, und notieren Sie den Wert auf dem Typenschild der Waage.

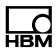

## <span id="page-109-0"></span>LFT

### Eichpflichtig (Legal for Trade)

Eichschalter: Schaltet in den eichfähigen Modus. Jede Änderung des LFT-Zustands erhöht den Kalibrierzähler ([TCR](#page-112-0)) um 1.

Im eichfähigen Modus (LFT  $> 0$ ) ist die Parametereingabe für die folgenden Befehle gesperrt:

[GCA](#page-48-0), [GDE](#page-48-0), [CWT](#page-57-0), [LDW](#page-52-0), [LWT](#page-54-0), [NOV](#page-60-0), [RSN](#page-62-0), [MRA](#page-66-0), [MRB](#page-67-0), [MTD](#page-64-0), [ENU](#page-61-0), [DPT](#page-63-0), [LIN](#page-71-0), [LIM](#page-70-0), [ZSE](#page-81-0), [ZTR](#page-80-0).

Damit kann jede Veränderung dieser Parameter für eichpflichtige Anwendungen über den nicht rücksetzbaren Kalibrierzähler [TCR](#page-112-0) erkannt werden.

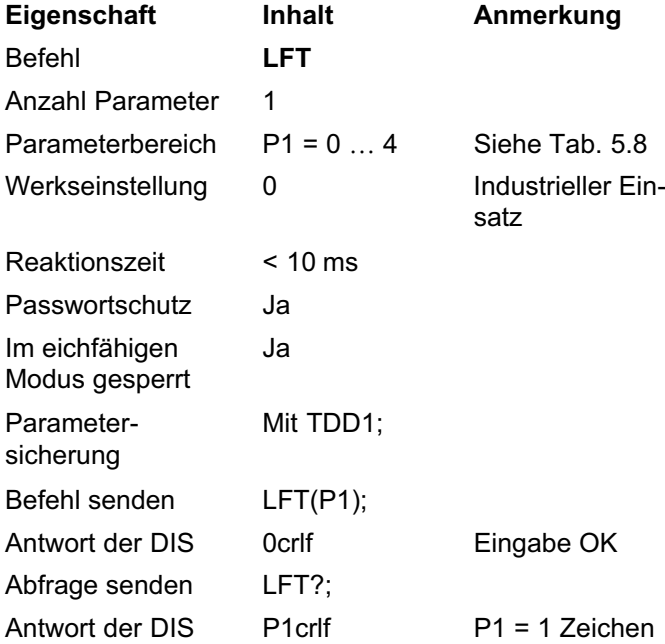

| <b>Parameter</b> | <b>Bedeutung</b>                                                  |
|------------------|-------------------------------------------------------------------|
|                  | Industrieller Einsatz (nicht eichfähig)                           |
|                  | Eichpflichtige Anwendung OIML III (R76)                           |
| 2                | Eichpflichtige Anwendung OIML IIII (Grob-<br>waagen bis 1000 d)   |
| 3                | Eichpflichtige Anwendung NTEP                                     |
|                  | Eichpflichtige Anwendung NEPT IIIL (US<br>LKW-Waagen bis 10000 d) |

Tab. 5.8 Bedeutung des Parameters P1 (Anwendungstyp)

Anzeigebereich bei den verschiedenen Betriebsarten:

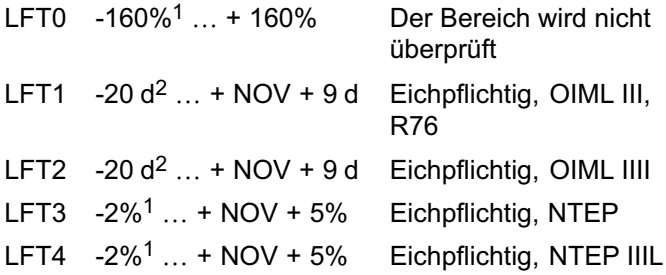

- <sup>1</sup> Die Prozentzahlen beziehen sich auf NOV
- <sup>2</sup> d bezieht sich auf die eingestellte Auflösung (Ziffernschritt **[RSN](#page-62-0)**): Für RSN2 entsprechen 9d = 18 Digits.

#### Zulässiger Tarierbereich

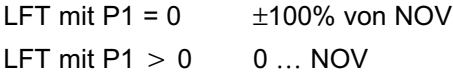

### Zulässiger Nullstellbereich

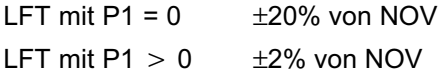

<span id="page-110-0"></span>꼶

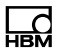

# **TCR**

### Kalibrierzähler (Trade Counter)

Der nicht rücksetzbare Kalibrierzähler (Zähler für die Kalibriervorgänge) kennzeichnet Parameteränderungen der eichrelevanten Befehle (siehe Befehl [LFT](#page-109-0)).

Der maximale Zählerstand ist 9999999. Bei diesem Zählerstand wird eine Fehlermeldung ausgegeben und der Zähler bleibt stehen. Sie können den eichfähigen Modus dann nicht mehr einschalten. Dieser Zustand kann nur vom HBM-Service aufgehoben werden.

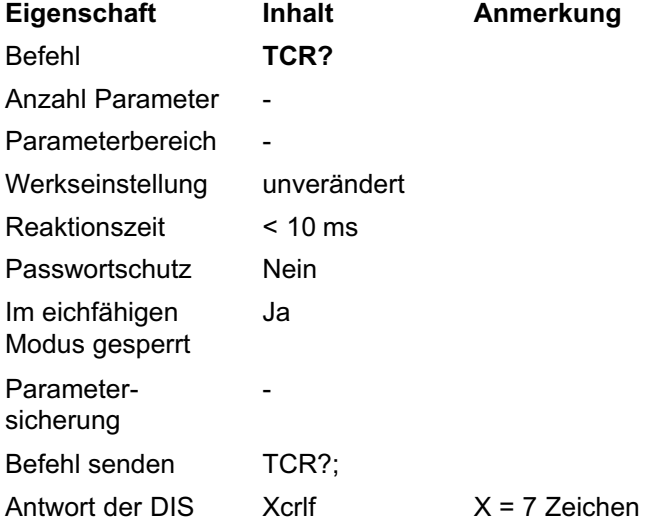

Der Kalibrierzähler kann nicht geändert oder zurückgesetzt werden.

<span id="page-112-0"></span>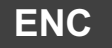

### Verschlüsselung (Encryption)

Um die Messwerte vor Manipulation zu schützen, können Sie die Übertragung verschlüsseln.

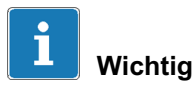

Die Verschlüsselung wird im eichfähigen Modus automa-tisch aktiviert (<mark>[LFT](#page-109-0)</mark> mit Parameter P1 > 0).

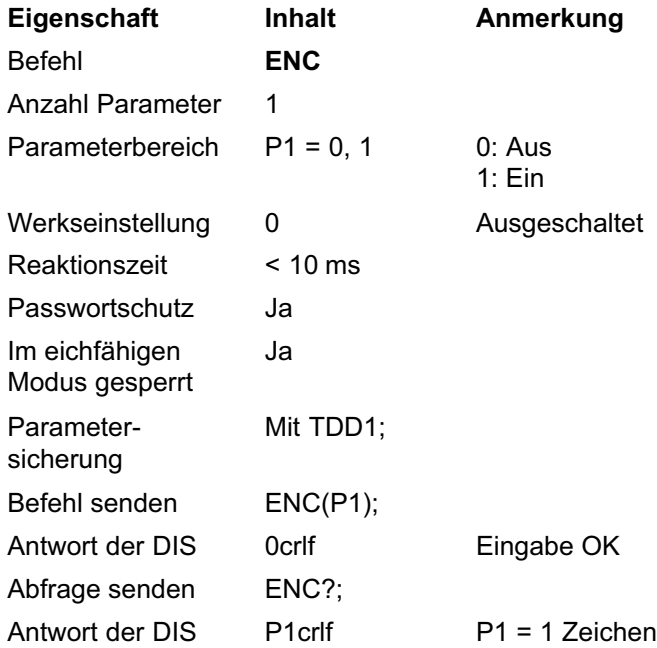

Im verschlüsselten Modus wird jeder Messwert der angeschlossenen digitalen Wägezellen verschlüsselt übertragen und zusätzlich mit Informationen über die Wägezelle versehen. Die DIS prüft bei jedem Messwert die Authentizität und sperrt ggf. die Messwertanzeige.

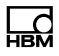

### 5.8 Befehle zum Einstellen einer externen Anzeige

Sie können über die vierte serielle Schnittstelle (COM4) eine externe Anzeige anschließen. Mit den folgenden Befehlen stellen Sie die Kommunikation mit dieser Anzeige ein. Die Parameter der Schnittstelle selbst sind in Kapitel [5.1.4](#page-41-0) auf Seite [42](#page-41-0) beschrieben.

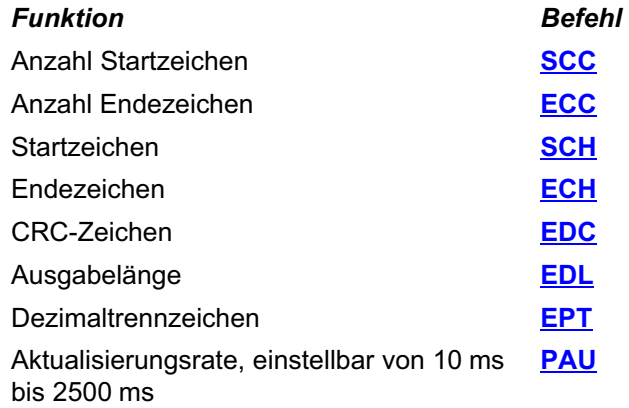

# SCC

<span id="page-114-0"></span>ᇣ

#### Externe Anzeige: Anzahl Startzeichen (Ext. Diplay: Start Character Count)

Definiert die Anzahl der Startzeichen im Ausgabetext.

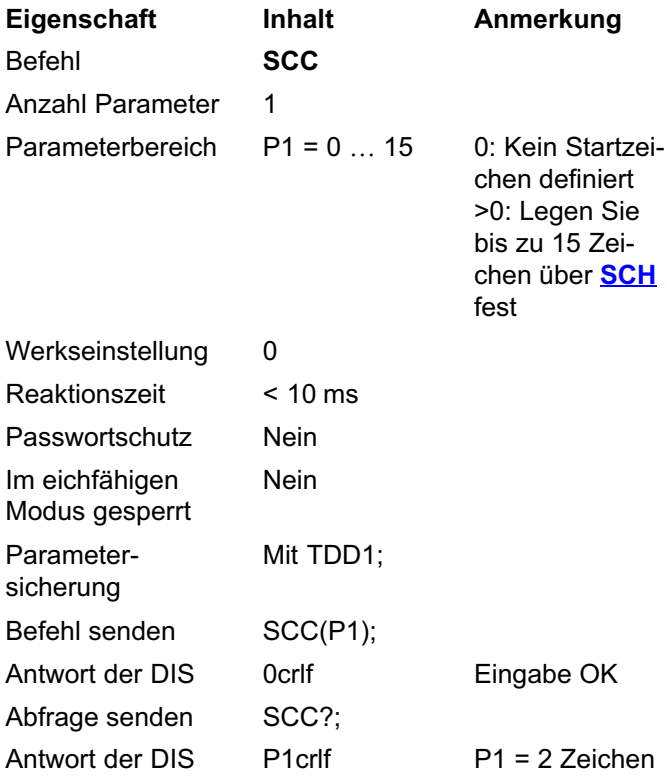

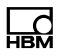

#### <span id="page-115-0"></span>Beispiele

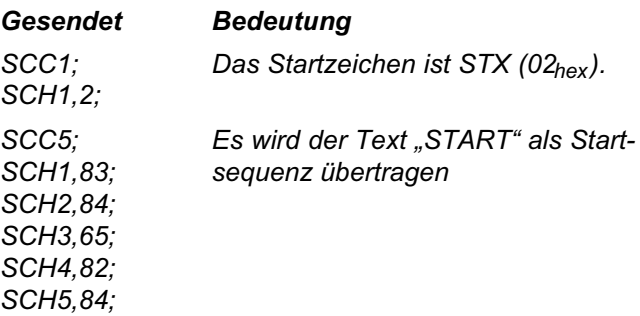

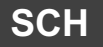

#### Externe Anzeige: Startzeichen (External Display: Start Character)

Definiert die Startzeichen im Ausgabetext. Legen Sie die Anzahl der Zeichen mit **[SCC](#page-114-0)** fest.

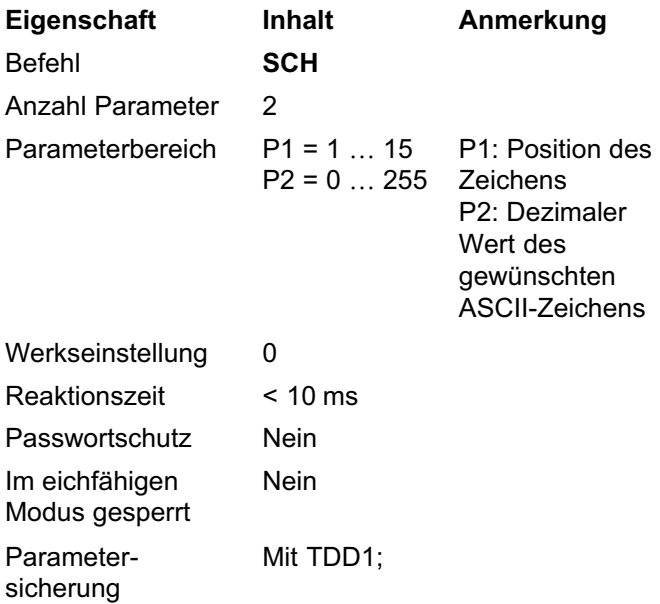

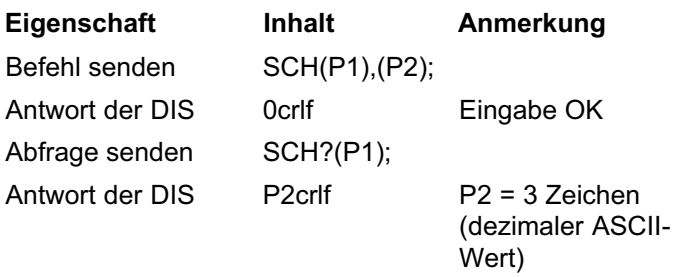

### Beispiele

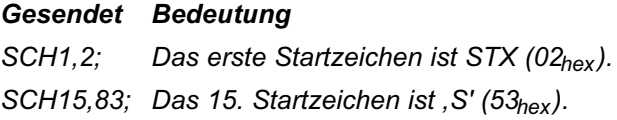

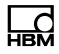

# <span id="page-117-0"></span>ECC

### Externe Anzeige: Anzahl Endezeichen (Ext. Display: End Character Count)

Anzahl der Endezeichen im Ausgabetext.

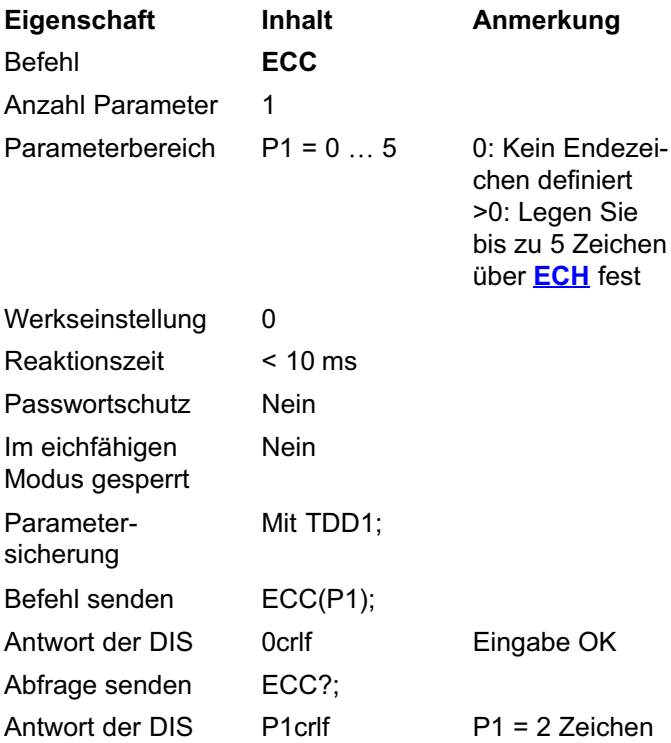

### Beispiele

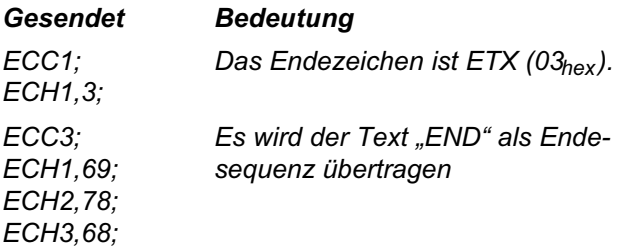

# **ECH**

<span id="page-118-0"></span>ᄴ

### Externe Anzeige: Endezeichen (External Display: End Character)

Definiert die Endezeichen im Ausgabetext. Legen Sie die Anzahl der Zeichen mit **[ECC](#page-117-0)** fest.

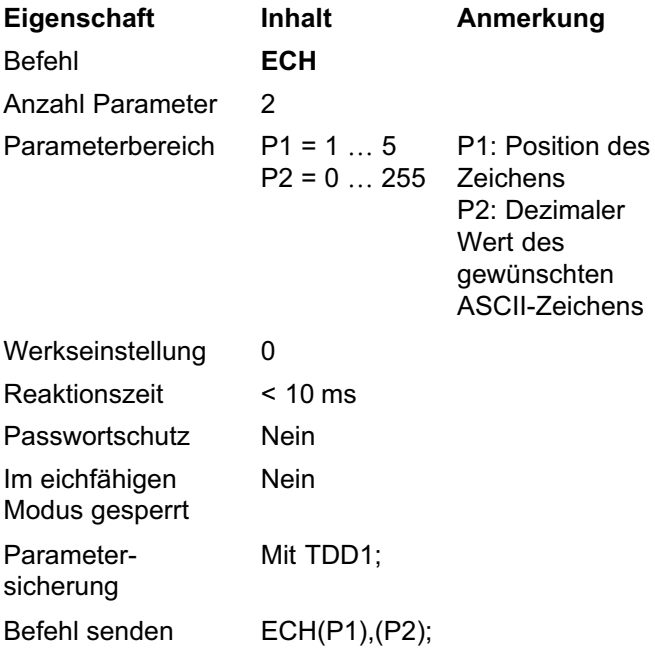

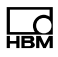

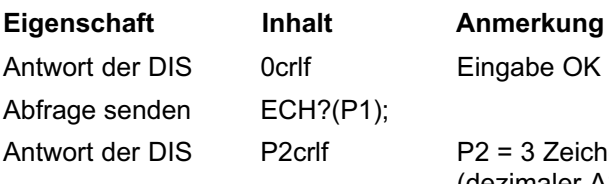

3 Zeichen (dezimaler ASCII-Wert)

### Beispiele

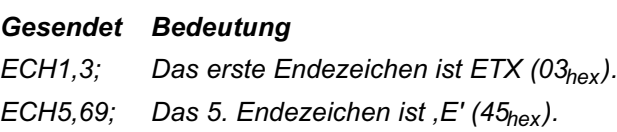

# EDC

#### Externe Anzeige: Prüfsumme (External Display: Check Sum)

Definiert die Prüfsumme für den Ausgabetext.

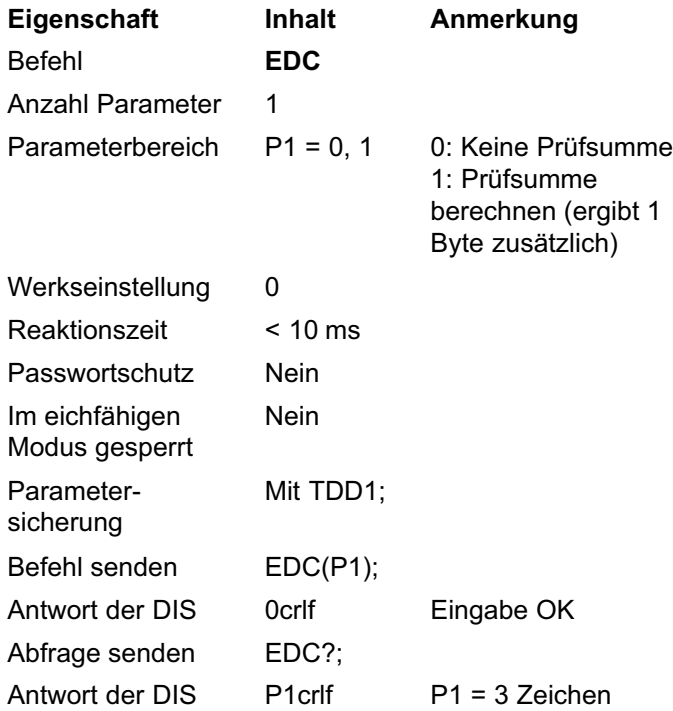

Die Prüfsumme ist die XOR-Funktion über alle Zeichen: Das erste Byte ist das erste Startzeichen (**[SCH](#page-115-0)**) und das letzte Byte ist das letzte Endezeichen ([ECH](#page-118-0)).

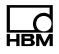

## EDL

### Externe Anzeige: Länge der Zeichenfolge (External Display: Length)

Begrenzt die Anzahl von Zeichen für den Messwert innerhalb des Ausgabetextes.

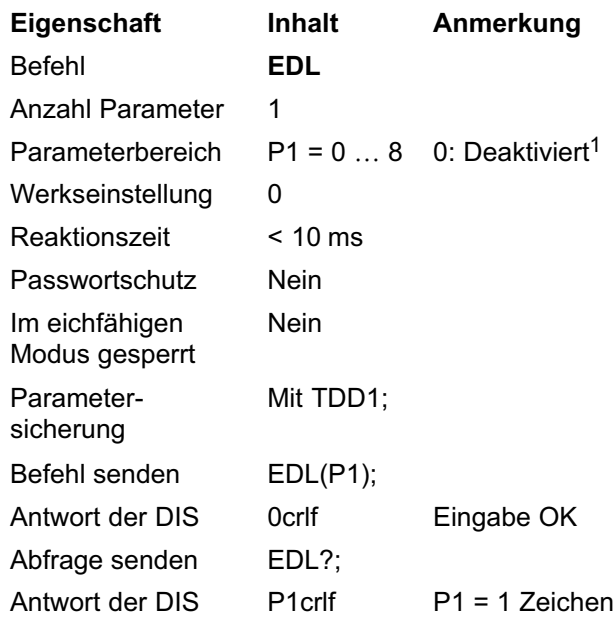

<sup>1</sup> Bei EDL0 wird der Messwert fest mit 9 Zeichen ausgegeben. Dazu wird ggf. links mit Leerzeichen aufgefüllt. Unterdrücken Sie die führenden Leerzeichen mit EDL und  $P1 > 0$ .

Reicht die angegebene Anzahl von Zeichen nicht aus, um alle relevanten Stellen darzustellen, werden zunächst Nachkommastellen abgeschnitten. Ist der Messwert nicht mehr korrekt darstellbar wird "———" ausgegeben.

#### Beispiel

#### Gesendet Bedeutung

EDL6; Messwertausgabe mit 6 Zeichen

### EPT

#### Externe Anzeige: Dezimaltrennzeichen (External Display: Decimal Point)

Definiert das Dezimaltrennzeichen im Ausgabetext.

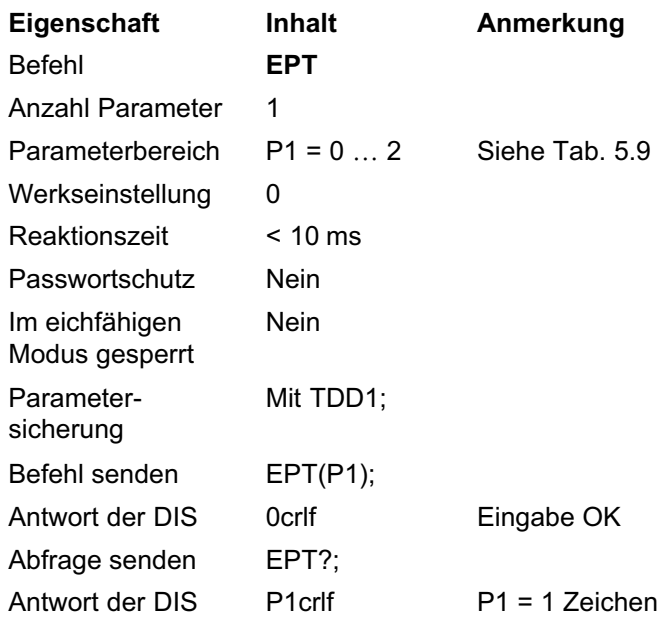

#### Parameter Bedeutung

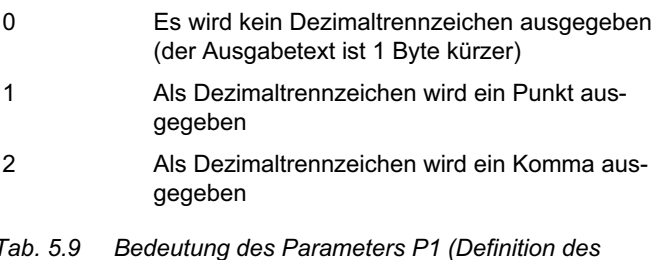

Tab. 5.9 Bedeutung des Parameters P1 (Definition des Dezimaltrennzeichens)

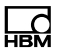

# <span id="page-123-0"></span>PAU

### Externes Display: Pause (External Display: Pause)

Stellt die Aktualisierungsrate in Schritten von 10 ms ein.

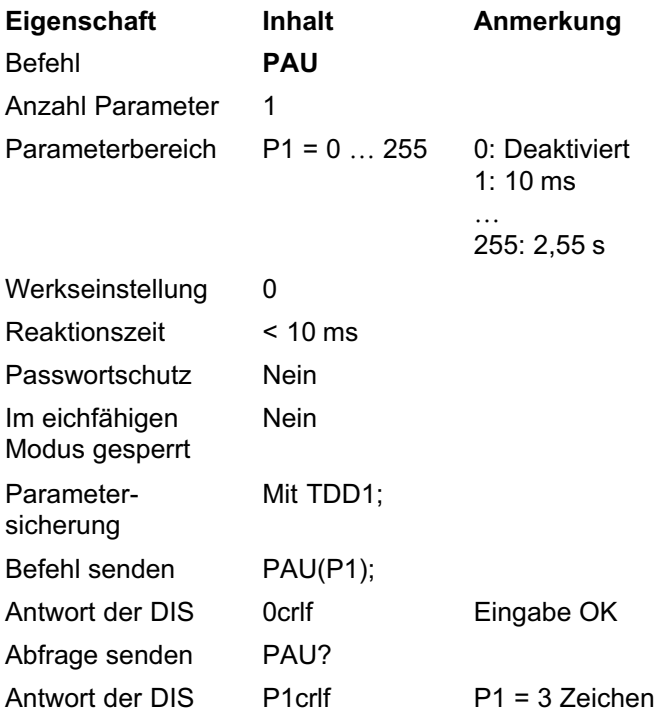

### 5.9 Befehle zum Einstellen der **Druckfunktion**

Sie können entweder über USB oder über die dritte serielle Schnittstelle (COM3) einen Drucker anschließen. Mit den folgenden Befehlen stellen Sie die Ausgabe ein. Die Parameter der Schnittstelle selbst sind in Kapitel [5.1.3](#page-37-0) auf Seite [38](#page-37-0) beschrieben.

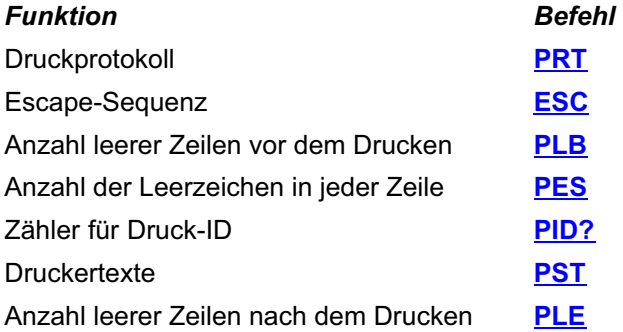

Eine genaue Beschreibung der Ausdruckvarianten finden Sie in Teil 1 der Bedienungsanleitung.

Aktivieren Sie zum Starten eines Ausdrucks die Druckfunktion **[FC3](#page-37-0)**.

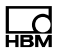

## <span id="page-125-0"></span>PRT

### Drucken (Print)

Wenn ein Drucker angeschlossen und die Druckfunktion ([FC3](#page-37-0)) aktiviert ist, startet der Ausdruck für die verschiedenen Druckprotokolle. Andernfalls wird der Messwert in den Alibispeicher geschrieben. Im eichfähigen Modus ([LFT](#page-109-0) > 0) wird eine Ausgabe in den Alibispeicher und/oder der Ausdruck nur ausgeführt, wenn innerhalb von 5s die Stillstandsbedingung erfüllt ist.

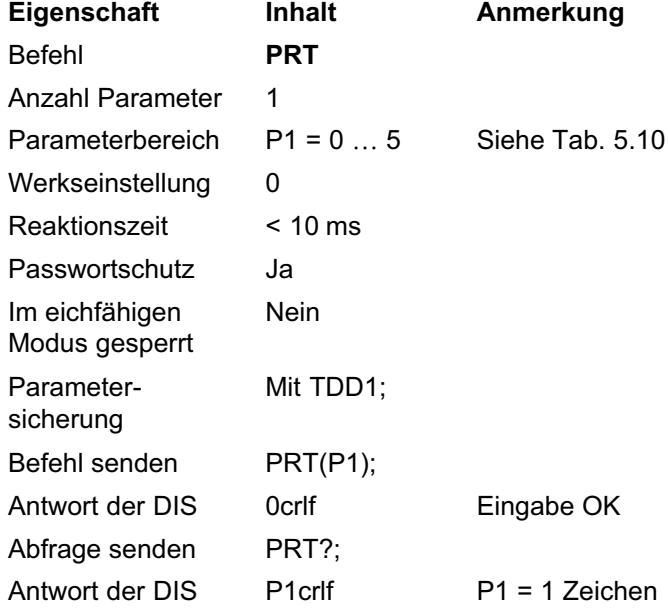

<span id="page-126-0"></span>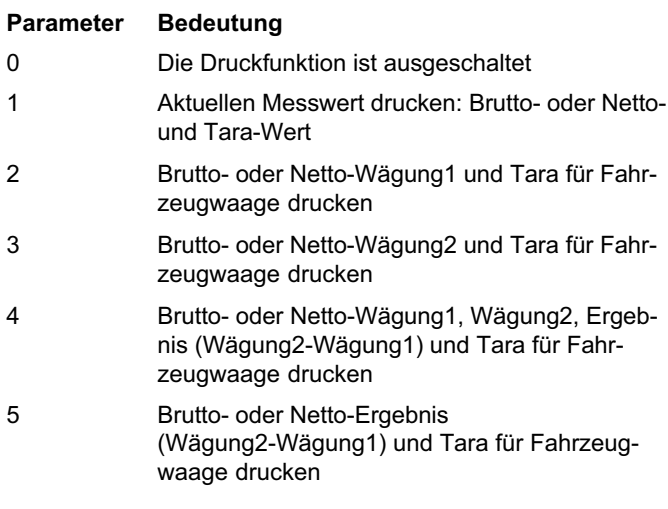

Tab. 5.10 Bedeutung des Parameters P1 (Druckfunktion)

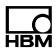

# <span id="page-127-0"></span>ESC

### Escape-Sequenzen (Escape sequences)

Legt die Escape-Sequenzen zum Einstellen des Druckers fest (siehe Druckerhandbuch).

ESC-Zeichen, die auf Null gesetzt sind (ESCx,0), werden nicht übertragen.

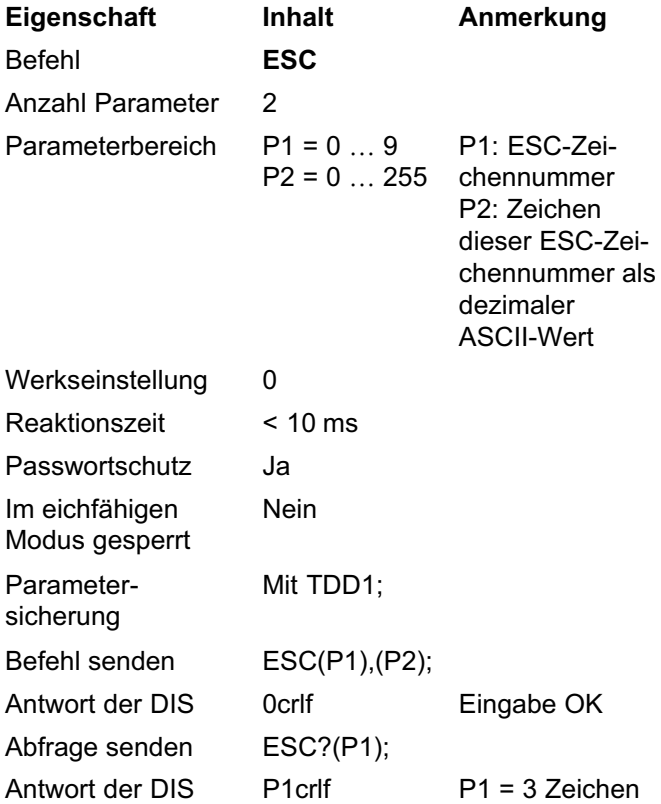

<span id="page-128-0"></span>Die DIS verwendet zwei Escape-Sequenzen (die Sequenzen werden ohne die Leerzeichen ausgegeben):

Sequenz 1: ESC ESC0 ESC1 ESC2 ESC3 ESC4 Sequenz 2: ESC ESC5 ESC6 ESC7 ESC8 ESC9

Verwenden Sie ESC0,0; zum Ausschalten von Sequenz 1 und ESC5,0; zum Ausschalten von Sequenz 2.

# PLB

#### Leerzeilen vor dem Drucken (Print Empty Lines Before Printing)

Legt die Anzahl der Leerzeilen bei Druckbeginn fest.

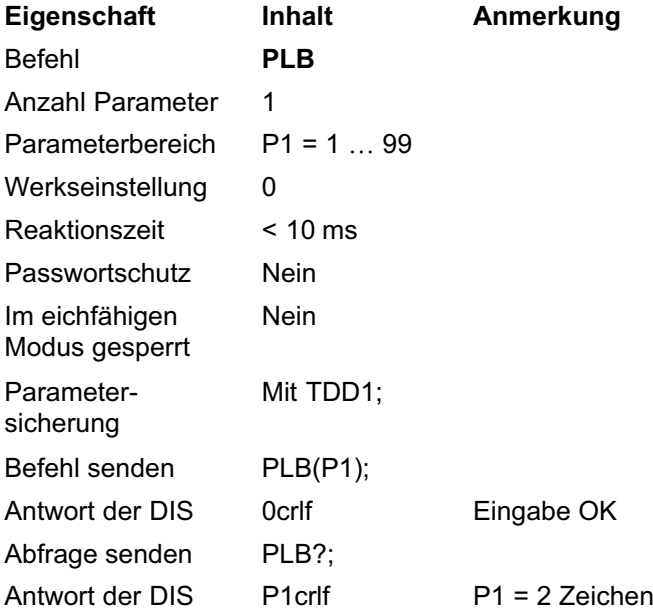

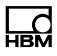

<span id="page-129-0"></span>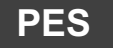

### Druck Leerzeichen (Print Empty Spaces)

Legt die Anzahl der Leerzeichen (Blanks/Spaces) am Beginn jeder neuen Zeile fest.

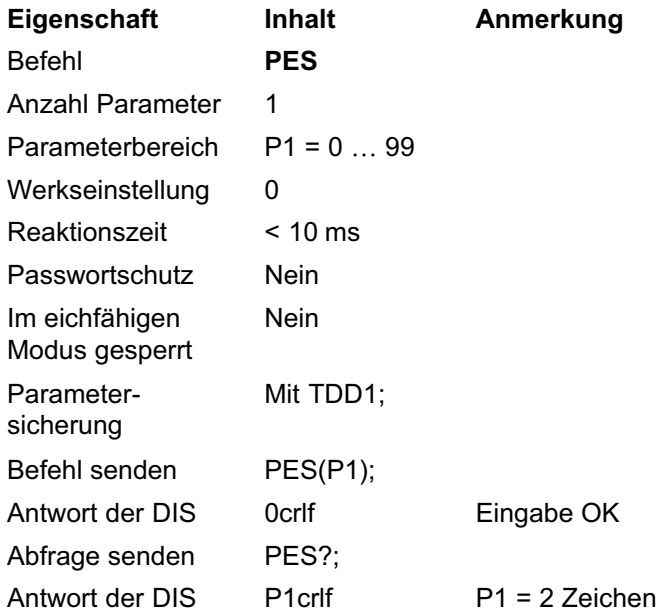

# <span id="page-130-0"></span>PID

### Zähler für Druck-ID (Print Identification Counter)

Liefert die aktuelle Druck-ID oder die Ergebnisse zu einer bestimmten Druck-ID, wahlweise in Binär- oder ASCII-Format. Die Druck-ID ist die Kennung einer Messung im Alibispeicher (SD-Karte). Mit jedem Ausdruck (PRT) wird die aktuelle Messung im Alibispeicher abgelegt und der Druck-ID-Zähler um eins erhöht. Der Zähler bleibt stehen, wenn die SD-Karte (Alibispeicher) voll ist.

Der maximale Zählerstand ist 9999999. Bei diesem Zählerstand wird eine Fehlermeldung ausgegeben und der Zähler bleibt stehen. Dieser Zustand kann nur vom HBM-Service aufgehoben werden.

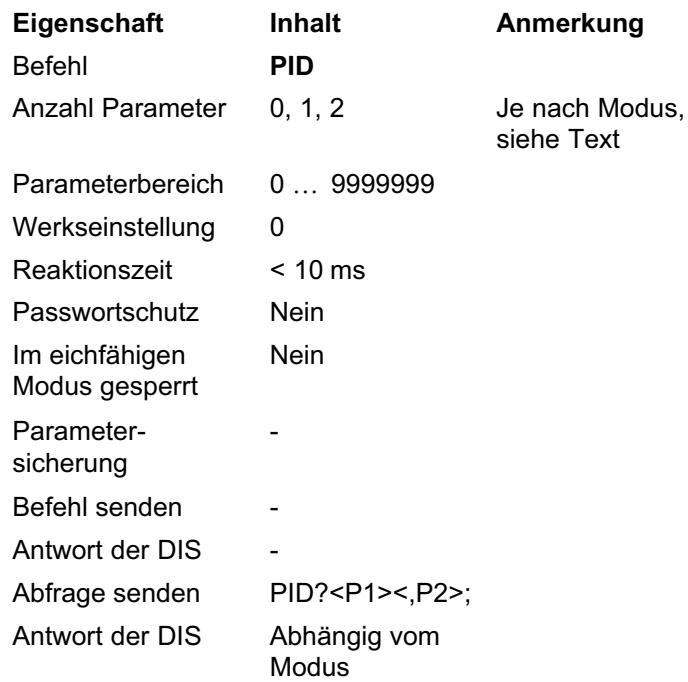

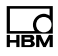

Sie haben drei Ausgabemöglichkeiten:

1. Druck-ID lesen

Gibt die Druck-ID und damit die Anzahl der Messungen im Alibispeicher zurück.

2. Binäre Datenausgabe

Gibt die Daten einer bestimmten Messung im Alibispeicher in binärer Form zurück.

3. ASCII Datenausgabe

Gibt einzelne Daten einer bestimmten Messung im Alibispeicher als Text zurück.

#### 1. Druck-ID lesen

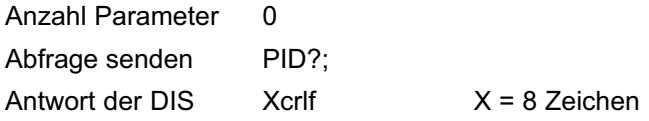

#### Beispiel

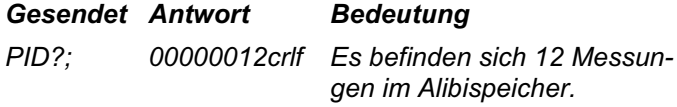

#### 2. Binäre Datenausgabe

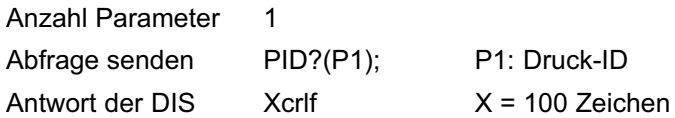

Die DIS antwortet mit einem Block von 100 Byte. Das letzte Byte enthält eine Prüfsumme über die ersten 99 Byte.

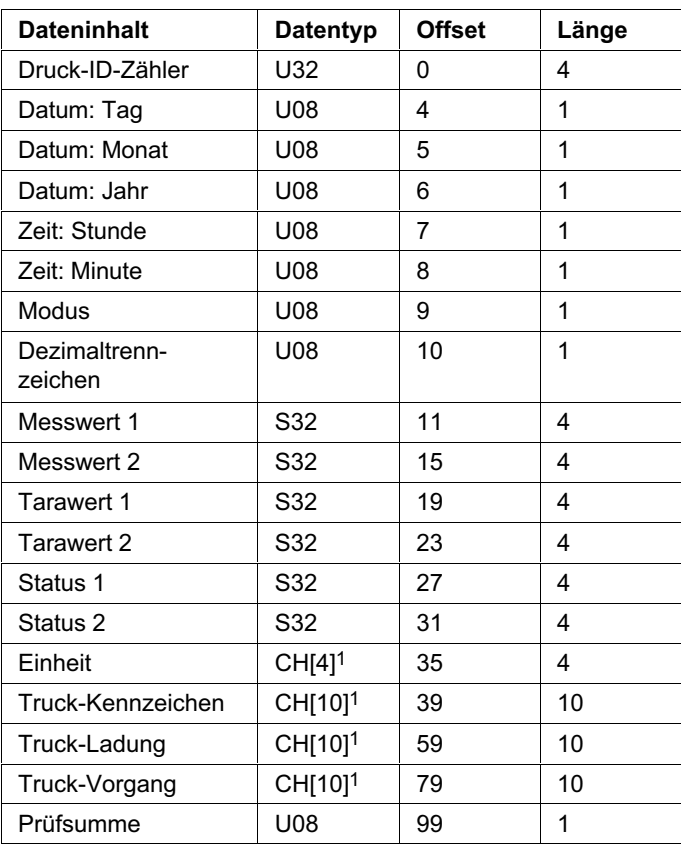

<sup>1</sup> CH[x]: Feld mit ASCII-Zeichen der Länge x, danach folgt ein Byte mit ASCII-Wert 0 als Endekennung.

Die Prüfsumme wird berechnet, indem die ersten 99 Byte über XOR verknüpft werden: Antwort[Byte1] XOR Antwort[Byte2] XOR … XOR Antwort[Byte99].

ᇻ

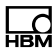

#### Beispiel

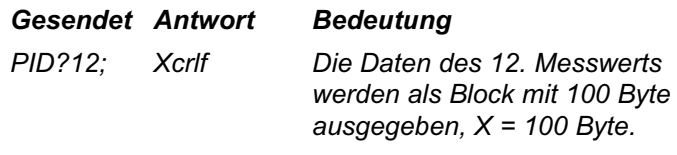

#### 3. ASCII Datenausgabe

Anzahl Parameter 2 P1: Druck-ID

P2: Legt fest, was zurückgegeben werden soll, siehe [Tab. 5.11](#page-134-0)

Abfrage senden PID?(P1),(P2);

Antwort der DIS Abhängig von P2

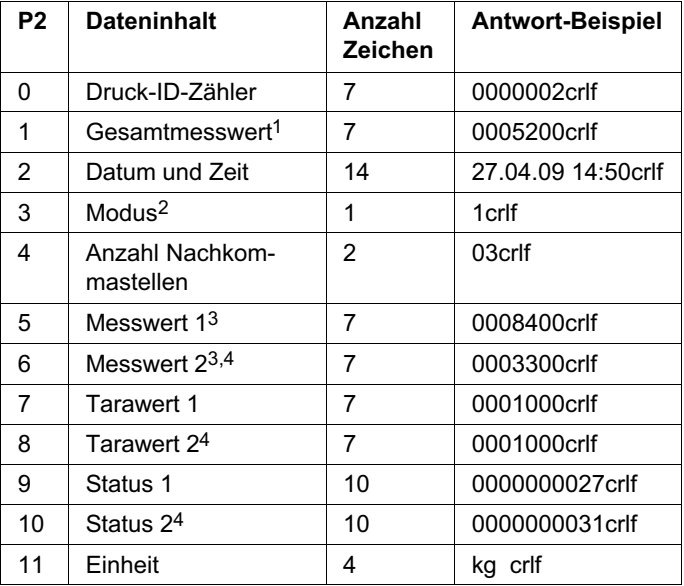

<span id="page-134-0"></span>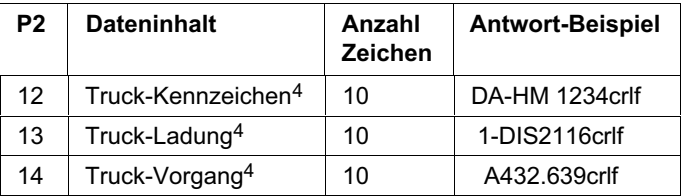

<sup>1</sup> Abhängig vom Modus: Messwert 1 bei Modus 0, Differenz zwischen Messung 1 und Messung 2 bei Modus 1. <sup>2</sup> Der Modus wird über die Waagenbetriebsart ([WMD](#page-143-0)) eingestellt: 0 = Standard (nur Messung 1), 1 = Fahrzeugverwiegung (Messung 1 und Messung 2).

- <sup>3</sup> Ob die Messwerte Brutto oder Nettomesswerte sind, steht im Statusbit 0.
- <sup>4</sup> Nur bei Modus 1.

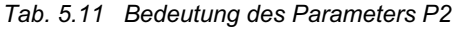

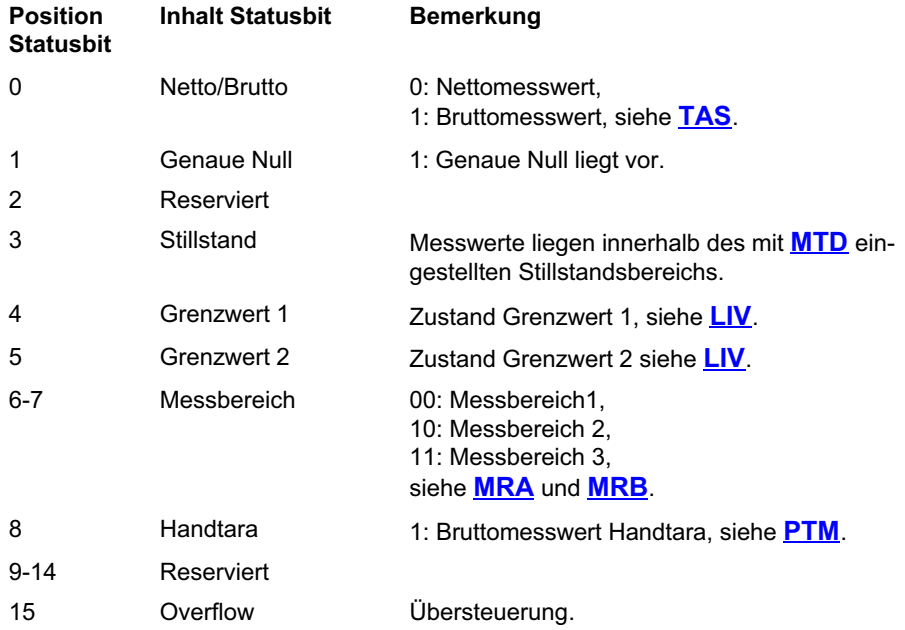

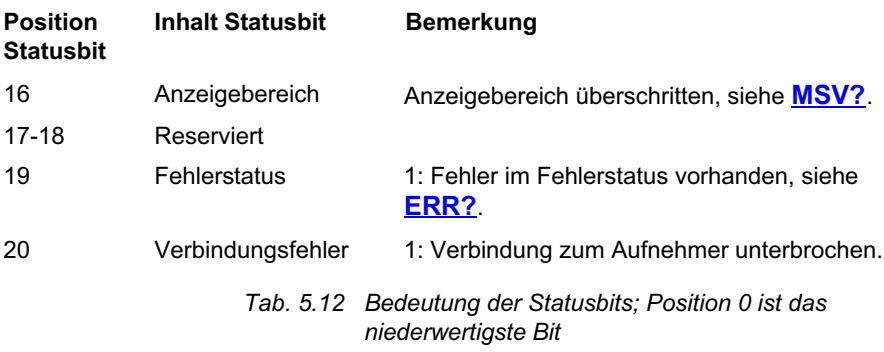

### Beispiele

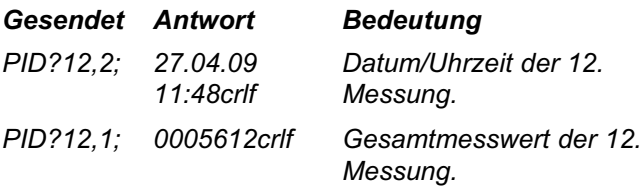

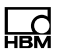

# <span id="page-136-0"></span>**PST**

### Drucktexte (Print Strings)

Legt die drei möglichen Drucktexte (P1 = 0 … 2) der DIS fest. Für P2 können Sie alle ASCII-Zeichen zwischen  $20_{\text{hex}}$  (Leerzeichen) und  $7E_{\text{hex}}$  (126<sub>dez</sub> = ~) verwenden.

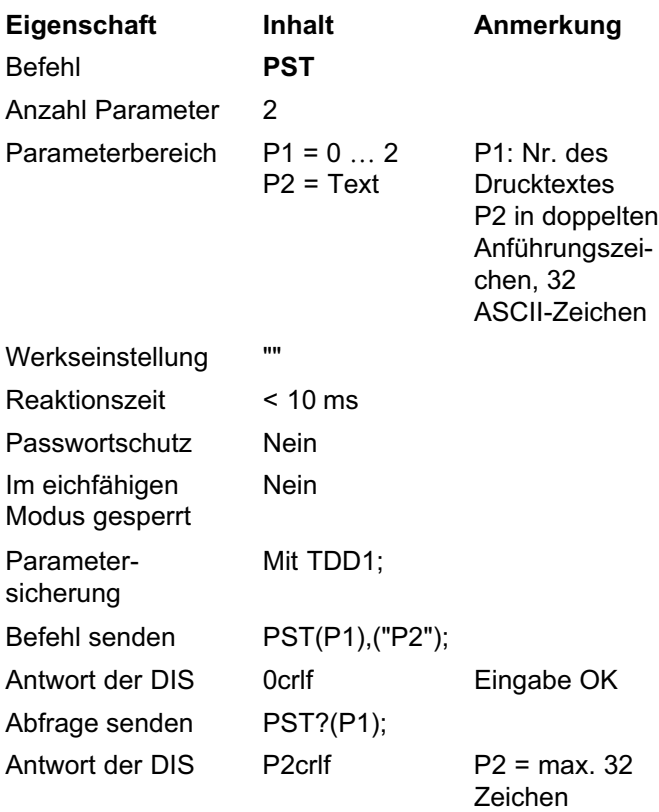

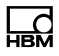

# <span id="page-137-0"></span>PLE

### Leerzeilen nach dem Drucken (Print Empty Lines at the End of Printing)

Legt die Anzahl der Leerzeilen am Ende des Druckvorgangs fest.

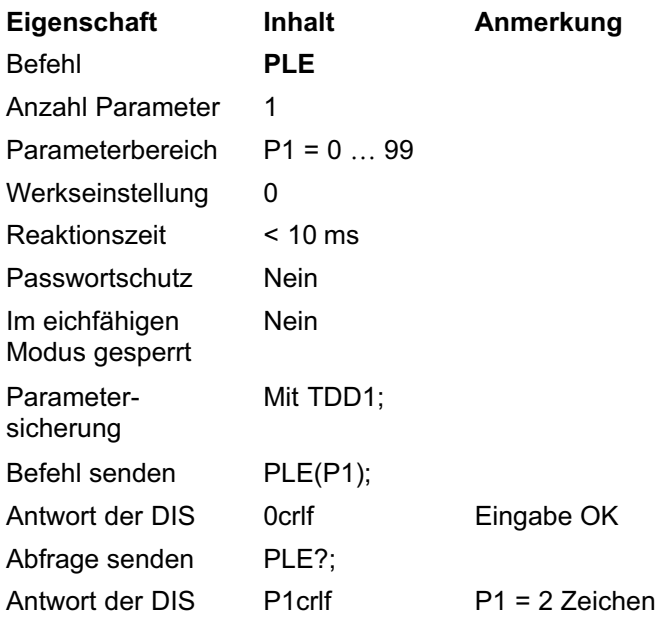

### PFF

#### Seitenvorschub nach dem Drucken (Print Form Feed)

Ermöglicht einen Seitenvorschub nach dem Ende des Druckvorgangs. Dadurch wird die Seite ausgeworfen.

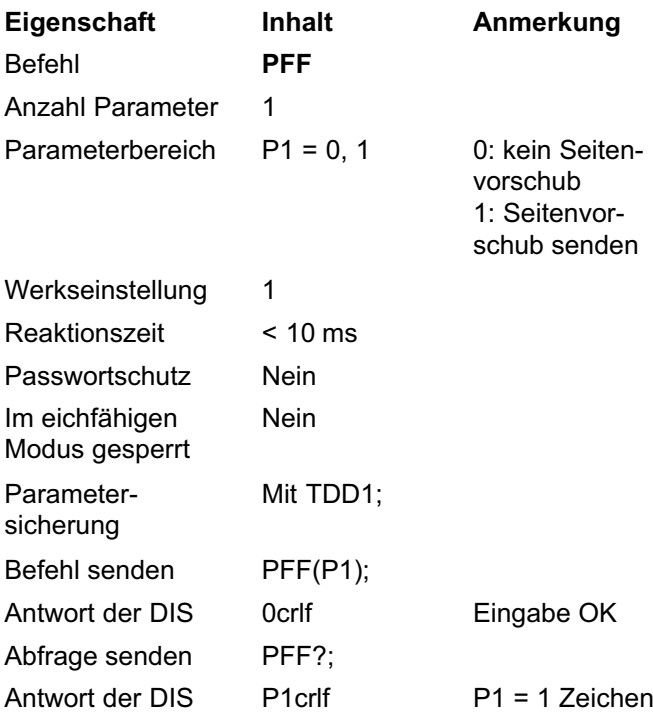

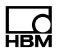

# PRC

### Druckkopien (Print Copies)

Legt die Anzahl von Kopien für jeden Ausdruck fest.

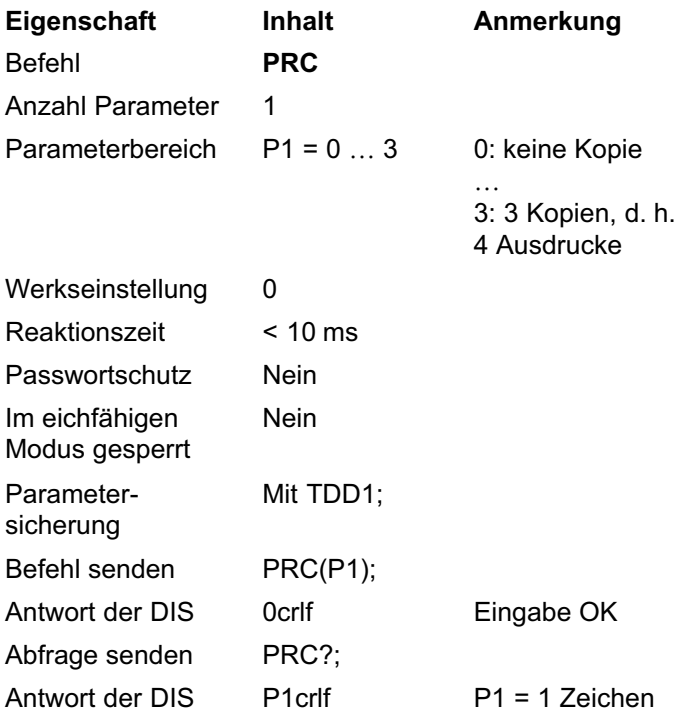

### 5.10 Befehle zum Einstellen der Funktionstasten und der Parametermenüs

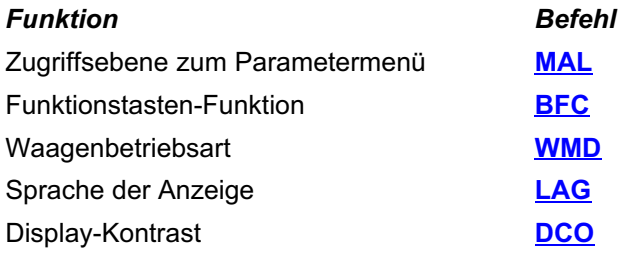

### MAL

### Menü-Zugriffsebene (Menu Access Level)

Legt den Zugriff auf das Menü "Parameter" der DIS fest.

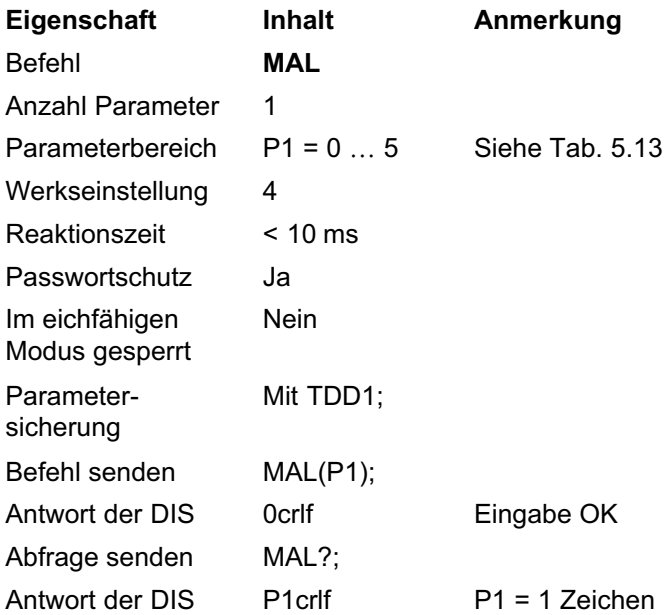

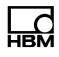

<span id="page-141-0"></span>

| P1             | Zugriff auf Menüebene                                                                               |
|----------------|----------------------------------------------------------------------------------------------------|
| 0              | INFORMATION, FUNKTIONSTEST, MODUS                                                                   |
| 1              | Wie Ebene 0 plus DRUCKEN                                                                            |
| $\overline{2}$ | Wie Ebene 1 plus GRENZWERT                                                                          |
| 3              | Wie Ebene 2 plus DRUCKPROTOKOLL                                                                     |
| 4              | Wie Ebene 3 plus FILTER, KOMMUNIKATION, UHR,<br>FUNKTIONSTASTEN, ANZEIGE                            |
| 5              | Wie Ebene 4 plus WAAGENKONFIGURATION, WAA-<br>GENPARAMETER, ECKENLAST-ABGLEICH,<br>WERKSEINSTELLUNG |

Tab. 5.13 Bedeutung des Parameters P1 (Zugriffssteuerung)

# <span id="page-142-0"></span>BFC

### Funktionstaste, Funktion (Button Function)

Aktiviert die Funktionstasten.

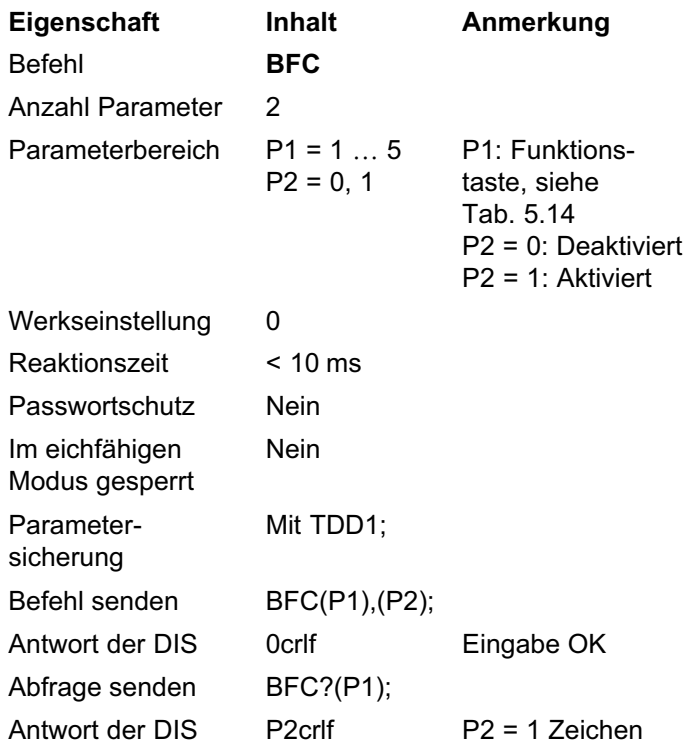

| P1 | <b>Funktionstaste</b> |
|----|-----------------------|
| 1  | NULLSETZFN            |
| 2  | <b>TARIFREN</b>       |
| 3  | BRUTTO / NETTO        |
| Δ  | 10-FACH AUFLÖSUNG     |
| 5  | DRUCKEN               |

Tab. 5.14 Bedeutung des Parameters P1 (Funktionstaste)

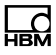

# <span id="page-143-0"></span>WMD

### Waagenbetriebsart (Weiging Mode)

Aktiviert die Betriebsart als Fahrzeugwaage.

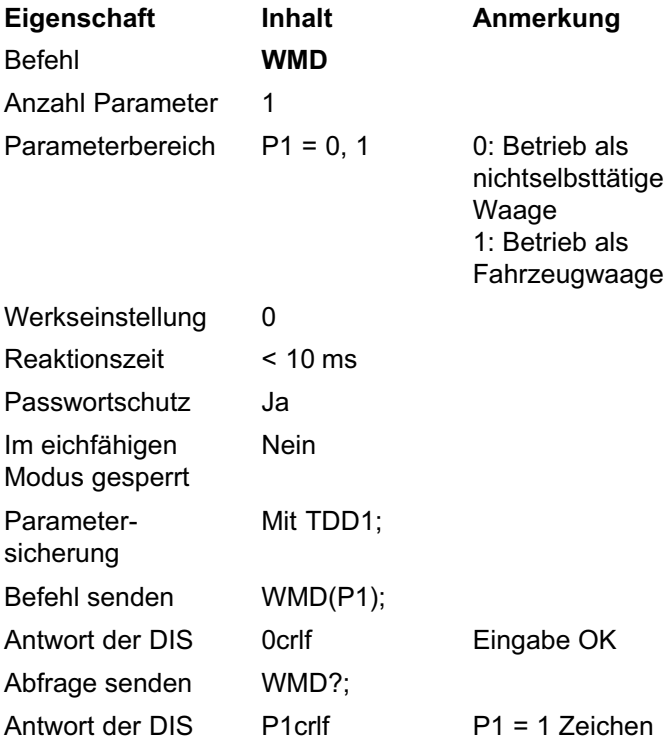
# LAG

<span id="page-144-0"></span>ᇣ

#### Sprache (Language)

Stellt die Sprache der Anzeige ein.

| Eigenschaft                      |                | <b>Inhalt</b>       | Anmerkung        |
|----------------------------------|----------------|---------------------|------------------|
| <b>Befehl</b>                    |                | <b>LAG</b>          |                  |
| Anzahl Parameter                 |                | 1                   |                  |
| Parameterbereich                 |                | $P1 = 0  7$         | Siehe Tab. 5.15  |
| Werkseinstellung                 |                | 0                   | Englisch         |
| Reaktionszeit                    |                | $< 10$ ms           |                  |
| Passwortschutz                   |                | Ja                  |                  |
| Im eichfähigen<br>Modus gesperrt |                | Nein                |                  |
| Parameter-<br>sicherung          |                | Mit TDD1;           |                  |
| Befehl senden                    |                | LAG(P1);            |                  |
| Antwort der DIS                  |                | 0 <sub>crlf</sub>   | Eingabe OK       |
| Abfrage senden                   |                | LAG?;               |                  |
| Antwort der DIS                  |                | P <sub>1</sub> crlf | $P1 = 1$ Zeichen |
| P <sub>1</sub>                   | <b>Sprache</b> |                     |                  |
| 0                                | Englisch       |                     |                  |
| 1                                | Deutsch        |                     |                  |
| $\overline{2}$                   | Russisch       |                     |                  |
| 3                                | Französisch    |                     |                  |
| 4                                | Italienisch    |                     |                  |
| 5                                | Spanisch       |                     |                  |
| Katalanisch<br>6                 |                |                     |                  |
| 7                                | Portugiesisch  |                     |                  |

Tab. 5.15 Bedeutung des Parameters P1 (Sprache)

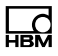

# <span id="page-145-0"></span>DCO

#### Display-Kontrast (Display Contrast)

Stellt den Kontrast der Anzeige ein (21 Stufen).

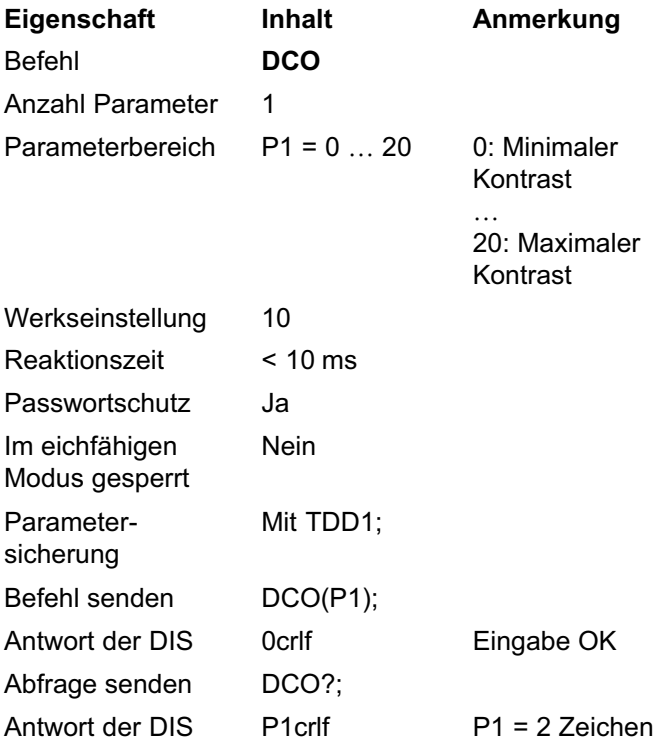

# <span id="page-146-0"></span>LIV

#### 5.11 Befehl zum Einstellen der Grenzwertschalter

#### Grenzwerte (Limit Values)

Setzt die zwei Grenzwertschalter. Sie können Bruttooder Nettomesswerte überwachen. Die Überwachung wird immer ausgeführt, auch wenn keine Kommunikation über die serielle Schnittstelle erfolgt. Die Reaktionsgeschwindigkeit ist abhängig von der Ausgaberate.

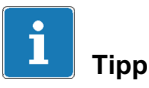

Fragen Sie den Zustand der Grenzwerte mit [MSS?](#page-86-0) ab.

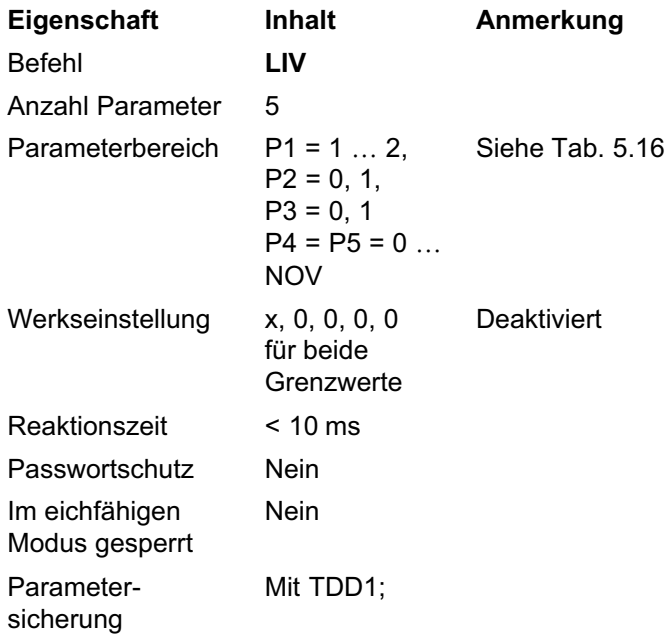

<span id="page-147-0"></span>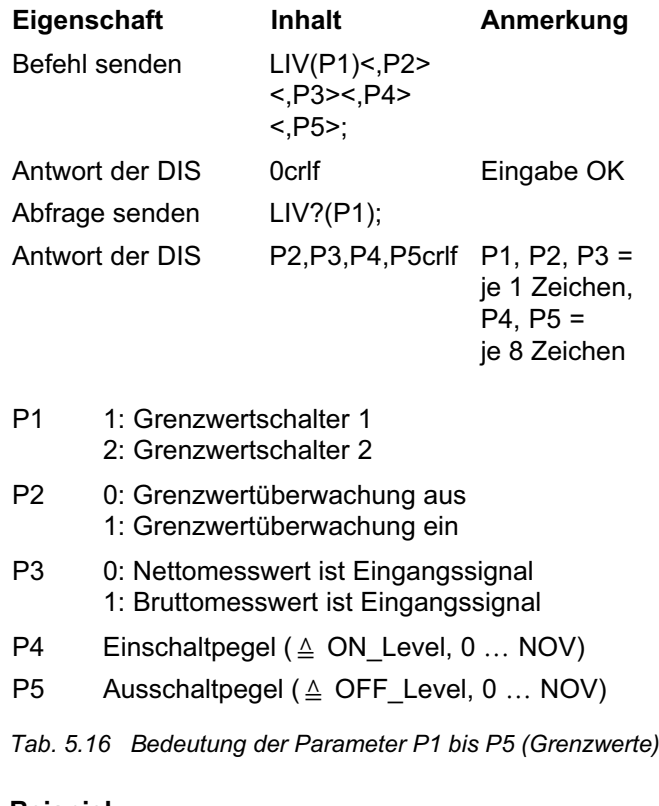

#### Beispiel

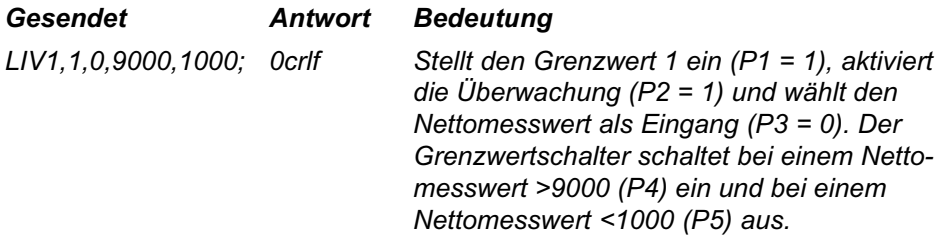

#### 6 Index

#### ?

[?crlf, 25](#page-24-0)

# $\overline{\mathbf{c}}$

[2-Bereichs-Wägeanzeige, MRA, 67](#page-66-0) [2-Draht-Busbetrieb, TWC, 33](#page-32-0)

# 3

[3-Bereichs-Wägeanzeige, MRB, 68](#page-67-0)

# A

[Aktualisierungsrate, Externes](#page-123-0) [Display, PAU, 124](#page-123-0) Antworten [auf Befehle, 23](#page-22-0) [auf Eingaben, 23](#page-22-0) [auf Parameterabfragen, 24](#page-23-0) [Anzeigeauflösung, RSN, 63](#page-62-0) [ASF, 75](#page-74-0) [AST, 106](#page-105-0) [Auflösung der Waagenkennlinie,](#page-60-0) [NOV, 61](#page-60-0) [Ausgabearten, 25](#page-24-0) [Ausgabetext COM4 auswählen,](#page-41-0) [FC4, 42](#page-41-0)

[Automatische Zeitumstellung](#page-105-0) [Sommer-/Winterzeit, 106](#page-105-0) [Automatischer Nullnachlauf, ZTR,](#page-80-0) [81](#page-80-0)

#### B

Baudrate einstellen [COM1, BD1, 31](#page-30-0) [COM2, BD2, 35](#page-34-0) [COM3, BD3, 39](#page-38-0) [COM4, BD4, 44](#page-43-0) [BD1, 31](#page-30-0) [BD2, 35](#page-34-0) [BD3, 39](#page-38-0) [BD4, 44](#page-43-0) [Befehl zum](#page-146-0) [Grenzwertschalter-Einstellen,](#page-146-0) [147](#page-146-0) [Befehle für den Messbetrieb, 84](#page-83-0) [Befehle für eichpflichtige](#page-108-0) [Anwendungen, 109](#page-108-0) [Einstellen der Steuerung, externe](#page-113-0) [Anzeige, 114](#page-113-0) [Befehlsantwort, 23](#page-22-0) [Befehlsformat, 21](#page-20-0)[, 25](#page-24-0) [Befehlssatz, 12](#page-11-0)

[Befehlsübersicht, 26](#page-25-0) [Bewegungserkennung, MDT, 65](#page-64-0) [BFC, 143](#page-142-0) [Brutto-/Netto-Umschaltung, TAS, 91](#page-90-0)

# $\mathsf{C}$

[CDL, 89](#page-88-0) [crlf, ?crlf, 25](#page-24-0) [CWT, 58](#page-57-0)

# D

[Datum und Uhrzeit ändern, STD,](#page-106-0) [107](#page-106-0) [DCO, 146](#page-145-0) [Dezimaltrennzeichen-Position, DPT,](#page-63-0) [64](#page-63-0) [Dezimaltrennzeichen, Externe](#page-122-0) [Anzeige, EPT, 123](#page-122-0) [DPT, 64](#page-63-0) [DPW, 97](#page-96-0) [Druck Leerzeichen, PES, 130](#page-129-0) [Druck-ID-Zähler, PID, 131](#page-130-0) [Drucken von Leerzeile am Ende,](#page-137-0) [PLE, 138](#page-137-0)

[Drucken von Leerzeilen vor dem](#page-128-0) [Drucken, PLB, 129](#page-128-0)

[Druckerschnittstelle COM3](#page-40-0) [definieren, PT3, 41](#page-40-0) [Druckfunktion, 125](#page-124-0) [Druckkopien-Anzahl, PRC, 140](#page-139-0) [Druckprotokoll, PRT, 126](#page-125-0) [Drucktexte, PST, 137](#page-136-0)

# E

[ECC, 118](#page-117-0) [ECH, 119](#page-118-0) [EDC, 121](#page-120-0) [EDL, 122](#page-121-0) [Eichpflichtig, LFT, 110](#page-109-0) [Eichschalter, LFT, 110](#page-109-0) [Eichzähler, TCR, 112](#page-111-0) [Einschaltnull, ZSE, 82](#page-81-0) [Einstellen der Linearisierung, 73](#page-72-0) [Einstellungen für den Messbetrieb,](#page-74-0) [75](#page-74-0) [Einstellungen zur Linearisierung, 70](#page-69-0) [ENC, 113](#page-112-0) [Endzeichenzahl definieren, ECC,](#page-117-0) [118](#page-117-0) [ENU, 62](#page-61-0) [EPT, 123](#page-122-0) [ERR, 108](#page-107-0)

[ESC, 128](#page-127-0) [Escape-Sequenzen, ESC, 128](#page-127-0) Externe Anzeige [Ausgabetext auswählen, 42](#page-41-0) [Dezimaltrennzeichen, EPT, 123](#page-122-0) [Endzeichen definieren, ECH, 119](#page-118-0) [Endzeichenzahl definieren, ECC,](#page-117-0) [118](#page-117-0) [Länge der Zeichenfolge, EDL, 122](#page-121-0) [Pausenlänge definieren, PAU,](#page-123-0) [124](#page-123-0) [Prüfsumme, EDC, 121](#page-120-0) [Startzeichen definieren, SCH, 116](#page-115-0) [Startzeichenzahl definieren, SCC,](#page-114-0) [115](#page-114-0)

# F

[Fahrzeugwaagenfunktion aktivieren,](#page-143-0) [WMD, 144](#page-143-0)

[FC2, 34](#page-33-0)

[FC3, 38](#page-37-0)

[FC4, 42](#page-41-0)

[Fehlerstatus, ERR, 108](#page-107-0)

[Filterauswahl, ASF, 75](#page-74-0)

[Filtermodus-Auswahl, FMD, 77](#page-76-0)

[FMD, 77](#page-76-0)

[Funktionstasten aktivieren, BFC,](#page-142-0) [143](#page-142-0)

[Funktionstasten-Befehle, 141](#page-140-0)

# G

[G-Faktor korrigieren, GCA, 48](#page-47-0) [G-Faktor-Korrektur Ausgabe, GDE,](#page-48-0) [49](#page-48-0) [GCA, 48](#page-47-0) [GDE, 49](#page-48-0) [Grenzfrequenzen, ASF, 75](#page-74-0) [Grenzwertschalter, LIV, 147](#page-146-0)

# H

[Handtara-Modus, PTM, 94](#page-93-0) [Handtara-Wert, PTV, 95](#page-94-0) [Hochgeschwindigkeits-Modus,](#page-78-0) [HSM, 79](#page-78-0) [Hohe Messrate, HSM, 79](#page-78-0) [HSM, 79](#page-78-0)

# I

[ID-Zähler, Druckprotokoll, PID, 131](#page-130-0) Identifikation [Hersteller, NAM, 102](#page-101-0) [Elektroniktyp, IDN, 100](#page-99-0) [IDN, 100](#page-99-0)

# K

[Kalibriergewicht, CWT, 58](#page-57-0) [Kontrast einstellen, DCO, 146](#page-145-0)

# $\mathbf{L}$

[LAG, 145](#page-144-0) [Lastgewicht, LWT, 55](#page-54-0) [LDW, 53](#page-52-0) [Leerzeichen in jeder Zeile drucken,](#page-129-0) [PES, 130](#page-129-0) [Leerzeilen vor dem Drucken, PLB,](#page-128-0) [129](#page-128-0) [LFT, 110](#page-109-0) [LIM, 71](#page-70-0) [LIN, 72](#page-71-0) [Linearisierungskurve Ausgabewerte,](#page-71-0) [LIN, 72](#page-71-0) [Linearisierungskurve](#page-70-0) [Eingangswerte, LIM, 71](#page-70-0)

[LIV, 147](#page-146-0)

[LWT, 55](#page-54-0)

# M

[MAL, 141](#page-140-0) [Maßeinheit, ENU, 62](#page-61-0) [Mehrbereichsbetrieb 1, MRA, 67](#page-66-0) [Mehrbereichsbetrieb 2, MRB, 68](#page-67-0) [Menü-Zugriffsebene, MAL, 141](#page-140-0) [Menüstruktur, 13](#page-12-0) [Messwertabfrage im Busbetrieb,](#page-84-0) [MSV?, 85](#page-84-0) [Messwertstatus, MSS, 87](#page-86-0) [MRA, 67](#page-66-0) [MRB, 68](#page-67-0) [MSS, 87](#page-86-0) [MSV, 85](#page-84-0) [MTD, 65](#page-64-0)

# N

[NAM, 102](#page-101-0) [Nenn-Ausgabewert, NOV, 61](#page-60-0) [Neustart, RES, 99](#page-98-0) [NOV, 61](#page-60-0) [Nullstellen, CDL, 89](#page-88-0)

# P

[PA2, 37](#page-36-0) [PA3, 40](#page-39-0) [PA4, 45](#page-44-0)

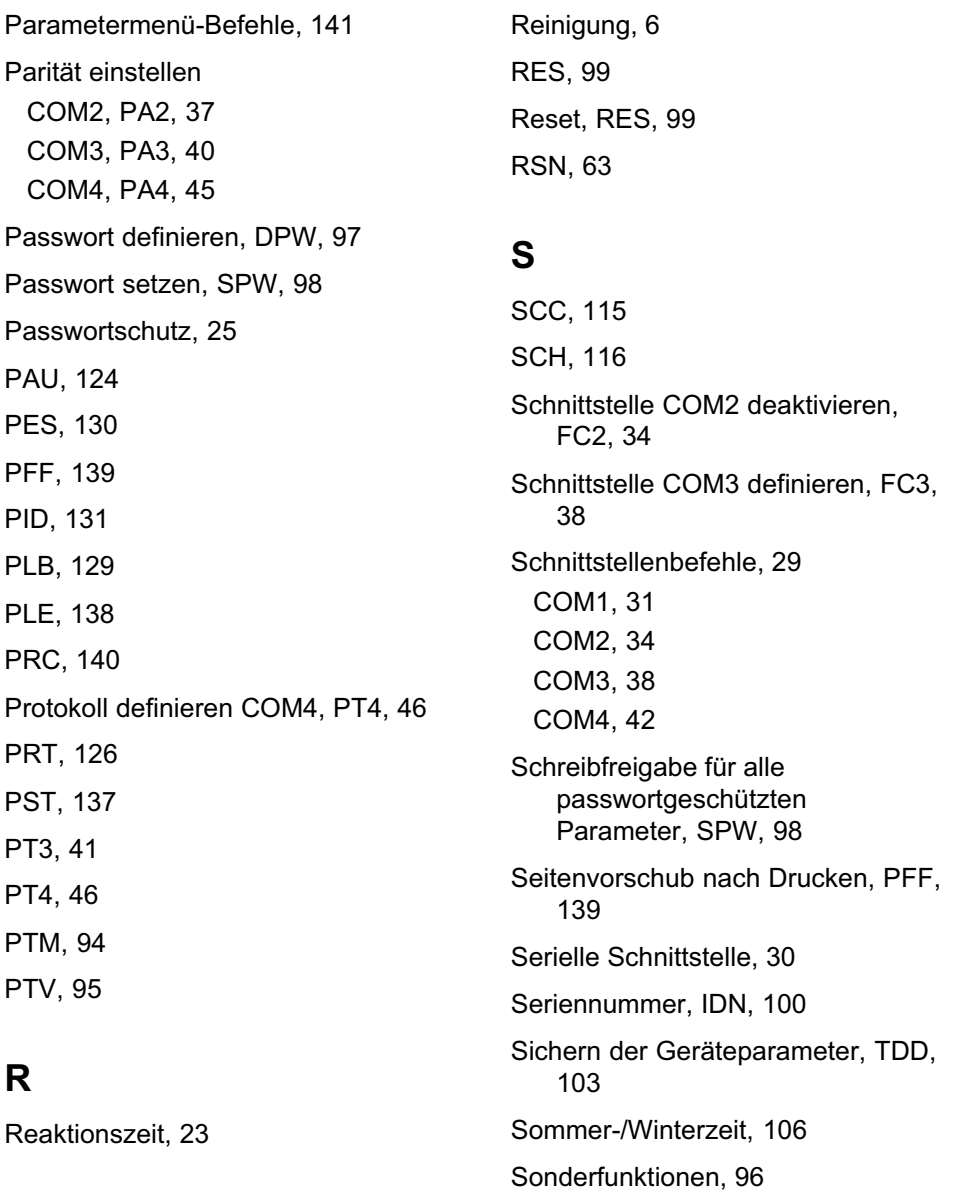

땞

PAU, PES, PFF,

PLB, PLE, PRC,

PRT, PST,

PTM. PTV,

R

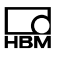

[Sprache einstellen, LAG, 145](#page-144-0) [SPW, 98](#page-97-0) [Startzeichenzahl definieren, SCC,](#page-114-0) [115](#page-114-0) [STD, 107](#page-106-0)

# T

[TAR, 90](#page-89-0) [Tarawert, TAV, 92](#page-91-0) [Tarieren, TAR, 90](#page-89-0) [TAS, 91](#page-90-0) [TAV, 92](#page-91-0) [TCR, 112](#page-111-0) [TDD, 103](#page-102-0) [Teillastabgleich, CWT, 58](#page-57-0) [Totlastgewicht der Wägezelle,](#page-52-0) [LDW, 53](#page-52-0) [TWC, 33](#page-32-0)

# $\mathbf{U}$

[Uhrzeit ändern, STD, 107](#page-106-0)

# V

[Verschlüsselte](#page-112-0) [Messwertübertragung, ENC,](#page-112-0) [113](#page-112-0)

#### W

[Waagenbetriebsart ändern, WMD,](#page-143-0) [144](#page-143-0) [Waagenkennlinie Nullpunkt, LDW,](#page-52-0) [53](#page-52-0) [Waagenkennlinie Endwert, LWT, 55](#page-54-0) [Waagenkennlinie und](#page-46-0) [Ausgabeskalierung, 47](#page-46-0) [Wartung, 6](#page-5-0) [Wiederherstellen der](#page-104-0) [Werkseinstellung, TDD0, 105](#page-104-0) [WMD, 144](#page-143-0)

## Z

[Ziffernschritt, RSN, 63](#page-62-0) [ZSE, 82](#page-81-0) [ZTR, 81](#page-80-0)

HBM Test and Measurement Tel. +49 6151 803-0 Fax +49 6151 803-9100 info@hbm.com

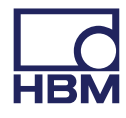

**measure and predict with confidence**